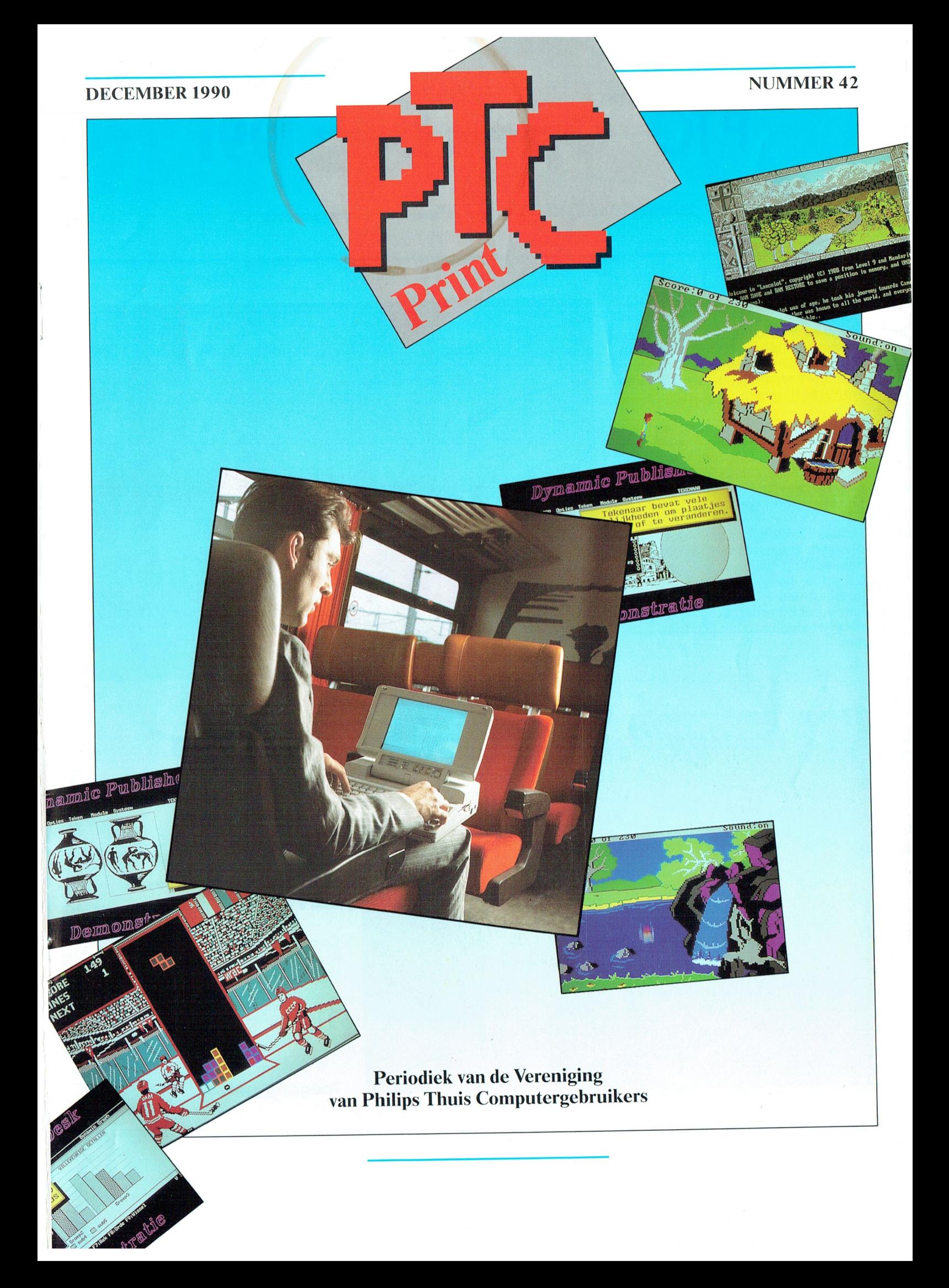

**PTC Open Dag 1991** 

### zaterdag 20 april, 10-17 uur, Brabanthallen te 's Hertogenbosch

De voorbereidingen voor de zevende Open Dag op zaterdag 20 april 1991 zijn al weer in volle gang. Tussen 10 en 17 uur is er straks weer van alles te doen in de Brabanthallen in 's Hertogenbosch. Noteer de dag alvast in uw (elektronische?) agenda.

Interessante demonstraties, wetenswaardigheden, koopjes, nieuwtjes, contacten met mede-leden, informatie en een enkel stuntje: dat is wat u op deze dag staat te wachten. We verheugen ons op uw komst!

Leden die zelf iets willen demonstreren op de Open Dag doen er goed aan hun afdeling daarvan zo vroeg mogelijk op de hoogte brengen. De afdelingsbesturen is inmiddels gevraagd hun inschrijfformulier in elk geval vóór het einde van het jaar in te leveren.

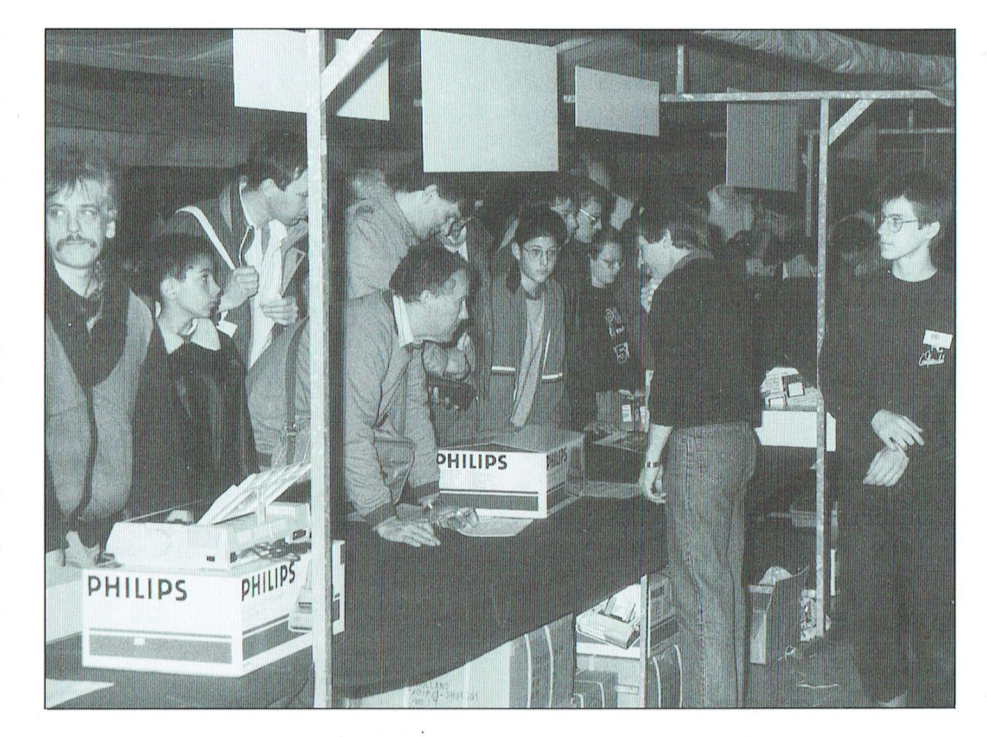

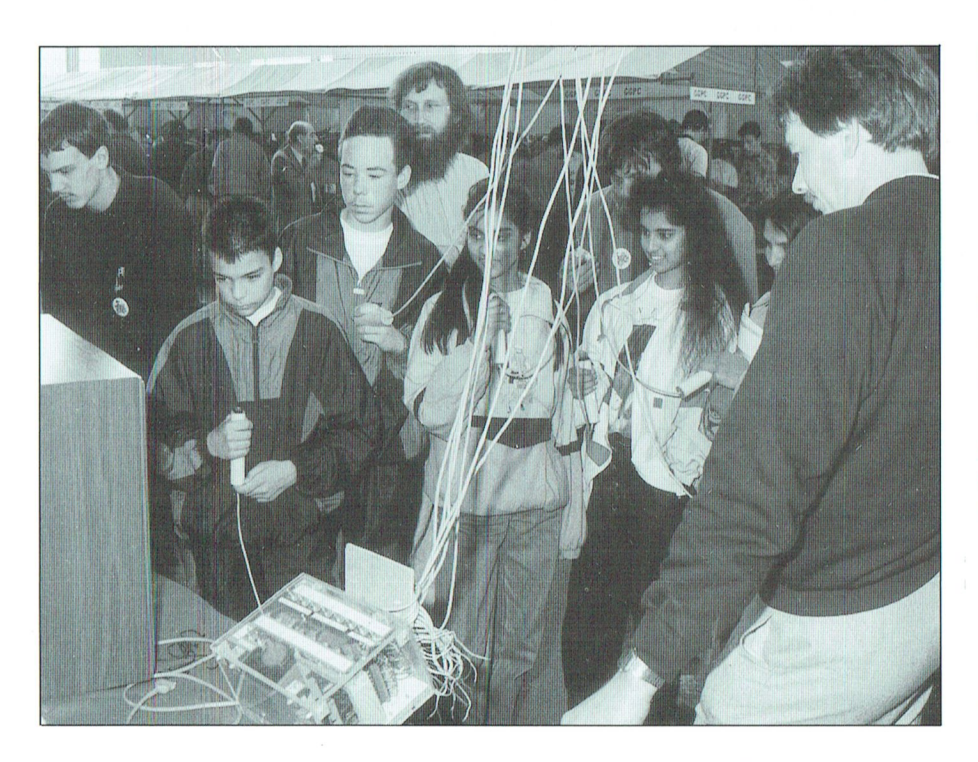

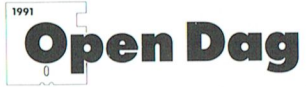

Als u wilt deelnemen aan de Open Dag of meer informatie wilt, kunt u terecht bij:

Commissie Open Dag Postbus 67 5600 AB EINDHOVEN

**Toegang gratis.** 

#### P T C  $\mathbf{R}$ т N

## **COLOFON**

#### PTC-Print pr 42, december 1990

PTC-Print is het periodiek van de Vereniging van Philips<br>Thuis Computergebruikers PTC. Het blad wordt gratis toe-<br>gezonden aan de leden van de vereniging. De contributie<br>bedraagt / 46,= per jaar.

PTC-Print verschijnt normaal 10x per jaar

Aanmelding lidmaatschap<br>Bureau PTC, Postbus 67, 5600 AB Eindhoven.<br>Telefoon: 040-758912, Fax nr.: 040-758974

PTC Informatie<br>PTC database PTC-Net: 040-837125<br>PTC-Net adres: POST PTC#

PTC Help Desk<br>040-758912 ma.t/m vr. 10.00-16.00 uur<br>Ma. t/m za. 19.00-21.00 uur: 12 lijnen, zie PTC-Print 39

Redactie-adres<br>Redactie PTC-Print, Postbus 67, 5600 AB Eindhoven,<br>Telefoon: 040-758912,

Redactie<br>Cor van Baalen, Frans Held, Dirk Kroon, Willem Laros<br>(hoofdredacteur), Klaas Robers, Alec Thornhill

Produktie<br>ID-Publicity Press BV

Medewerkers aan dit nummer<br>Hans Coolen, J.A. van der Scheer, Mark Peerdeman,<br>Theo Maasen

# Advertenties<br>ID-Publicity Press BV<br>Postbus 678<br>tel:0 AR ZOETERMEER<br>tel: (079) 319310. fax : (079) 411000<br>tarieven op aanvraag

Zetwerk en lay-out Drukwerk en verzending Mundocom BV, Eindhover

Foto's<br>Foto Keyzer, Eindhoven

Kopij<br>PTC-Print wordt voor een belangrijk deel gevuld met bijdra-<br>gen van de leden. Korte en lange bijdragen op elk niveau<br>zijn van harte welkom. Eventuele bewerking van kopij vindt<br>in overleg met de auteur plaats.

Kopij bij voorkeur op diskette (als ASCII-file, WP5.0-, WP4.2-EASE Word-Pro- of Dynamic Wordbestand) aanleveren, samen met een afdruk op papier. Kopij op papier gaarne in getypte of geprinte vorm aanleveren.

Copyright<br>Het overnemen van artikelen uit PTC-Print voor commerciële<br>le doeleinden is niet toegestaan. Voor niet-commerciële<br>doeleinden is het overnemen van artikelen alleen toege-<br>staan met schriftelijke toestemming van d

De redactie gaat er vanuit dat het auteursrecht van ingezonden bijdragen berust bij de inzender, omdat het ommogelijke<br>is dit te controleren. De aansprakelijkheid voor de auteurs-<br>rechten op ingezonden bijdragen ligt dus b

### Adverteerdersindex<br>Philips Nederland omslag

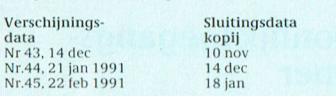

Programma-listings<br>De listings van de programma's uit ieder nummer van PTC-Print worden gratis ter beschikking gesteld aan de leden via<br>de PTC database PTC-Net. (TELESOFT#).

#### Toegangscode PTC-Net

Toegangscode PTC-Net<br>
Leden kunnen gratis een privè-toegangscode aanvragen. U<br>
dient uw aanvraag schriftelijk in te dienen bij het Bureau<br>
PTC. U vermeldt uw lidnummer, naam, adres, postcode en<br>
PTC. U vermeldt uw lidnumme

Bureau PTC<br>afd. Ledenadministratie / PTC-Net<br>Postbus 67<br>5600 AB EINDHOVEN.

In verband met de Wet op de Persoonsregistratie dient u<br/> uitdrukkelijk te vermelden of uw naam in het "POSTBOEK" in PTC-Net opgenomen mag worden. In dit bestand kunt u<br/> alle leden terugvinden, die hiervoor toestem

De toegangscode voor PTC-Net (met beperkte faciliteiten): geldig tot $30/11/90$ 000737/7189

# **Inhoud**

### In dit nummer:

# Hardware: de 'lichte' en de 'zware'

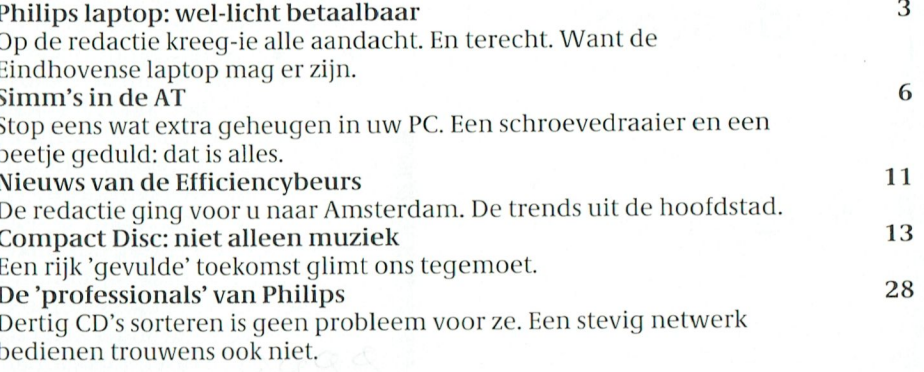

# Software

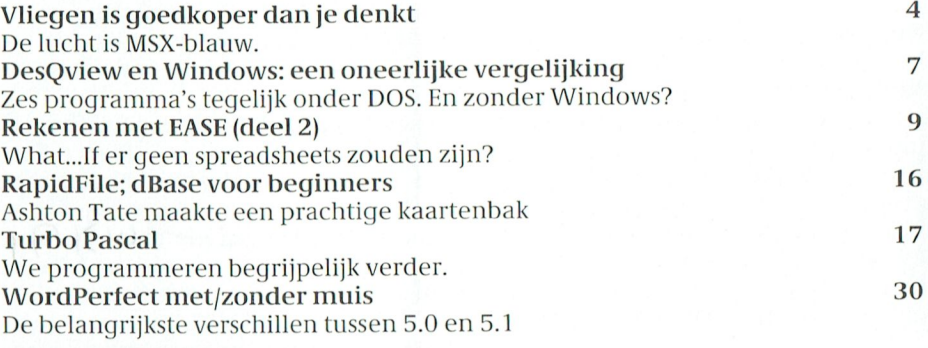

# **Zelf aan't werk**

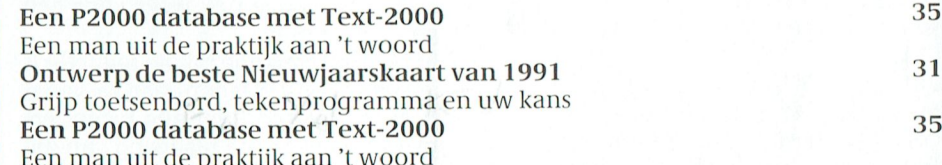

# De vaste rubrieken

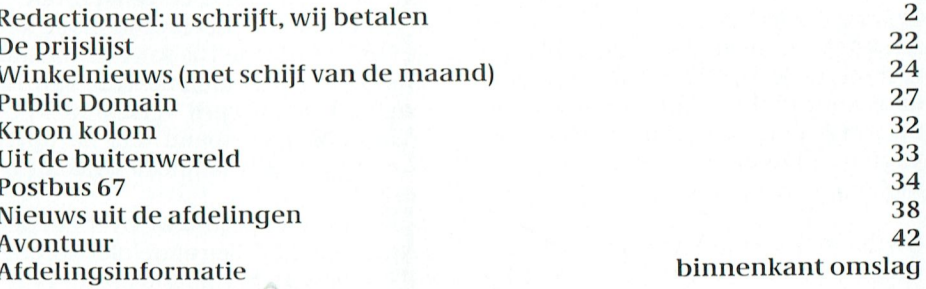

In het volgende, extra dikke onderwijs nummer (43) staat het Comenius-project centraal. Aan bod komen natuurlijk de Philips Comenius AT en de onderwijs-software. Aan het woord de mensen van Microsoft, die van CorelDraw! en de mensen voor de klas. Dus in de groep. Plus: stop een CD-ROM in de Comenius-computer! Over vier weken doen we een Window extra open. Tot die tijd kunnen de gordijnen dicht.

## **Print krijgt** correspondenten

dan zullen we die taak aan 'professio- maar blijft, zo hoopt iedereen, kopij le-<br>nals' moeten uitbesteden.

lloofdredacteur Willem Laros.<br>
Noofdredacteur Willem Laros. Wouw bij komen.

Om de nieuwsvoorziening vanuit de | metbijdragenvanledengaanwevanaf vereniging te stimuleren zullen we  $|$  het volgende nummer alle inzenders 'correspondenten' onder de PTC-Le- van kopij betalen ná plaatsing van die<br>den gaan werven, die er tevens voor kopij. Nouja, betalen: ukunterniet van gaan zorgen dat door u geschreven ar-<br>tikelen in PRINT terecht komen. kostenvergoeding voor gemaakte kos-

schreven verhaal door de redactie- pij kuntu veilig de 10e van elkemaand persoonlijk toegangsnummer willen commissie in PRINT wordt geplaatst, aanhouden, met uitzondering van 10 ontvangen voor ons PTC-Net. Het aan-<sup>0011111115510</sup> ill PRINT W0F01 900188151. aanbouden, met uitzondering van <sup>10</sup> ontvangen voorons PTC-Net. Het aanpagina. Ellenlange verhalen worden | dag) en 10 juli (augustus vakantie- | PTC-Print.<br>niet geplaatst! Helaas he

Ten slotte, u weet dat m.i.v. januari | qebeurter alsu een Simmetje in uw AT 511 snel nog een paar Fl. 46.- leden te wer-<br>
en beurs in Amsterdam. De MSX-ers reke- aan u zelf gerichte en ge<br>
en Succes en tot de volgende keer. In en verder met Ease. Beide groepen is veloppe erbij. Bedankt!

# Van de redactie

van die activiteiten merkt? Dat hangt | drijven door RapidFile, een<br>voor een belangrijk deel van uzelf af | kaartenbak van Ashton-Tate. voor een belangrijk deel van uzelf af. aan zult u zien hoe onze vereniging aan zak de zien noe onze vereniging<br>leeft. Er verandert namelijk de komen- Telewerken. U kunt dus aan het werk... Deafgelopen maanden heeftuw Dage- de maanden het een en ander aan ons die tot een bestaan Arno en bestaan Inst<br>Deafgelopen maanden heeftuw Dage- de maanden het een en ander aan ons speler spelerlijk staat beteen speler. De algelopen maanden neelt uw Dage- leg maanden het een en ander aan ons bestellen bandora meer gebalanceerde<br>lijks Bestuur niet stildezeten. Ik heb und blad Als gevolg van de enguete (in nr. beto Willem Laros lijks Bestuur niet stilgezeten. Ik heb u = | blad. Als gevolg van de enquete (in nr. | = = = = = = = = = = = =<br>dan ook wat veranderingen te melden = = = 40. van .oktober) : als .gevolg .van .een = = = = = = = = = = = = = dan ook wat veranderingen te melden, <br>waarvan wij denken dat het verbe- hieuwe samenstelling van de redactie waarvan wij denken dat het verbe- het nieuwe samenstelling van de redactie .<br>Teringen zijn nen die redactie. Op de uitslag van de Ons vereniginsblad PTC PRINT is van  $\vert$  enquete komen we natuurlijk nog te- **Servicecontract** het begin af aan in eigen beheer tot  $\vert$  rug. Over beide andere onderwerpen rug. Over beide andere onderwerpen<br>het volgende.

> veren over vooral MSX. Daarnaast gaan we op zoek naar nog een enkel redac-

Om te laten zien hoe blij de redactie is 11311 kopij. Nouja, betalen: ukunterniet van Persoonlijk toegangskosten vergoeding voor gemaakte kos-

stuurstafel' en de 'redactie' verder op | eel onderwerp in verband met het verde hoogte worden gebracht.

nen verder met Ease. Beide groepen

U schrijft, wij betalen | komen aan hun trekken bij het ver-De Vereniging PTC blijft volop in be-<br>weging Celukkig maar, want aan een toetser Cor van Baalen vergelijkt WP weging. Gelukkig maar, want aan een 10 toetser Cor van Baalen vergelijkt WP<br>weinig actieve club beeft u niets Wat u 1051 met 5.0., en bekeek tussen de beweinig actieve club heeft u niets. Wat u = 5.1 met 5.0., en bekeek tussen de be-<br>van die activiteiten merkt? Dat hangt = drijven door RapidFile, een slimme

Het kan zijn dat uie de afdelingsavond in We treffen op dit moment de voorbe-<br>Het kan zijn dat uie afdelingsavond in We treffen op dit moment de voorbeuw buurt bezoekt, en mede-hobby- 1311 reidingen voor een aantal themanum-<br>isten treft met wie het 'klikt'. Het kan 11 mers. Indecember (nr. 43: deadline koisten treft met wie het 'klikt'. Het kan  $\begin{bmatrix} \text{mers}} \text{In decrement} \\ \text{pair} \text{(n1.43:deadline ko-} \\ \text{ook } \text{zin} \text{dat die vreunder u-bewust of} \end{bmatrix}$  pij 10 november) zal PTC voor een beook zijn dat die vreugde u -bewust of Pij 10 november) zal PTC voor een be-<br>zonder goede reden- gebeel ontgaat langrijk deel zijn gewijd aan het Comezonder goede reden- geheel ontgaat. | langrijk deel zijn gewijd aan het Come-<br>Maardan pog zult u merken dat de PTC | nius-project. In februari volgend jaar Maardan nog zultumerken dat de PTC 11111 nies-project. In tebruari volgend jaar<br>Leeft als nooit tevoren. Want u. ont-11 (deadline 11 januari) staat Het Huis-Bob van der Spek-voorzitter als nooit tevoren. Want u ont- 11 januari) staat Het Huis-<br>- 11 van Pandora van Pandora van Pandora. "With a pook daar- 11 houden centraal. Voor mei en juli den-. . . <sup>1</sup> \_ . <sup>1</sup> ' vangt tenslotte PTC-Print en ook daar- <sup>201</sup>1 bouden centraal. Voor mei en juli den<br>2011 zijn heel onze vereniging al ken wel aan de thema's Creativiteit en

In nummer 39 (juli 1990) van PTC-Print stand gekomen. Vergelijken we de eer-<br>ste nummers met de tegenwoordige Uw lijfblad heeft vanaf dit nummer een heeft u kunnen lezen dat er voor u als stand gekomen. Vergelijken we de eer- deet belgende.<br>Ste nummers met de tegenwoordige de Uwlijfblad heeft vanafdit nummer een meersamen heeft u kunnen lezen dat er voor u als ste nummers met de tegenwoordige | Uwlijfblad heeft vanaf dit nummer een | lieste diklimisel beself dat die voordaard<br>uitgaven dan zult u het met met eens | pieuwe boofdredacteur. Geen onbe- | lid mogelijkheden zijn voor h Net die die tegenwoordige oor uitplaanteer vanaf afstammer een lid mogelijkheden zijn voor het afsluitgaven, dan zult u het met me eens lieuwe hoofdredacteur. Geen onbe-<br>Zijn dat PRINT een volwassen periodiek is geworden. Wij zijn echter hob- . . . . ies al enkele jaren met enige regelmaat . . . PC of MSX bij het PTIS (Philips Telecom- $\frac{1}{2}$  is the condition evolution of the fluid of the fluid information of the FLS (Philips Telecoment) bios buildings to build van de tegenstander in the properties of the terminal van de tegenstander is verminal van Version of the system of the system of the system of the system of the system of the publisher entity of the part of the part of the publisher of the pITC. Zo'n 75 leden maakten inmid-<br>PRINT nog verder willen verbeteren Ba PRINT nog verder willen verbeteren Baalen, aanvaardt een nieuwe functie de PTGZON 75 leden maakten inmid-<br>dan zullen we die taak aan 'professio- maar blijft zo hoopt iedereen, kopij ledeze leden hebben inmiddels de beno-<br>digde paperassen ontvangen.

Welnu, deze PRINT wordt dan in zijn in tielid, bij voorkeur iemand met enige Als u alsnog in aanmerking wil komen geheel verzorgd door ID-Publicity BV ervaring op het gebied van de P2000. voor een servicekontrakt dient u dit in Zoetermeer, onder leiding van de  $\begin{bmatrix}$  En er mag gerust ook weer eens een schriftelijk bij Bureau PTC aan te mel-

ten: papier, diskette, verzendkosten. Fraijn inmiddels heel veel aanvragen<br>Als deadline voor het inzenden van ko-binnengekomen van leden die een Eris nog meer. Wanneer een door u ge-<br>schreven verhaal door de redactie- pij kunt u veilig de 10e van elke maand persoonlijk toegangsnummer willen vragen daarvan kon (en kan) met de beloning ter waarde van 21 gulden per | Print nooit in verband met de open | bon in nummer 40 (oktober 1990) van pagina. Ellenlange verhalen worden | dag) en 10 juli (augustus vakantie- | PTC-Print.

maand).<br>
11 In dit nummer praten we over het ge-<br>
11 In dit nummer praten we over het ge-<br>
12 In dit nummer praten we over het ge-<br>
12 In dit nummer praten we over het ge-In dit nummer praten we over het ge-<br>heugen in de PC. Een ongelofelijk actu-<br>de) retourenveloppe bij te sluiten. Dus U zult de komende maanden via de 'be- | heugen in de PC. Een ongelofelijk actu- | de) retourenveloppe bij te sluiten. Dus<br>stuurstafel' en de 'redactie' verder op | eel onderwerp in verband met het ver- | als una een maand schijnen van Windows 3.0. Maar was er nog niets van het bureau PTC heeft ge-<br>ook al niet zoiets als DesQview? En: wat hoord is de kans groot dat u bij die 200 hoord is de kans groot dat u bij die 200<br>inzenders zit. Er is dan slechts één op-1991 de contributie wordt verhoogd wilt bouwen?<br>
tot Fl. 49.- per jaar. Een goede reden om We bezochten voor u de Efficiency- nen. En dan nu compleet, inclusief een tot Fl. 49.-per jaar. Een goede reden om | We bezochten voor u de Efficiency- | nen. En dan nu compleet, inclusief een<br>| snel nog een paar Fl. 46.- leden te wer- | beurs in Amsterdam. De MSX-ers reke- | aan uzelf gerichte

#### $T$  $\mathbb{C}$  $\mathbf{R}$

# **Intelligentie op** schoot

De Philips LTP 3230 getest

### Cor van Baalen

Ook in computerland zijn "trends" aan te geven, net zoals op alle gebieden waar produktontwikkeling belangrijk is. Maar het PC-wereldje onderscheidt zich in zoverre van de andere omdat daar tenminste twee belangrijke "trends" parallel lopen. Dat is in de eerste plaats de ontwikkeling naar steeds snellere machines met steeds grotere geheugens en grotere externe opslagcapaciteit, maar anderzijds steeds lagere prijzen. Computers die tot voor kort uitsluitend beschikbaar waren voor zakelijke toepassingen (en de "happy few" die kapitalen wilden betalen) komen nu steeds vaker in de buurt van de hobby-beurs. Ofschoon de Philips LPT 3230 nog altijd zo'n 7 mille kost (om precies te zijn f 6995,- bruto advies), is dat toch 'n prijs waardoor deze machine beslist de moeite van 't bekijken waard is voor de semi-hobbyist, de half zakelijk/half privé gebruiker. En voor diegene voor wie het belangrijk is over z'n computer te kunnen beschikken, óók als-ie niet achter z'n bureau zit, is zo'n schootcomputer de enige mogelijkheid. En als je dan ook nog bedenkt dat de mogelijke aanschaf van een draagbare wellicht in de plaats kan komen van twee "normale" machines (één thuis en één op kantoor), dan is die aanschafprijs bepaald laag te noemen. Want wat krijg je voor die prijs?

De Philips schootcomputer in volle glorie

### Draagbaar of transporteerbaar?

Een van de meest in het "oog" springende zaken van een zogenaamde schootcomputer is natuurlijk het gewicht. Vandaar dat we weleens schertsend spreken over draagbare en transporteerbare computers (de grap gaat natuurlijk óók op voor radio's en TV's). Het gewicht van de LTP 3230 is op 'n ons na 7 kilo. Daarmee is deze laptop niet de lichtste in z'n soort. Er zijn een paar laptops op de Nederlandse markt die aanzienlijk lichter zijn (rond de drie kilo), en een serie machines die allemaal zo rond de zeven/acht kilo wegen. Meestal is een aanzienlijk gedeelte van dit gewicht voor de stroomvoorziening (de "batterijen"), en vind je een relatie tussen de tijd dat zo'n portable zonder externe stroom kan werken en het gewicht. De LPT 3230 wordt gegarandeerd voor minimaal drie uren snoerloos gebruik, maar in de praktijk zal dat meestal wat langer zijn. Deze computer schakelt namelijk, indien gedurende enige tijd geen toetsen worden ingedrukt, de harddisk en het LCD-scherm uit om energie te sparen. De afmetingen van de LPT 3220 zijn 330 x 330 x 88 mm (als-ie is ingeklapt), zeg maar ongeveer de afmetingen van een ordner.

### De prestaties

De LTP 3220 is een volledige AT-compatibel, die in prestaties niet onder doet voor zijn niet-draagbare familieleden. Kloksnelheid naar keuze 8 of 12 MHz, en standaard voorzien van een 40 Mb harde schijf. Op het moederbord is 1 Mb geheugen aanwezig, dat voor de veeleisenden kan worden uitgebreid tot 5Mb. Aan de rechter zijkant zit de qleuf voor 'n  $3<sup>1</sup>/<sub>2</sub>$  inch flop. Bij dit ontwerp de enige mogelijkheid, ofschoon de diskdrive aan de voorkant zoals we bij enkele andere types zagen toch ook z'n charme heeft. Uiteraard is de drive van het HD-type, zodat er 1,44 Mb op kan.

Als de stroom op dreigt te raken gaat de machine waarschuwen. Eerst gaat het lampje, dat aangeeft hoeveel energie er nog in de batterij zit, knipperen. Helpt dat niet, dan zal ruim voordat de stroomvoorziening echt uitvalt nog een achttal piepjes klinken.

### Opvallend

Wat opvalt als je met de machine gaat werken is in de eerste plaats het geluid. Of liever...het ontbreken ervan. Regelmatig moesten we even op 't scherm kijken om ons ervan te overtuigen datie echt nog aanstond.

Ook erg opvallend is dat je kunt ingeven vanaf welke drive deze PC moet opstarten. Dat wil dus in de praktijk zeggen dat je gewoon je  $3<sup>1</sup>/<sub>2</sub>$  inch diskette in de computer kunt laten zitten; de LTP 3230 start gewoon op vanaf de harddisk zonder die vervelende foutmelding "Geen systeemschijf of schijffout. Vervang schijf en druk op een toets" (of, nog alarmerender: "\*Opcode Trap\*Fatalerror"). Tenslotte viel ons de

(vervolg op pag. 37)

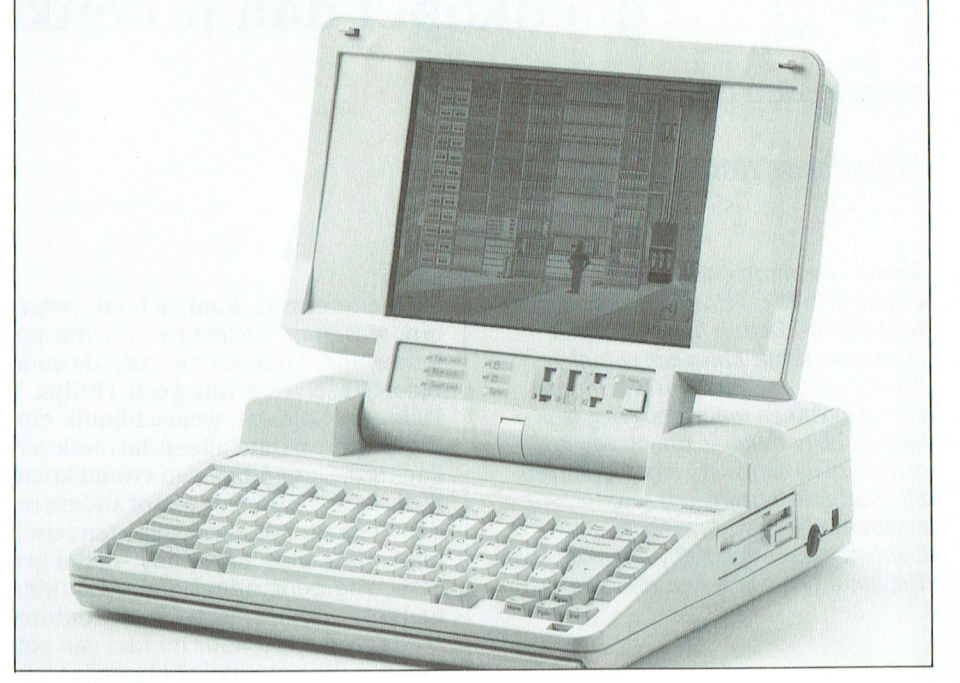

# Vliegen is goedkoper dan je denkt

### \_ Ll£Rl~IN Kl]Kl<IN. Vormgeving is bij DTP een bijdrage te leveren, kunnen zich opgeven inaprilvanhetvolgendejaarwordterweer vlieglessen op de MSX

Mark Peerdeman/Cor van Baalen

steeds vaker horen we het verwijt: "De Iaan ook besteeds van de lettertypenen grootten.<br>Steeds vaker horen we het verwijt: "De Iaan blijven. En er moet na afloop van het Need the text over the text over the text over the text over the text over the minimizative of the minimizative or modellight and the minimizative or modellight artikelen in PTC-Print zin zo the minimizative or Bovendien m

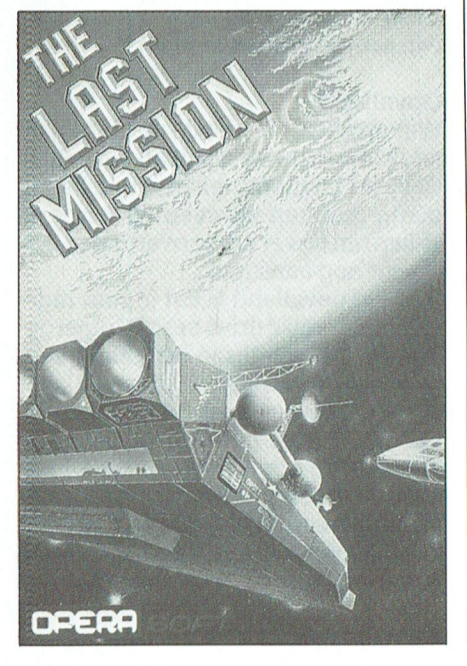

ben, natuurlijk. Maar een complete<br>doen, natuurlijk. Maar een complete genhonderd gulden, exclusief de data-<br>BASIC-cursus geven, daar is Print niet<br>pecorder. Nee, 't was geen Philips. 't len niet. voor. Bovendien moet 't ook nog leuk Was een Goldstar, waarschijnlijk om- Nee, aan 't eind hebben we 'n simpel fi<br>Dijven. En er moet na afloop van het datze in die winkel alleen dat merk ver- quurtie dat jets lijkt op een programma-tje, waarmee de den hebben we hem Jaap genoemd. Maar, us snapt dan (hopelijk) wel pre-<br>geïnteresseerde dan zelf verder kan gaan. Jaap ging mee naar huis -nadat we cies hoe 't werkt. Kom, aan de slag geïnteresseerde dan zelf verder kan gaan. | Jaap ging mee naar huis -nadat we | cies hoe 't werkt. Kom, aan de slagi<br>Tia, maar hoe pak je nou zoiets aan? | eerst nog eens ruim honderd gulden eerst nog eens ruim honderd gulden erst nog ens und notatig galaxi aap ynig niee naar huis -nauat we<br>eerst nog eens ruim honderd gulden<br>iadden uitgegeven voor een datare-**Het begin van een programma** tis -nadat we<br>nderd gulden<br>r een datare- **Het begin van een programma**<br>iddel van een **Heelvaakzieiecomputeraars ofdat pu** nadden ungegeven voor een datare- Het **begin van een programma**<br>corder- en werd door middel van een Heelvaakzie je computeraars, of dat nu lange, witte antennekabel aan de kleu-<br>lange, witte antennekabel aan de kleu-<br>MSX-ers zijn of dat ze op 'n andere ma-Ja, natuurlijk, 't allereerste zal wel zo-<br>iets geweest zijn als:

al heel wat.<br>In eerste instantie hadden we die com-

puter gekocht om een adressenbe-<br>
stand bij te kunnen houden. Dat moes-<br>
simpel en heet: stand bij te kunnen houden. Dat moes- $\hbox{I}$  (1 len we dus zelf maken en daar hebben deze hem leiden bij hem leiden behender deze hard- en daar hebbenderword en deze hard- en deze hard- en deze hard- en deze hard- en deze hard- en deze hard- en deze hard- en "Zó mooi wordt 't niet!" we verschrikkelijk veel van geleerd. Structureel programmeren in die te soort in die soort in die soort in die soort in die soort van die soortware verschrijkkelijk veel van de allereerste -—,=-——r- Gelukkig heb ik één :0 <sup>1</sup> Worden. tip voor alle PT(I-sinterkla7.e11(his. gezocht. 't Werkt nog, en goed! (Op 'n<br>diskette waarvan ik er twee(!) op m'n kostte zo'n schijfje net zoveel als nueen  $|$  geprogrammeerd kunnen worden.

die je neer moest schieten. Ook daar

Als unu alsjeblieft maar niet denkt dat<br>una afloop van deze artikelen een thentieke kleuren en echt vlieggeluid. MSX2 nodig zijn, en ik wil het artikel

Steeds vaker horen we het verwijt: "De **Jaap" – Jaap († 1888)**<br>artikelen in PTC-Print zijn zo technisch, Mijn allereerste, ik zal 'm nooit verge- ders. En op de tweede plaats zouden we and the term is best wat aan te ten, was Jaap. Gekocht voor ruim ne- dan machinetaal moeten gaan gebrui- tale C() is en op de tweede plaats zouden we zo moeilijk!" Daar is best wat aan te den, was Jaap. Gekocht voor ruim ne-<br>doen, natuurlijk. Maar een complete genhonderd gulden, exclusief de data-<br>BASIC-cursus geven, daar is Print niet recorder. Nee, 't was geen Philips

ovenaten moet took hog eak was een solastat, waarselijflijk om-<br>Die guurtje dat iets lijkt op een vliegtuig uitmetaneen dat merkver-guurtje dat iets lijkt op een vliegtuig .. 31. September 10. September 10. September 10. September 10. September 10. September 10. September 10. September 1<br>Bij voorbeeld 't begin van een teen tijd is die MSX1, en om de een of andere re- kan schieten op simpele "vi

lange, witte antennekabel aan de kleu-<br>ren-TV gehangen. En daar stond-ie chine werken doet er niet toe, achter ren-TV gehangen. En daar stond-ie chine werken doet er niet toe, achter<br>dan, midden in de kamer. Spelletjes of een leeg scherm kruipen, en dan bedan, midden in de kamer. Spelletjes of  $\parallel$  een leeg scherm kruipen, en dan be-<br>programma's hadden we niet, dus dat  $\parallel$  qinnen ze te tikken. Het resultaat van programma's nadden we niet, dus dat {| ginnen ze te tikken. Het resultaat van<br>werd, verplicht, zelf, programmeren || doze actie is meestel dat ze na een paar werd verplicht zelf programmeren.  $\begin{bmatrix} \end{bmatrix}$  deze actie is meestal dat ze na een paar<br>En ...daar hebben we 'n lol mee gehad!  $\begin{bmatrix} \end{bmatrix}$  uur driftig programmeren niet meer uur driftig programmeren niet meer<br>precies weten waar ze mee bezig zijn. iets geweest zijn als: <br>10. a, 23 Februari, 7. a, 23 Februari, 7. a, 23 februari, 7. a, 21 maart, 100 print "Hallo, ik ben Jaap" in d qecompliceerder is. De zo ontstane 10 Frint - Frano, in ben jaap aar Louis (gecompliceerder is. De zo ontstane<br>20 GOTO 10 En dat Werkte Allicht Werkte dat h <sup>k</sup> t <sup>I</sup> U. d\_ do. <sup>19</sup> dQcQ111l)Q1'\_ kelmis en kunde mee piohtcien. Wehopen<lat hunltclt noo L(11Sl1ddl()l1\_/.0 En dat werkte. Allicht werkte dat, hoor | geknoopte spaghetti dan op een werik de lezers nu roepen. Ja...nu! Maar | kend programma. Eventuele programik de lezers nu roepen. Ja...nu! Maar | kend programma. Eventuele program-<br>toen, zo'n zes, zeven jaar terug was dat | meerfouten zijn echt niet meer terug te En dat werkte. Allicht werkte dat, hoor deknoopte spaghetti dan op een wer-<br>ik de lezers nu roepen. Ja...nu! Maar dend programma. Eventuele program-<br>toen, zo'n zes, zeven jaar terug was dat deerfoutenzijn echt niet meer te al heel wat.  $\|$  programmation Utili-  $\|$  vinden.

 $\frac{1}{2}$  -  $\frac{1}{2}$  -  $\frac{1}{2}$  -  $\frac{1}{2}$  -  $\frac{1}{2}$  -  $\frac{1}{2}$  be optossing mervoor is eigenrijk neer

Gefukkig heb ik een van de aliereerste = = Dit noudt in dat de programmeur eerst<br>versies ooit op diskette gezet, en ter ge- = = = rustig op de bank gaat zitten overdenlegenheid van dit artikel nog eens op-<br>1. leen wat zijn programma allemaal voor 1 tens 1 tot 1 tot 1 tot 1 tot 1 tot 1 tot 1 tot 1 tot 1 tot 1 tot 1 Daarna probeert hij het programma op  $v$ erjaardag had gekregen, maar toen  $\vert$  te delen in een aantal blokken, die los doosje van tien). Ofschoon dat erg eenvoudig en logisch echter nog niet belegenheid van dit artikel nog eens op-<br>
gezocht. 't Werkt nog, en goed! (Op 'n<br>
diskette waarvan ik er twee(!) op m'n<br>
Daarna probeert hij het programma op<br>
verjaardag had gekregen, maar toen<br>
te delen in een aantal blokke wilden we ook wel 'ns een spelletje spe- lotenk) fouten hier worden later tijdens (len. We maakten een "schietspel" met loten programmeren genadeloos afge-1911- Ien. We maakten een "schietspel" met het programmeren genadeloos afge-<br>'n bestuurbaar vliegtuig en vijanden straft, en zijn vaak alleen te herstellen. straft, en zijn vaak alleen te herstellen<br>door helemaal opnieuw te beginnen. hebben we veel van geleerd. En dat wil | Maar daar staat tegenover dat, als de nebben we veel van geleerd. En dat wil het waar daar staat tegenover dat, als de stel door dood de St. Nicolaas<br>ik voor die echte beginners, best wel het beginnende nrogrammeur een geede  $i$ k, voor die echte beginners, best wel  $\parallel$  beginnende programmeur een goede beschrijven.<br>" 5tructuur opgezet heeft, het program-<br>" structuur opgezet heeft, het programis. Nou ja, bij wijze van spreken dan. Deschitterend spel kunt maken, met ze werkwijze overigens hebben wij vliegtuigen en aanvallers in echte au- niet even hier uitgevonden. Elk fatsoenlijk softwarehuis werkt volgens Op de eerste plaats zou daarvoor al een | die methode. Ze hebben voor die ver-<br>MSX2 nodig zijn, en ik wil het artikel | schillende fases zelfs verschillende

 $\frac{4}{11}$ 

P T C - P R I N T

mensen in dienst, die wel nauw samen- $\frac{1}{2}$  taak hebben.

kunnen zien als fig. 1.

aan 't programmeren. Dit kladje vertelt<br>eigenlijk alleen wat we willen gaan vliegtuig nog niet hebt ontworpen. De volgende stap zou moeten zijn het<br>ontwerpen van de loop van het pro-<br>gramma. Ook dat is erg belangrijk. Zet leden voor een volgende cursus aanQe- Zijn alsu een avond moet missen. H0url;(i"3thi(:EtSe e%3;?S9T:eIE:TT;g»k0?1rttiTt1L:) waar zich het spei alspeelt, zo kort mo-  $\begin{bmatrix} 1 & 1 \end{bmatrix}$ grammeer de zaken die slechts één- ' maal voorkomen 'n beetje "uit 't zicht", zodat Ze niet steeds voorbij komen scrollen als we eens even in de listing  $\left| \right|$  fig. 2. eens, dat kunnen we u nu al vertellen.

> Aan programmeren komen we deze u graag zelf aan 't werk zetten. Misschien wilt u alvast wat voorruit weruit vierkantjes, en u mag maximaal<br>acht bij acht vierkantjes gebruiken.

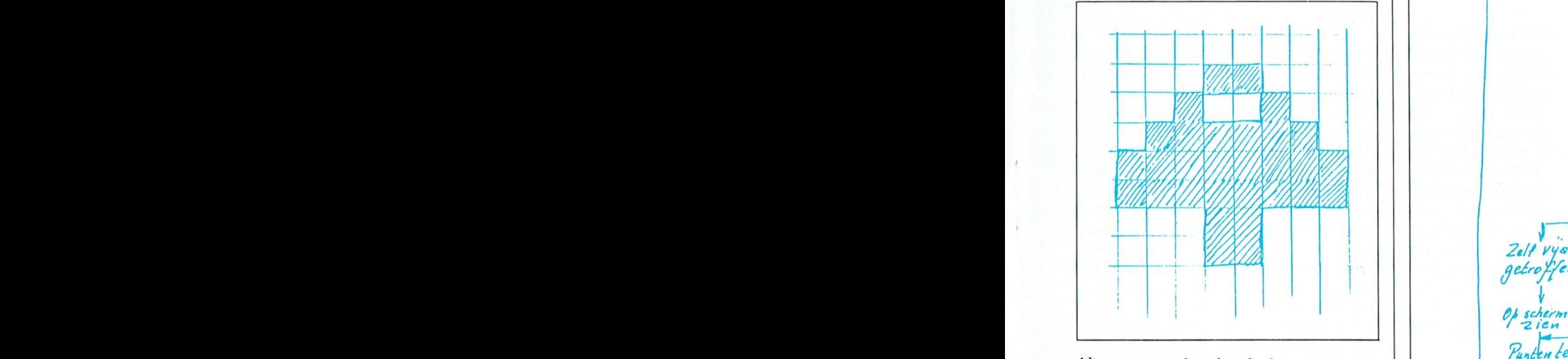

Als u een mooiere heeft, dan moet u die gaan gebruiken in 't spel. Tot de volgende aflevering.

 $\text{Simplification}$ <br>werken maar toch ieder een heel eigen $\begin{vmatrix} \text{fig. 1.}} & \text{Scherm} & \text{schoon}$  maken en instellen bruikel-5. taak hebben.<br>Bruikeling kunnenheiden op PC en MSX, leuk de kommende ferskaarten maken op PC en MSX en MSX en MSX. In de kom we ons programma willen laten doen,  $\frac{1}{3}$  Rehbergrond Fan 't skel maker cialehulppost. Op speciaal verstandig dat op een papierdan is het verstandig dat op een papier-<br>tje te zetten. Dat papiertje zou er uit | 1. Even beeld komt. tafel komt. tafel komt. tafel komt. 2021;<br>kunnen zien als fig. 1. advigge the aansel de aansel de aansel de aansel besteer goed beheer goed besten gehad. Dit was met de van de<br>Een demonstraties in demonstraties in demonstraties in demonstraties in demonstraties in demonstraties in demon  $\frac{1}{100}$ -t Regin is er Het schema moet niet te 't Begin is er. Het schema moet niet te  $\left| \begin{array}{ccc} \cdot & \cdot & \cdot \\ \cdot & \cdot & \cdot \\ \cdot & \cdot & \cdot \\ \cdot & \cdot & \cdot \\ \cdot & \cdot & \cdot \end{array} \right|$  de speler gedetailleerd zijn, want dan zijn we al<br>gedetailleerd zijn, want dan zijn we al eigenlijk alleen wat we willen gaan<br>doen, meer nog niet. Er zit -natuurlijkdoen, meer nog niet. Er zit -natuurlijk-<br>wel al een zekere logica achter; je kunt 3. 3. 3. 1990 een verwaakt af den Zenen hill voorbeeld niet gaan vliegen als je 't  $p.$  Schieten (misschien terugschieten?) liegtuig hog met hebt ontworpen.<br>De volgende stap zou moeten zijn het Julie 8. Scherm voor RAAK-geschoden DE eenste Maart van de Toop van het pro-<br>De Scherm voor 2018 gevoegde 1.<br>1 de Kader vliegen om de behouwden / gramma. Ook dat is erg belangrijk. Zet<br>dingen bij elkaar die bij elkaar horen.<br>Hou het "echte" programma dat stuk gel1]k ter wille van de snelheid. Pro- 21/ -

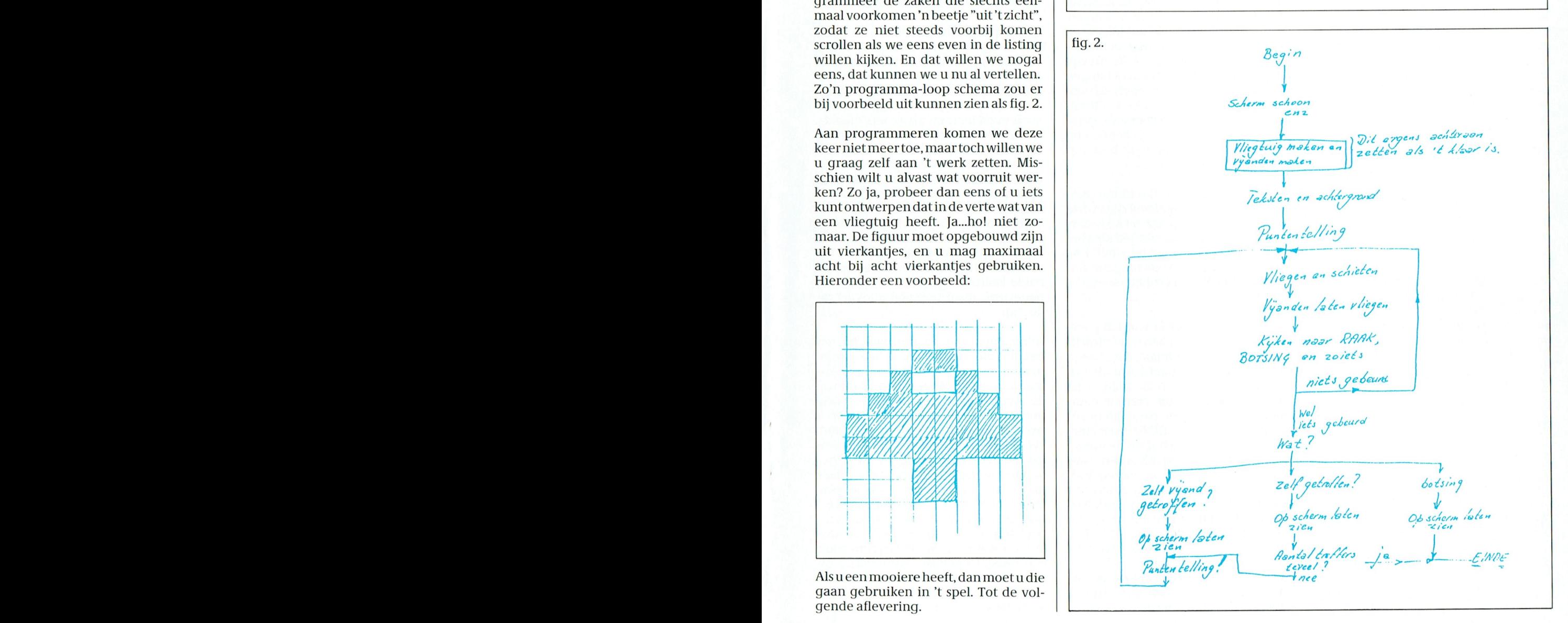

PTC-Print, december 1990 - Nummer 42

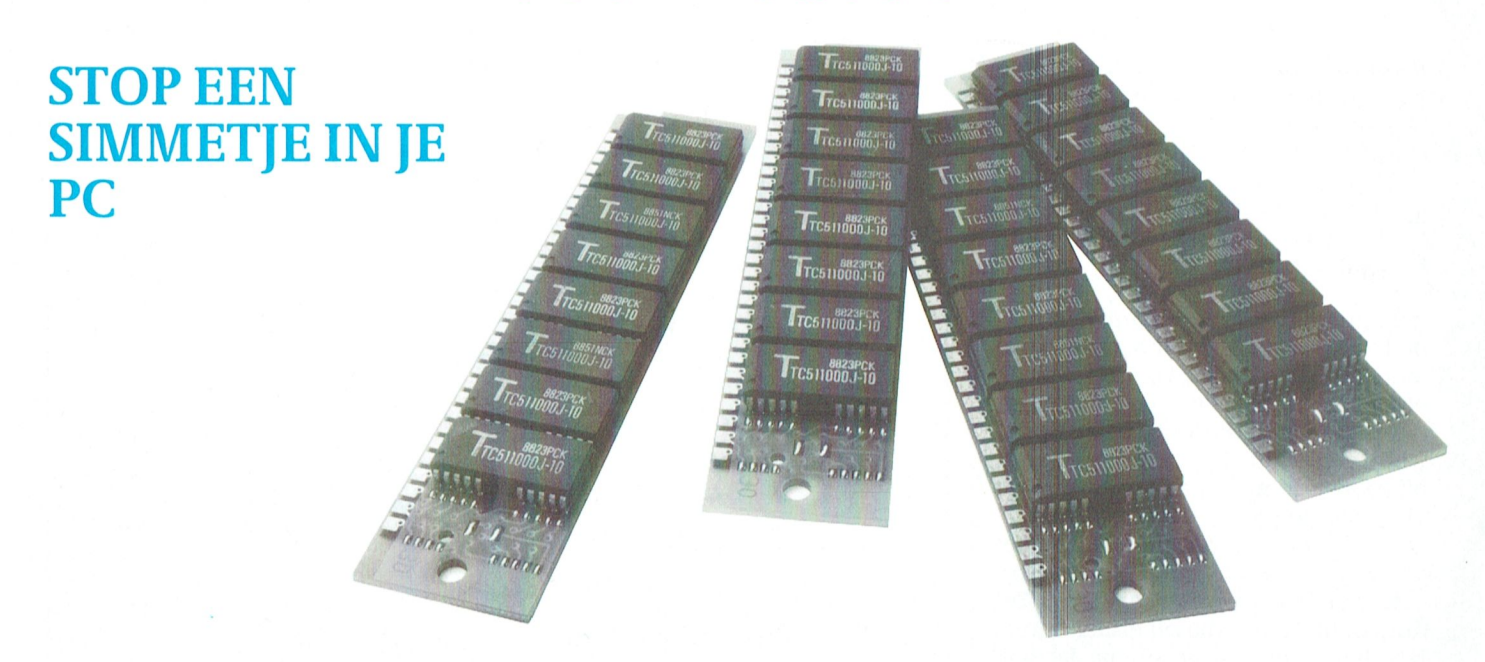

Onder het mom 'een beetje extra geheugen is nooit weg' besloot ik enige tijd geleden wat extra werkgeheugen aan mijn Philips AT-286 toe te voegen. Omdat ik nooit over één nacht ijs ga en er eigenlijk nog minder voor voelde om zelf, zonder enige ervaring, op het moederbord van een PC te knoeien, informeerde ik eerst hier en daar naar wat prijzen van expanded en extended geheugen. Bij voorkeur inclusief montage. Het resultaat: extended geheugen is stukken goedkoper, en voor het er zelf inzetten moet je niet bij de dames en heren verkopers zijn. De bedrijven die het wèl doen rekenen ongeveer het dubbele voor dezelfde hoeveelheid geheugen: de service is er dus wel, maar er moet flink voor worden betaald.

Dan maar zelf iets ondernemen. De Philips-handleiding bij de PC zegt immers: "...en hiertoe zijn geen speciale vaardigheden vereist." Nou, dat komt dan uitstekend uit.

Willem Laros

### **Hoofdkaart**

De Philips PC286 uit 1988 beschikt standaard over 640 Kb RAM: Random Access Memory, het werkgeheugen. Daarvan zit 512 Kb op de hoofdkaart en de overige 128 Kb op twee kleine geheugenkaarten van elk 64 Kb. Nu zijn er twee mogelijkheden om geheugen aan het systeem toe te voegen: de eenvoudigste en duurste is een uitbreidingskaart er in steken (meestal expanded geheugen), of extra geheugen op de hoofdkaart monteren. Ik koos dus voor de laatste methode.

De kleine geheugenuitbreidingskaarten (9 DRAM SIMM geheten) zijn in drie afmetingen verkrijgbaar: 64 Kb (waarvan er in een machine met 640 Kb twee zijn geplaatst:  $512 + 2 \times 64 = 640$  Kb), 256 Kb en 1 Mb. Het is niet mogelijk om één kaart te installeren, het moeten er altijd twee zijn.

Met de schroevedraaier worden pootjes en de bevestiging aan de achterzijde van de PC losgedraaid. Een beetje schuiven en het wonder komt uit zijn systeemkast tevoorschijn. (Natuurlijk is de computer gestopt met het commando 'shutdown' of 'park', afhankelijk van de gebruikte DOS-versie: hiermee komt de harde schijf vast te staan.) Nu worden eerst de extra kaarten en de schijfbesturingskaart verwijderd, voorzover deze in de weg zitten om daarna de harddisk te verwijderen. Noteer op een briefje duidelijk hoe de verschillende kabels aangesloten zijn: het barst namelijk van de kabels en stek $k\rho r s$ 

De plaats voor het extra geheugen bevindt zich onder de harddisk. Na het verwijderen van de harde schijf moeten ook de diskdrives worden verwijderd: loshalen en naar voren, uit de systeemkast schuiven, is voldoende.

### Voorzichtigheid geboden

Het lastigste gedeelte komt nu. Heel voorzichtig moeten eerst de twee 64 Kb geheugenkaartjes uit de omklemming van de kaart worden gered. Uiterste voorzichtigheid is geboden: alles is even teer, en als er iets breekt... Omdat de geheugenkaarten gevoelig zijn voor elektrostatische ladingen is het overigens verstandig eerst de systeemkast van de PC vast te pakken, en daarna pas de geheugenkaartjes.

Tussen duim en wijsvinger worden vervolgens heel voorzichtig de nieuwe kaarten op de leeggekomen plaats gezet. Na het laatste klikje, ten teken dat beide kaarten vastzitten, is weliswaar het ergste, maar nog niet alles achter de rug.

Afhankelijk van de hoeveelheid geheugen die op de kaart is 'bijgeprikt' moeten er andere verbindingen komen aan de diverse geleidebruggen op de kaart: kleine stekkertjes met drie pootjes (A, B en C), waarvan er steeds twee met elkaar in verbinding staan. Wie 1 Mb monteert heeft eigenlijk één extra geleidebrug nodig. Niet alle 'geheugen-leveranciers' verpakken deze mee. Maar met een stevig stukje elektriciteitsdraad is de noodzakelijke verbinding ook tot stand te brengen. Vergeet de geleidebruggen niet te controleren, zoals ik. Want het systeem geeft een onherroepelijke foutmelding bij het ontbreken van of verkeerde verbindingen. En dan moet de kast weer open, de videokaart eruit, de...

6

Na dit precisiewerkje komen diskdrives, harddisk en schijfbesturingskaart weer op hun plaats te zitten. Het systeem wordt gestart... en er lijkt niets veranderd. Maar schijn bedriegt: eerst moet u via het Setup-programma de computer melden hoeveel extra RAM er is gemonteerd. Daarna gaat de machine uit, u start opnieuw, en in beeld verschijnt -in mijn geval- de mededeling: 2560 Kb found.

#### **Grens**

MS-Dos kan zonder hulp vrijwel niets met dit extra geheugen doen. Maar dankzij het DOS-programma Ramdrive.sys kan alles boven de 640 Kb als een soort diskette worden gebruikt, waarop bestanden en programmatuur kan worden geplaatst. Dat overigens geheel verdwijnt zodra de computer wordt uitgezet: voorzichtigheid is dus geboden. In het artikel over DesQview, elders in dit nummer, kunt u lezen dat dit Ram ook prima te gebruiken is voor het tijdelijk wegzetten van benodigde geheugencapaciteit: het 'swappen'. En om lekker te werken met Windows 3.0 ontkomt u er-in een AT- haast niet aan om 2 Mb extra extended memory te plaatsen. Dat overigens automatisch herkend wordt door Windows, dat daarmee in feite de 640 Kb-grens van DOS doorbreekt!

Veel programmatuur kan prima uit de voeten met expanded geheugen (zeg maar: een uitbreidingskaart met geheugen), die zonder meer in een vrij slot gezet kan worden. Een goed voorbeeld hiervan is WordPerfect, dat met voldoende expanded geheugen razendsnel wordt. Om die reden kan het handig zijn een programma aan te schaffen dat van extended geheugen expanded geheugen maakt, of tenminste net doet alsof. Ik gebruik m'n 1856 Kb ramdisk in het extended geheugen volledig voor het 'swappen' van de programma's, die ik dankzij DesQview nu tegelijk open kan hebben.

#### Prijs

De prijzen van geheugen schommelen voortdurend, en ze vertonen de laatste maanden voortdurend de neiging om te dalen. De 2 x 1 Mb 9 DRAM SIMM kostte in september van dit jaar 480 gulden, inclusief BTW. Daarvoor ontving ik Amerikaanse Microtech SIMMs: hetzelfde merk dat Philips ook gebruikt.

(Met dank aan Jan van Rekum voor zijn waardevolle tips tijdens het 'sleutelen')

# **Windows 3.0 versus DesQview**

### Een oneerlijke vergelijking

### **Willem Laros**

Schrijven over een softwareprogramma is en blijft een uiterst subjectieve aangelegenheid. Want, om eens een paar clichés in de strijd te gooien, het is maar net wat je gewend bent, wat de boer niet kent dat (vr)eet-ie niet en het is maar net waarvoor je een computer nodig hebt. Maar: hiermee komen we niets verder. Want nu is er Windows 3.0: volgens sommigen (en niet de eerste de besten in de automatiseringswereld) de belangrijkste ontwikkeling op dit gebied sinds de komst van de personal computer. En dat is nogal wat!

#### Extra geheugen

Als ik Windows start op een Philips-AT, voorzien van een 2560Kb werkgeheugen (dankzij de maximale toevoeging van twee maal 1Mb SIMM op het moederbord: een verhaal apart trouwens), start het programma op in de standaard mode, de snelste mode op een 286 machine. Zonder extra geheugen boven de 640Kb die DOS kan aansturen en op XT-machines start Windows automatisch op in de realmode. Als applicatie onder Windows had ik tijdelijk de beschikking over Excel, het spreadsheetprogramma van Microsoft, en Ami, een tekstverwerker. En eerlijk is eerlijk, het ziet er allemaal bijzonder "gelikt" en verzorgd uit. De vraag is echter: wat hebben we eraan,

en wat biedt het méér dan het al eerder kolommen beschreven in  $\frac{d}{dx}$ Desqview van het Amerikaanse Quarterdeck?

Ik neem u nog even mee naar de praktijk van een eenvoudige broodschrijver. Omdat-ie ook nog een computerhobbyist is stopte hij 2Mb extra geheugen in zijn AT: dat geeft wat ruimte. De computer gaat 's morgens aan, en tegen etenstijd 's avonds weer uit. Als de computer wordt aangezet roept de config.sys de "extended memory" manager van DesQview aan, die het eigen geheugengebruik van dit multitasking-programma reduceert. In de config.sys wordt vervolgens via ramdrive.sys een ramdisk aangemaakt van een 1856Kb, en met de toevoeging /e komt deze ramdisk volledig in het extended geheugen terecht.

#### **Muis**

Met de muis klikt onze schrijver op Open window in het eenvoudige DesOview-menu. De muis zoekt Who What When - een handig agendaprogrammaatje met planning- en projectmogelijkheden - klikt, en het programma start alsof er niets aan de hand is. (Who What When, van het Amerikaanse softwarebedrijf Chronos, kost nog geen 200 dollar. Time Manager ver-

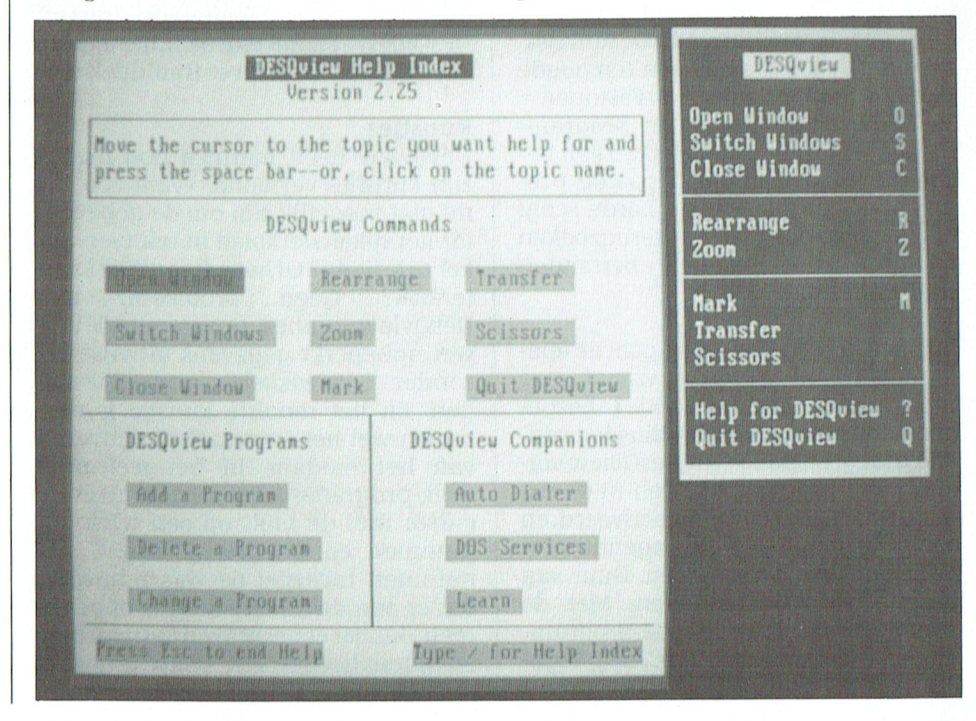

#### PTC-Print, december 1990 - Nummer 42

#### T C  $\mathbf R$  $I N$

koopt het, iets aangepast, sinds enige tijd ook in ons land voor ... 895 gulden.) Als de agenda is bijgewerkt, de To dotaken op hun urgentie zijn ingedeeld en een telefoontje is gepleegd (automatisch: Who What When activeert het telefoonnummer van de bij de activiteit genoemde persoon) wordt het de hoogste tijd voor een verhaal. Zonder Who What When te verlaten wordt met de Alt-toets DesQview geactiveerd. Open window: daar gaat-ie weer. De muis klinkt op WordPerfect, even verschijnt de mededeling "Swapping" op het scherm, en daar heb je de Tekstverwerker (voorlopig de enige met een Hoofdletter). Wat is er nu gebeurd?

Bij de (eenvoudige) installatie van DesQview kun je de disk benoemen waarheen het programma kan "swappen" (let op: dit wordt de computerterm voor de rest van dit jaar). En swappen wil zoveel zeggen als: wegzetten. In dit geval het wegzetten van zaken die boven de 640Kb-grens uitkomen die MS-Dos aankan. In de AT waarover we het hier hebben heet de swap-drive D.\ Aangemaakt in extended geheugen met ramdrive.sys /e tijdens het opstarten, en 1856Kb groot. En dit ramgeheugen is snel, zoals bekend. Het heeft één belangrijk nadeel: de volledige inhoud ervan gaat verloren bij het uitzetten van de computer. Of bij eens stroomstoring.

### Sneller

Aangekomen in WordPerfect draait alles nog steeds zoals het moet. Door de toevoeging /d = d maakt ook WordPerfect gebruik van de snelle D'vamdisk. hetgeen de snelheid alleen ten goede komt. Natuurlijk staat ook Fastopen = 30 in de autoexec.bat: dit programmaatje legt tijdens het werken een bestandje aan waar het bepaalde programma's en files op de harde schijf heeft gevonden. Bij het terugzoeken van deze - in dit geval: 30 - bestanden sneller gevonden!

Midden in weer een volzin gaat de telefoon. Een opdrachtgever vraagt onze schrijver een persconferentie te bezoeken voor een artikel. Op dinsdagmiddag graag. En dan komt DesQview volledig tot zijn recht. Midden in de zin wordt via Alt DesQview geactiveerd, en met één muisklikje het agenda-programma weer opgeroepen. Duur van deze actie: drie seconden. Met de Zoom-knop kunnen agenda-programma en tekstverwerker (en...en...) tegelijk in beeld worden gebracht.

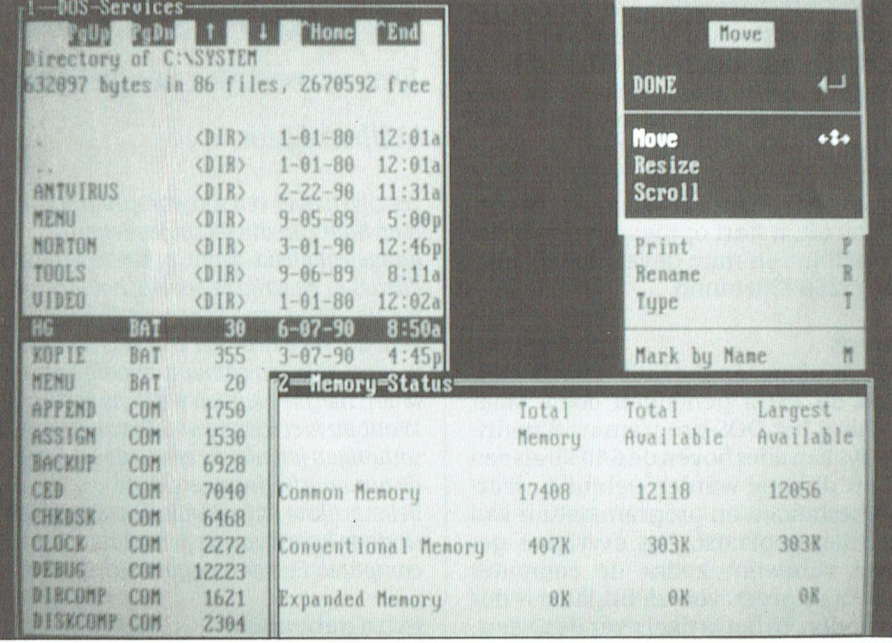

### **Kaartenbak**

Dinsdagmiddag kan onze schrijver gelukkig. Hij besluit na beëindiging van het telefoongesprek alvast wat voorinformatie aan te vragen. Alt, Open window, klik op de elektronische kaartenbak, en drie seconden later is ook deze toegankelijk. Nu staan er dus al drie programma's tegelijk open, gewoon onder MS-Dos.

Rond het middaguur moet er maar eens Snel een factuur uit. Na de thee is er even gelegenheid in een spreadsheet enkele aanbiedingen van drukkers met elkaar te vergelijken. En via Girotel het saldo van de girorekening op te vragen. Moeiteloos "swapt' DesQview van het ene naar het andere programma: het zijn er inmiddels zes.

#### **Kunstjes**

DesQview heeft hiermee nog niet al zijn kunstjes vertoond. Want zou het nu niet mogelijk zijn om de gegevens uit het rekenwerkblad in tekstverwerker te krijgen? Of het adres uit de kaarprobleem: tenbak? Geen met DesQview kunnen programma's vrijwel onbeperkt gegevens uitwisselen, zonder ingewikkelde conversie-slagen. En het mooiste kunstje is misschien wel het automatisch activeren van het modem. In het-geeft-nietwelk-programma zet de gebruiker de cursor met de muis op een telefoonnummer, en DesOview "draait" het nummer. Inclusief de waarschuwing dat er aan de andere kant is opgenomen, dus dat er gesproken kan worden. En tijdens het gesprek "swap" je alweer naar de agenda.

Windows 3.0 versus DesQview. Ik geef toe: dit is geen objectieve vergelijking geworden. Verre van dat zelfs. Na enkele dagen "stoeien" met Windows 3.0 was ik zeker onder de indruk van de fraaie beelden en de mogelijkheden van bijvoorbeeld Excel, maar nog niet over het praktisch nut van al dat fraais. Gegevens tussen programma's uitwisselen, verschillende programma's tegelijk in beeld: het is me nog lang niet allemaal gelukt. Als het al mogelijk is.

Natuurlijk wordt Windows 3.0 van Microsoft de standaard. Aan het basisonderwijs levert Philips dit en volgende jaren in het kader van het Comeniusproject duizenden exemplaren van deze grafische user interface (GUI, in jargon). Alle belangrijke software-leveranciers hebben versies van hun programma's voor Windows aangekondigd. Windows wint, dat is zeker. Maar ik werk stiekem nog even door met DesQview. Op de opgevoerde AT, maar ook thuis, op de NMS 9116 XT met 768 Kb werkgeheugen. Want daar werkt DesQview iets langzamer (het swappen gebeurt nu op de harde schijf: deze is natuurlijk trager dan het vluchtige RAM-geheugen), maar net zo veelzijdig.

DesQview 2.2 is in ons land onder meer verkrijgbaar bij het Computer Discount Centre in Amsterdam, tel.: 020-910741. De prijs bedraagt hier net geen 210 gulden (inclusief BTW).

#### $\mathbf R$  $\mathbf{L}$ N

# **Rekenen met EASE op de MSX**

### Cor van Baalen

Heeft u de vorige maand het artikel met deze titel gelezen? En, wat nog belangrijker is, heeft u ook achter uw MSX geprobeerd de voorbeelden na te werken? Want, zoals zo vaak met dit soort programma's: heel veel hangt af van het feit hoe bedreven u bent in het bedienen van de toetsen. Niet "hoe snel" maar veel meer: kent u inmiddels de verschillende mogelijkheden voldoende. Wat dat betreft verschilt het rekenblad van EASE niet zoveel met andere spreadsheets. Zelfs niet met professionele programma's als bij voorbeeld Lotus 1,2, 3 en soortgenoten. Heel vaak blijkt dat onbekendheid met zo'n programma's vaak terug te voeren is op het feit dat de gebruiker de elementaire

bedieningscommando's niet beheerst. Een programma kan nòg zo gebruikersvriendelijk geschreven zijn: als de gebruiker niet de moeite neemt om de besturings-toetsen goed te bestuderen dan zal zo'n gebruiker altijd blijven "sukkelen" met dat programma. Hele studies zijn er al gewijd aan de besturing van spreadsheets (en trouwens niet alleen aan spreadsheets, ook de besturing van tekstverwerkers, database-programma's,

tekenprogramma's enz.). Wat zou 't toch gemakkelijk zijn als die besturingen uniform zouden zijn. Dus bij voorbeeld dat Shift+F2 (bij onze MSX dus F7) altijd zou betekenen:" haal een eerder gemaakt bestand weer op". Helaas, zover zijn we nog lang niet. Vandaar dat u alle speciale commando's per programma van buiten moet leren. Gelukkig kunnen de EASE-gebruikers voor een groot gedeelte steunen op de zogenaamde "pull-down" menu's, die vaak al voldoende houvast bieden.

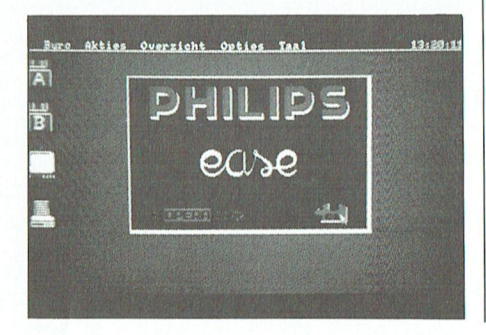

### Het nut van een spreadsheet

In de vorige aflevering hebben we getracht een aantal voorbeelden te geven waarbij het praktische nut van een spreadsheet duidelijk werd. Nog eens alles overziend lijkt de praktische toepassing van zo'n rekenschema eigenlijk vooral gelegen in het feit dat die computer razendsnel alles kan uitrekenen. Veranderen we bij voorbeeld een gegeven in een kolom, dan past CALCFORM automatisch de som aan waarvan dat gegeven deel uit maakt. In het voorbeeld van de hoeden- en pettenwinkel van Louis: als we in cel AB001 het aantal verkochte hoeden veranderen van 89 in 93, dan worden automatisch zowel de som in AD001 als de som in AB004 gecorrigeerd voor dat nieuwe gegeven. Daarmee komen we al direct tot een van de belangrijkste toepassingen van een spreadsheet het algemeen, of dat nou in CALCFORM is of LOTUS. In vakjargon heet dat de "What...If" constructie. In gewoon nederlands bedoelen we daarmee dat we zo'n rekenblad kunnen gebruiken voor "Wat...als" constructies. Zo'n soort berekeningen kunnen helpen bepaalde beslissingen te nemen. Een eenvoudig voorbeeld kan dat wellicht duidelijker maken.

### Reclame doet verkopen

We stellen ons voor dat in het onderstaande rekenvoorbeeld de kerngegevens staan van een klein bedrijfje.

De omzet in cel AB001 is een gegeven. De inkoop hangt direct af van deze omzet en daarom staat in cel AC001 de formule (R-1C+0)\*.45. Dat wil dus zeggen dat dit bedrijf een bruto-marge berekent van 55%, dat is niet eens ongebruikelijk. In cel AD001 vinden we de kosten terug, die het bedrijf moet maken om die omzet te kunnen realiseren. Cel AD001 is gewoon een kopie van cel AI001. De bruto winst in AE001 wordt eenvoudig berekend door van de verkoop de inkoop en de kosten af te trekken:  $(R-3C+0)-(R-2C+0+R-1C+0)$ . Met de belastingen is 't (in ons voorbeeld tenminste) wat ingewikkelder. Als de brutowinst kleiner is als 15.000 quiden dan betaald onze ondernemer 55%, maar als die winst méér is (of precies 15 mille) dan betaalt hij 71% over

z'n bruto winst. Daarom staat in de betreffende cel AF001 de formule: IF (R-1C+0)<15000 THEN R-1C+0\*0.55 EL-SE R-1C+0\*0.71.

De netto winst in cel AG001 is weer een eenvoudig sommetje: de belasting wordt afgetrokken van de bruto winst  $(R-2C+0)-(R-1C+0).$ 

Uit deze berekening blijkt dat natuurlijk de kosten erg belangrijk zijn. Die kosten staan in cel AI001, met als formule SUM(R+1C+0:R+6C+0). Met andere woorden: tel de bedragen AJ001 tot en met AN001 bij elkaar op. Die bedragen zijn op zich weer afhankelijk van de bedragen in het bovenste stuk. Zo weet onze ondernemer bij voor-

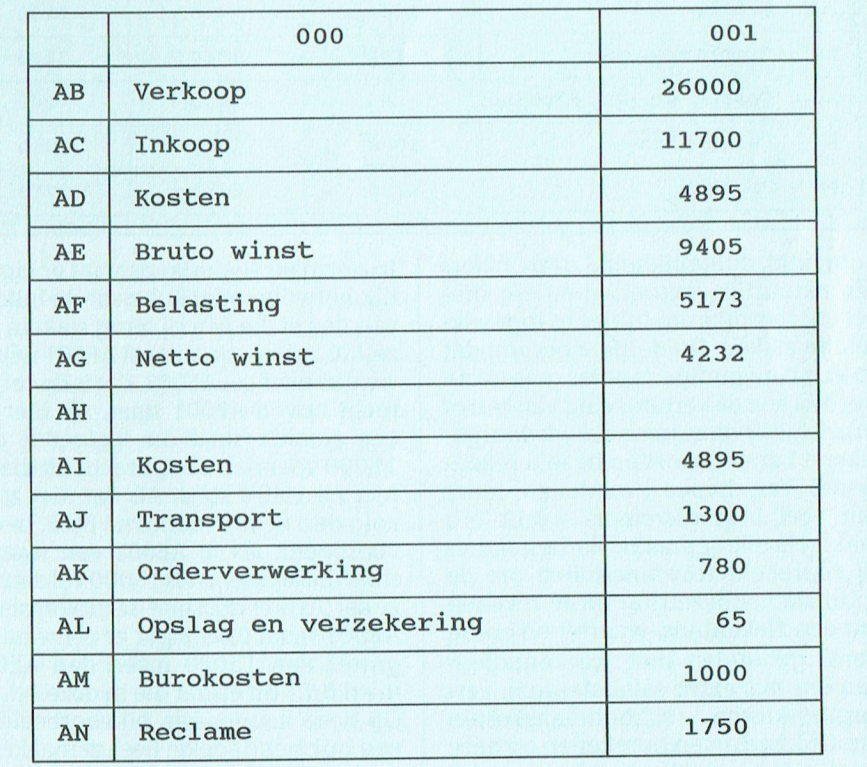

beeld dat de transportkosten 5% bedragen van zijn verkoop, en dat z'n orderverwerking gemiddeld 3% van de verkoop bedraagt. Alleen het bedrag voor reclame wordt gewoon vastgesteld.

Een marktonderzoek leert onze "kleine zelfstandige" dat hij z'n omzet kan verdubbelen, als hij z'n reclame-inspanning vervijfvoudigd! Maar...zo wil hij weten, loont dat dan wel de moeite? Dat is nu -in essentie- zo'n typische "What...if" vraag.

De formules uit de eerste kolom 001 worden gekopieerd naar kolom 002. En het spreadsheet wordt verteld datie 'ns even moet uitrekenen hoe de cijfers worden, nadat  $AN002 = AN001*5$ en AB002 = AB001\*2.

Die zelfde truck halen we nog een keer uit in kolom 003. Het resultaat is als volgt:

voorbeeld reorganisaties. Maar ook thuis, in huishoudelijke situaties, kunnen dit soort "What...if" constructies wel degelijk gebruikt worden. Bij voorbeeld: Stel we kunnen ons huis isoleren voor zesduizend gulden, en we besparen dan 30% op onze gasrekening. Maar het geld voor de isolatie moeten we lenen tegen 6,75%. Bij hoeveel gebruik aan gas wordt dat voordelig?

#### De IF...THEN constructie

In bovenstaand voorbeeld werd even vlug tussendoor de IF...THEN formule gebruikt. In cel AF001 gebruikten we de formule: IF  $(R-1C+0) < 15000$  THEN R-1C+0\*0.55 ELSE R-1C+0\*0.71. Voor hen die weleens in BASIC hebben geprogrammeerd is dat natuurlijk gesneden koek, voor anderen volgt hier de uitleg.

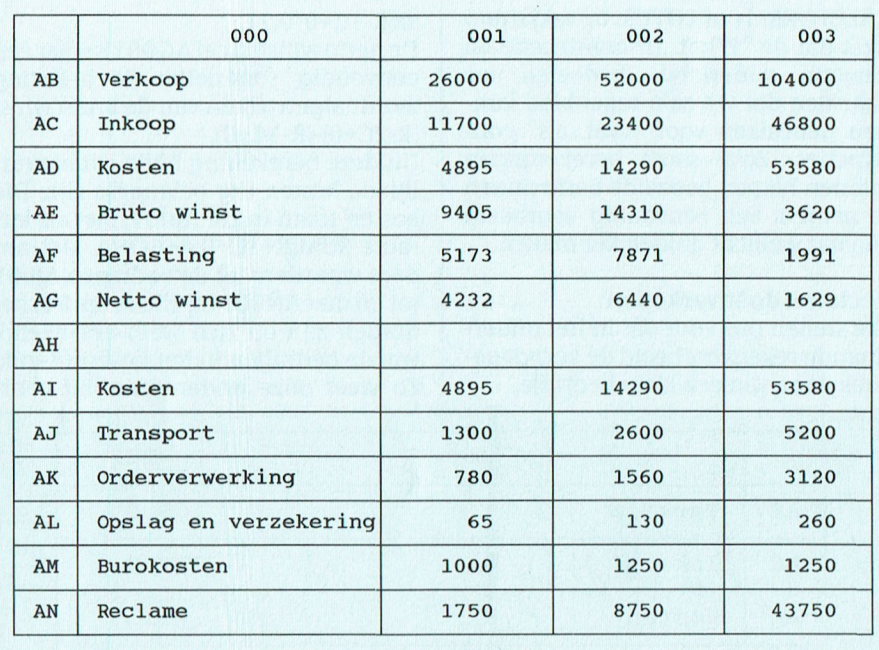

Voor alle duidelijkheid: deze cijfers zijn natuurlijk verzonnen en erg simpel voorgesteld om 't niet te ingewikkeld te maken. Duidelijk moet zijn dat op een eenvoudige manier getest kan worden hoe de verandering van een of enkele gegevens gemakkelijk doorgerekend kunnen worden in zo'n rekenmodel. Van dit soort modellen -maar dan veel ingewikkelder- wordt erg vaak gebruik gemaakt. Zo bestaan er bij voorbeeld rekenmodellen om de optimale bedbezetting uit te rekenen van een ziekenhuis, waarbij rekening wordt gehouden met weekenddiensten (en dus extra salariskosten), verzorgingskosten, schoonmaakkosten enz. Ook bedrijven berekenen op deze manier de financiële gevolgen van bij In normaal Nederlands staat er eigenlijk het volgende: Kijk naar de inhoud van de cel die één rij terug staat in dezelfde kolom. Vanuit cel AF001 wijzen we dus naar cel AE001, dat is de cel die recht boven AF001 staat. Als hier nu een waarde staat die kleiner is dan 15000 voer dan de opdracht uit die direct ná THEN staat. Als dat niet zo is, volg dan de instructies ná ELSE. In ons voorbeeld: als in AE001 een waarde staat die kleiner is als 15000 vul dan deze cel (AF001 dus) met de uitkomst van AE001 maal 0,55, staat er een waarde groter dan 15000 reken dan AE001 maal 0,71 uit en zet die in deze cel. Op deze manier kan bij voorbeeld in een huishoudboekje heel gemakkelijk een twee- of driemaandelijkse betaling worden geboekt. Stel bij voorbeeld dat de rekening voor het water elke drie maanden komt, voor 't eerst in maart, en dat het een vast bedrag is; laten we zeggen 55 gulden. Dan vullen we onder januari natuurlijk "0" in, en onder februari ook. In de kolom maart kunnen we dan de formule gebruiken: IF  $(R+OC-2) < 1$  AND  $(R+OC-1) < 1$  THEN 55 ELSE 0. Door die formule dan te kopiëren over het gehele jaar (of zelfs over meerdere jaren), verschijnt er keurig elk kwartaal het vaste bedrag op de juiste plaats. Ook voor andere periodieke betalingen kan deze constructie heel goed worden gebruikt (elektra, kinderbijslag enz.). Zo'n formule moet dan over een groot gebied snel kunnen worden gekopieerd.

#### Snel kopiëren

In de vorige aflevering zijn een aantal methoden van kopiëren al besproken. Maar de snelste methode, vooral bruikbaar over grote gebieden, is toch wel door gebruik te maken van het commando Kopieer. Het werkt als volgt: Stel, we hebben de een of andere ingewikkelde formule staan in cel AB001. We willen die formule kopiëren naar de cellen AB002, AB003, AB004 enz., tot en met AB025. De snelste methode is als volgt:

Ga ergens willekeurig in het rekenblad staan met de cursor. Typ in "KOPIËREN AB001:AB025 NAAR AB002". Na een druk op Enter wordt de formule (of de inhoud) keurig over de hele reeks gekopieerd. De formule om te kopiëren is wat onlogisch; begrijpelijker zou zijn qeweest: KOPIËREN AB001 NAAR AB002:AB025. Maar als u dat doet wordt cel AB001 uitsluitend naar AB002 gekopieerd. Dus éérst de hele rij (of kolom) opgeven waarin de formule moet gelden, dan de eerste lege cel die grenst aan de cel met de te kopiëren waarde of formule. Met de muis kunnen de cellen ook aangewezen worden waarheen gekopieerd moet worden, maardan wordt er nogal eens te vergekopieerd zodat (in ons voorbeeld) de formule ook terecht komt in cel AB026. Vaak proberen, ook via Opties (waar kopiëren ook te vinden is), zodat u er voldoende vaardigheid in krijgt. Want, zoals in de eerste aflevering al betoogd, bij dit soort programma's is behendigheid in't bedienen van het programma onontbeerlijk.

# **Efficiency-beurs 1990**

lichter, sneller en ...goedkoper

De trends in de computerbranche zijn: lichtere draagbare computers met steeds meer mogelijkheden, snellere bureau-modellen met VGA-kleurenschermen en relatief dalende prijzen voor veel hardware. Wij 'deden' een dagje Amsterdam en maakten de volgende aantekeningen.

Natuurlijk begonnen wij onze speurtocht bij de fraaie stand van Philips, waar de aandacht direct uitging naar de LPT 3230-044, de nieuwe AT-laptop computer die inclusief accu (voor drie uur 'vrij' werken) nog geen zeven kilo weegt. Het werkgeheugen van dit juweeltje bedraagt 1 Mb, en is uit te breiden tot 5 Mb. De snelle 3.5 inch harddisk heeft een capaciteit van 40 Mb. Het VGA-beeldscherm (de resolutie: 640 x 480 dots per inch) is bijzonder scherp, en onderscheidt zestien grijstinten. Nieuw in de serie monitors is de 6 CM 3209 high resolution super VGA kleurenmonitor. In combinatie met een Super VGA videokaart in de computer tovert deze monitor 800 x 600 pixels op het scherm.

#### Paperclip

Wat ooit in 1885 begon als een bedrijfje dat de paperclip uitvond en ging produceren is nu uitgegroeid tot een multinational. We praten over de American Clip Company, nu beter bekend onder de naam Acco. Acco was op de beurs aanwezig met een heel scala van computertoebehoren. We zagen prachtige databanden voor het opbergen van computerpapier, diverse soorten diskettebakken en -verzendomslagen, reinigingssets voor diskdrives, beeldschermfilters, printerstandaards en handige draadrekjes voor de diskettes waarmee je aan het werk bent. Wie veel kettingpapier gebruikt zal veel plezier beleven aan de Easystrip, waarmee u de transportrand van het papier snel en volledig verwijdert.

Overigens zijn we van plan in één van de komende nummers uitvoeriger terug te komen op het nut van reinigingssets voor computers.

### Agenda uit de tijd

De huis- tuin- en keukenagenda lijkt ook z'n langste tijd te hebben gehad.

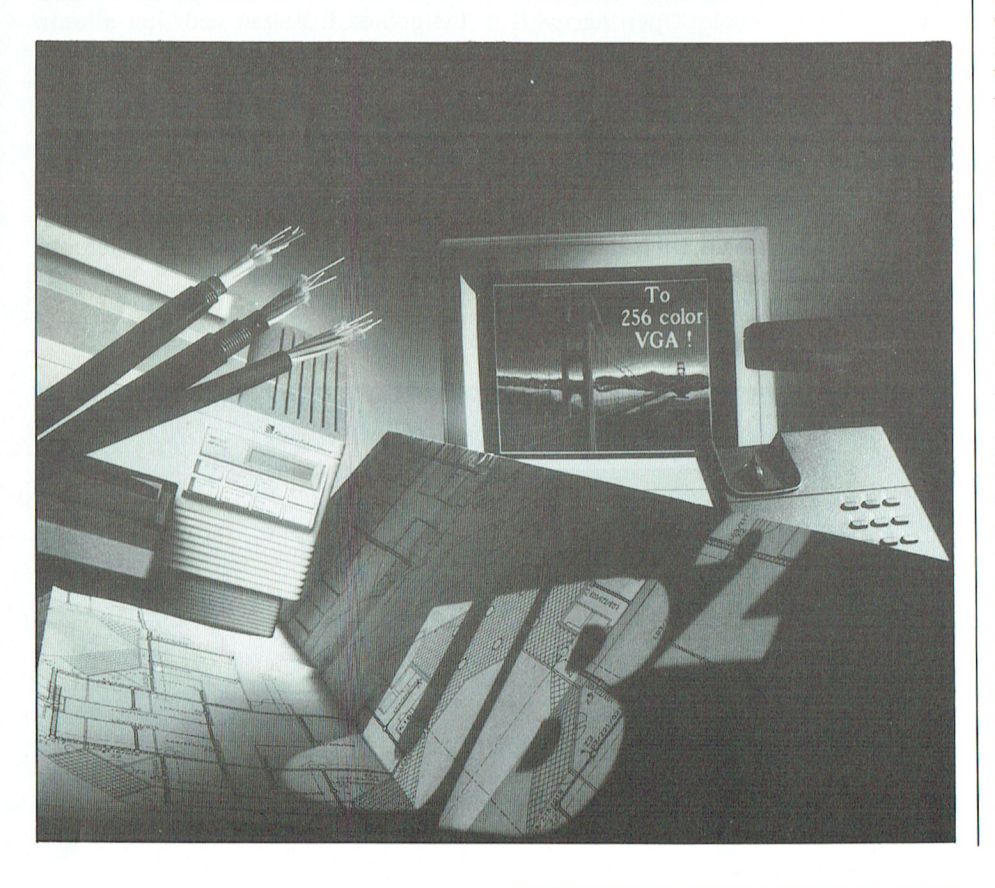

Een beetje manager - of hij/zij die daar voor door wil gaan-heeft op zijn minst een'planner': een onhandig grote map (A5), waarin behalve een agenda ook heel veel ander papier èn een balpen past. Het bekendste systeem is van TimeManager, dat geleverd wordt inclusief een zwarte doos voor het opbergen van nog meer gegevens. TimeManager komt nu ook met een software-programma. Dit bevat een dag- en weekagenda, een adressenregister, automatisch bellen (voor de mensen met een modem) en een beperkte projectplanning. Het TimeManager-pakket kost 895 gulden en is een iets gemoderniseerde versie van Who What When van het Amerikaanse Chronos, dat overigens nog steeds te koop is voor slechts 172 dollar. Who What When kreeg bij het verschijnen in 1988 lovende kritieken van de Amerikaanse computerpers.

Uit Italië komen twee elektronische agenda's met een geheugencapaciteit van 34 en 64 Kb. Het meest uitgebreide model kent toepassingen voor de opslag van telefoonnummers, memo's, gespreksnotities, prijslijsten, kalendergegevens en natuurlijk afspraken. Extra 'grapjes' zijn een geheime code waaronder informatie verstopt kan worden, een dagelijks alarm (koffietijd!) en een wereld-tijdklok. Via een communicatiepoort is rechtstreekse informatie-overdracht met een PC mogelijk. De apparaten kosten 235 en 480 quiden (incl. BTW). Nog nèt iets te duur misschien om aan Sinterklaas te vragen.

Goedkoper zijn een aantal andere 'personal organizers' uit de Japanse EL-serie. Voor rond de 60 gulden krijgt u de beschikking over een register met plaats voor honderd telefoonnummers, een afsprakenregister en een rekenmachine. Het geheugen bedraagt 1936 bytes, en het display heeft twee regels met twaalf posities. Voor ruim de dubbele prijs, dus zo'n 125 gulden, ontvangt u een heus Qwerty-toetsenbord, drie telefoonregisters, agenda en kalender, rekenmachine, een klok met alarmfunctie en een geheugen voor 509 items. Voor dit laatste binnenzakapparaatje is los een communicatie-interface verkrijgbaar. Weg met de agenda, leve de personal organizer...

### Europa-software

Onder de naam PCS verscheen op de Efficiencybeurs een uitgebreide set software, speciaal bestemd voor de beginnende gebruiker. "Elke beginnende PC-gebruiker-en zeker de zakelijke gebruiker die al over de straks vervagende grenzen heenkijkt- kan zijn voordeel doen met deze "Eurosoftware".

Eurosoftware bestaat uit Microsoft Works 2.0 (één van de betere geïntegreerde pakketten), Eurotrans (een meertalig elektronisch woordenboek), Eurotutor (MS-Dos voor beginners), Eurotap (leren typen) en Euroletters. Dit laatste pakket bevat de juiste aanhef, indeling en correspondentievorm voor elk Europees land.

Onder de naam P-touch twee elektronische beletteringsteem is een handig apparaat om snel | Sharp full colour fax systemen tegen. Een beletteringssysprofessioneel ogende teksten te ma-<br>ken. Het bestaat uit een 'gewoon' toetken. Het bestaat uit een 'gewoon' toet- | ondergebracht in een pictogram: een | zijn 64 kleurnuances rood, blauw en<br>senbord en een klein display. Er is één | muisklik op het pictogram en de func- | geel. En het zal de PTT zijn leverbaar. Na het ingeven van de | 1650 gulden, inclusief BTW. Het een-<br>tekst rolt ereen strook uit het apparaat: | voudiger Ami Executive onder Windlaag kan het zelfklevende materiaal<br>overal op worden bevestigd. Op ramen en deuren, ordners, persoonlijke ei- | eens een zwaar, maar nu geïntegreerd | kunnen worden opgeslagen.<br>| gendommen, verzamelingen, bekers, | pakket. Het Nederlandstalig pakket | Dein Frankrijk geproduceerd gendommen, verzamelingen, bekers, pakket. Het Nederlandstalig pakket DeinFrankrijk geproduceerde Eurofax inter<br>Internalition het van het van het van het van het van het van het van die van de van de van de van de van de v

Ami Professional, een 'zware' tekstvertalloze desktop publishing faciliteiten,<br>is nu beschikbaar om te werken onder het nieuwe -en in het Nederlands beschikbare- Windows 3.0. Volgens de Sharp F0-2100 Eurofax Nederlandse distributeur vang je met Ami Professional versie 1.2 twee vliegen in één klap: je koopt een volwaardige tekstverwerker en een duur DTPpakket in één. Amí Professional onder Windows 3.0 is vooral een stuk sneller geworden, te danken aan het slimme geheugengebruik van Windows. Geheugen dat overigens wel in ruime mate in de computer aanwezig dient te zijn.

Nieuw in Amí Professional is een macro voor het zoeken naar woorden in de documentomschrijving of in de documentenzelf.Men kan verder zelf menu's samenstellen, afgestemd op de eigen behoeften. Bijna 60 functies zijn

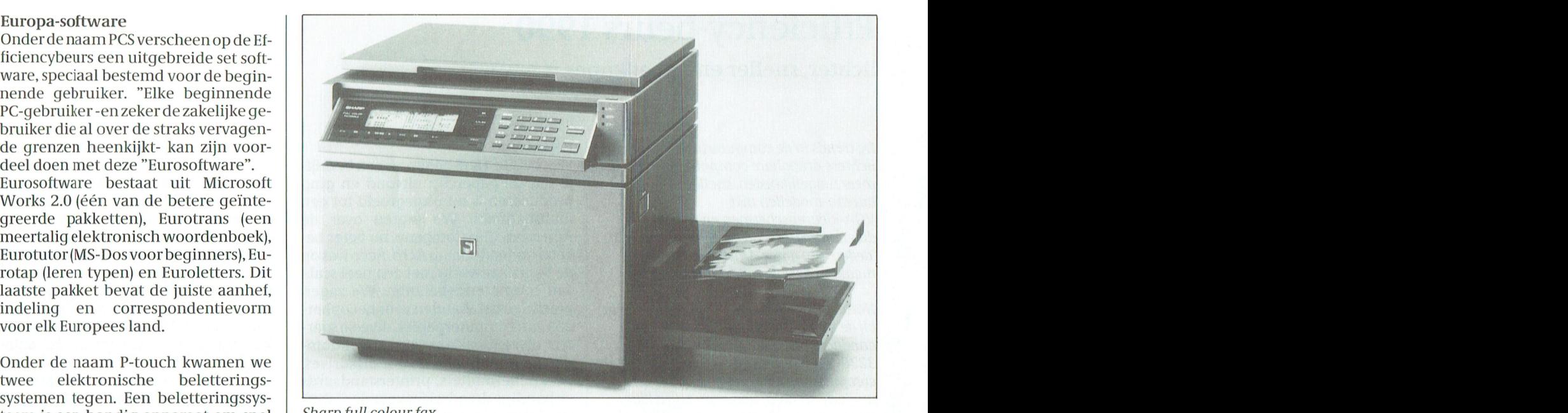

Tekst met DTP verder voor fax-apparatuur. Waarbij siefouten voorkomen die kunnen ont-<br>Ami Professional, een 'zware' tekstver- het belangrijkste nieuws wellicht de staandoorde kwaliteitsverschillen werker van Samna Corporation, met eerste full colour fax is. Dit faxapparaat sen de diverse internationale telefoontalloze desktop publishing faciliteiten, verzendt en ontvangt full colour origi-lijnen. nelen met een resolutie van 400 dpi: er

senbord en een klein display. Er is één muisklik op het pictogram en de func-<br>standaard lettertype, maar meer fonts tie is geactiveerd. Het programma kost oren klinken: deze kleurenfax is een standaard lettertype, maar meer fonts | tie is geactiveerd. Het programma kost | oren klinken: deze kleurenfax is een<br>zijn leverbaar. Na het ingeven van de | 1650 gulden, inclusief BTW. Het een- | stuk trager dan de gewone tekst rolt ereen strook uit het apparaat: | voudiger Ami Executive onder Wind- | versie. Een A-viertje duurt in kleur drie<br>| ows 3.0 kost 705 gulden. | minuten! Bijzonder is verder de 80 Mb minuten! Bijzonder is verder de 80 Mb<br>harde schijf van het faxapparaat, waaroveral op worden bevestigd. Op ramen Nieuw is verder Open Access III, even- op tachtig full colour afbeeldingen<br>EZA werkt betref het binnen worden opgeslagen.

heeft negen verschillende, Europese en ga zo maar door. Op het in alle kleu- verwerker en deskmanager (met elec- talen aan boord. Men kan het eigen<br>Ten leverbare tape kan zowel horizon-tronic mail). Het volgt Open Access II taalgebied instellen voor het afle ren leverbare tape kan zowel horizon- tronic mail). Het volgt Open Access II taalgebied instellen voor het aflezen ren leverbare tape kan zowel horizon-<br>taal als verticaal worden geprint. De op, dat in de Benelux zo'n 15.000 ge-<br>kleinste P-touch kost 265 gulden, het bruikers kent. The bruikers kent. met andere landen kunnen alle faxgrote exemplaar 565 gulden (incl. Fax krijgt kleur minder kans op functies in de taal van de ontvanger bedrijfdat in ons land voorden. Ben en maar ontvanger be- ken maar ons land voorden. Ben maar ongezouten population in Fax krijgt kleur worden weergegeven. Een 'Error Cor-<br>Veel aandacht op de Efficiencybeurs rection Mode' moet de transmisrection Mode' moet de transmis-

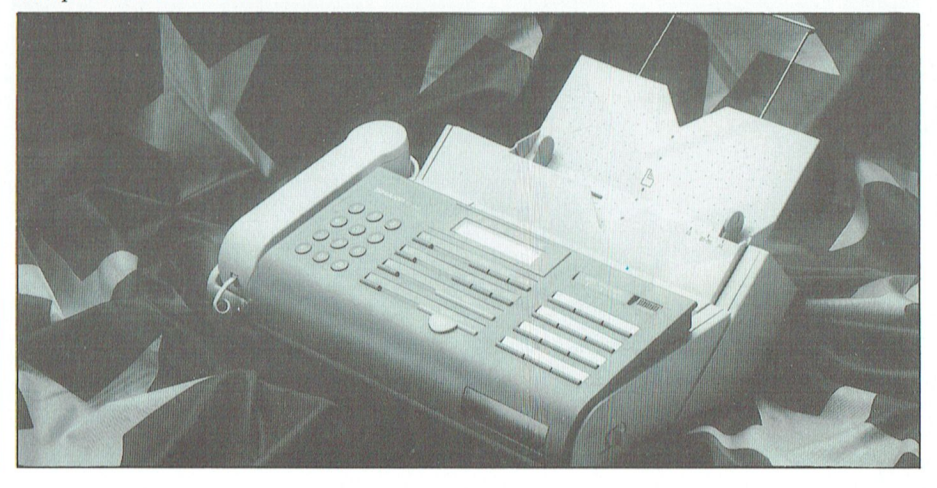

### PTC-Print, december 1990 - Nummer 42 12

# Compact Disc, CD-ROM en CD-I

# <u>een moeilige</u>

Ongeveer 10 jaar geleden werd de van de veel langer dan een paar seconden. El- Met een kleine uitbreiding aan de DOS<br>The second ware defined ward de komst van de minuut komt er 10 Mbyte vrij, in het van uw PC ziet een CD-R en dat deze nieuwe muziekschijf de ke dingen mogelijk dan geluid maken. meer voor ons in petto dan muziek tuurlijk om op een CD gewoon compu-

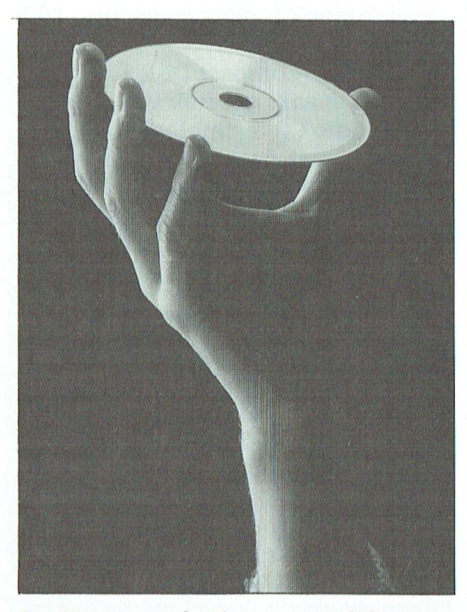

een geweldige doorbraak geweest. Het | moet voorstellen. Het is ongeveer het- | Heel anders dan bij een computerdisc<br>is het eerste consumenten produkt | zelfde probleem als bij programma's | levert de CD-ROM van CD-I een k is het eerste consumenten produkt zelfde probleem als bij programma's levert de CD-ROM van CD-I een kon-<br>waarin de informatie niet meer op de voor computers. Elk programma bewaarin de informatie niet meer op de voor computers. Elk programma be-<br>analoge manier werd opgeslagen, staat uit een rij bytes. Maar alleen de genlijk afgespeeld als een CD. In de daanaloge manier werd opgeslagen, | staat uit een rij bytes. Maar alleen de | genlijk afgespeeld als een CD. In de da-<br>maar digitaal. Wij computeraars we- | computer waar het programma voor | tastroom zelfstaat aangegeven wa ten daar natuurlijk veel meer van af geschreven is kan er iets van maken.<br>dan gewone mensen. Wat weinigen dan gewone mensen. Wat weinigen<br>weten is hoe verschrikkelijk veel er, in rij met de taal, die vaarschijnlijk om pet de taal, die vaart op de taal, die waarden van de de taal, die van<br>Tom dit probleem voor een deel aan te suider de gebruiker (met de speler discje gaat. U zou daar eens aan moe- om dit probleem voor een deel aan te (keuze) van de gebruiker (met de speler<br>ten rekenen: of bij voorbeeld, dat ge-

Het geluid op een CD is verdeeld in een jaar of vijf geleden bij elkaar geko- sprongen moet worden naar een ande<br>44100 "stukjes" (samples) per seconde. een in het Amerikaanse plaatsie High replaats op de disc. Om een CD-I

ke minuut komt er 10 Mbyte vrij, in het

maar 110 Mbyte. Dat heb je gehad in daarmee is de CD-ROM nog lang niet niet vol. Ruimte genoeg om ook tekeningen en foto's, op de een of andere manier gecodeerd, toe te voegen. **CD-I** 

wel mogelijk om, net als bij CD, voor la-<br>ge kosten een heleboel afdrukken te la-WELT-D-OPEN VEL INEUWE HOGENFIEUEN TEN. TENSE EEN VREEMBERGERIGE GERICHTE EEN VAKSIERIJ. DE OPME VAN DIE OPMEE

Eigenlijk is de introductie van de CD  $\parallel$  iedereen kan zelf bepalen wat de data  $\parallel$  veel minder data.<br>een geweldige doorbraak geweest. Het  $\parallel$  moet voorstellen. Het is ongeveer het- $\parallel$  Heel anders dan l

ve 360k floppy vol. Maar een CD duurt de 600 Mbyte.

een nieuwe geluidsdrager, de Compact  $\parallel$  totaal gaat er wel 600 Mbyte op. En  $\parallel$  Sierra format er net zo uit als een extra Disc. Dat de introductie zo snel zou gaan daarmee zijn een heleboel andere leu- disc drive. Staan er PC-programma's<br>International daarmee zijn een heleboel andere leu- disc drive. Staan er PC-programma's en dat deze nieuwe zwarte langspeelplaat zo snel zou enter the state of the state of the En ook die programma's kunnen weer verdringen, dat had niemand durven **CD-ROM op de gebruikelijke manier files van de** voorspellen. Maar het CD-plaatje heeft Het dichtst voor de hand liggend is na- CD-ROM-disc halen. Met een moderne<br>Tuurlijk om op een CD gewoon compu- grafische adapter en een sound-kaart alleen. ter informatie te zetten. De opslag ca- kunnen nu eindeloos mooie en uitgepaciteit is daarvoor zo groot dat het in | breide adventures gespeeld worden. vrijwel alle gevallen genoeg is. Dit  $\vert$  Geen angst voor illegaal copieren noemt men CD-ROM. Daarop kunnen | meer, want het hele spel past bij lange zeer grote databestanden staan. | na niet op een hard disc. Maar.... het Om even een idee te geven, alle tekst | loopt alleen op een PC, of een ander van de Grote Winkler Prins Encyclope- soort computer waarvoor de programdie, die bestaat uit 26 dikke boeken, is ina's gemaakt zijn. Dat is niet zo aan-<br>maar 110 Mbyte. Dat heb je gehad in intekkelijk voor een uitgever, die wil een speelduur van 11 minuten. En steeds een zo groot mogelijke klandaarmee is de CD-ROM nog lang niet frankring hebben.

De CD opent vele nieuwe mogelijkheden | gelijkse werk goed te kunnen uitvoe- | veel minder data op de disc nodig dan Op CD-ROM kun je niet zelf schrijven, compact Disc Interactive is de naam dat kan op een CD ook niet. Maar het is van een systeem dat gebruik maakt van<br>CD-ROM. Van de disc haalt CD-I beelden en geluid. De beelden kunnen verten maken. CD-ROM is dus typisch iets schillend van kwaliteit zijn. Dat hangt voor uitgeverijen die enorm grote da-die af van het gebruik. Soms hebben zij een af van het gebruik. Soms hebben zij een tabestanden aan hun klanten willen le- liege scherpte nodig en veel kleuren, veren. En die zijn er, om maar eens iets liegoals bij natuurlijke beelden. Soms kan veren. En die zijn er, om maar eens iets zoals bij natuurlijke beelden. Soms kan te noemen: juristen en artsen hebben het minder zijn. bij tekeningen bijhet minder zijn, bij tekeningen bijlange rijen boeken nodig om hun da- voorbeeld. Een tekening heeft heel

ren.<br>CD-ROM heeft nog een bezwaar. Er ligt | dok het geluid kan HiFigecodeerd zijn,  $\begin{array}{c|c|c|c} \text{dan well vast op welke manier de data} & \text{of in een kwaliteit voldoende voor} \hline \text{connpart Deschüfie staat geschreven, maar} & \text{snzak Die sprzak gebruikt ook weer} \end{array}$ Compact Disc<br>
Eigenlijk is de introductie van de CD eigereen kan zelf bepalen wat de data eigen. Die spraak gebruikt ook weer

computer waar het programma voor | tastroom zelfstaat aangegeven wat het

De besturing kan betekenen dat geten rekenen:<br>Het geluid op een CD is verdeeld in een jaar of vijf geleden bij elkaar geko-sprongen moet worden naar een ande 44100 "stukjes" (samples) per seconde. | men in het Amerikaanse plaatsje High | replaats op de disc. Om een CD-I disc te<br>Elk sample bestaat uit 16 bits voor het | Sierra. In de loop van een paar jaar heb- | kunnen afspelen Elk sample bestaat uit 16 bits voor het | Sierra. In de loop van een paar jaar heb- | kunnen afspelen is een speciale speler<br>Iinker en 16 bits voor het rechter ge- | ben zij een structuur ontworpen voor | nodig. Deze wordt ben zij een structuur ontworpen voor | nodig. Deze wordt aangesloten op de luid. Eén sample gebruikt dus eigenlijk | CD-ROM's. Dat wil zeggen dat er nu een | TV en op de stereo installatie. Er zit na-<br>4 bytes, want een byte is 8 bits, niet- | manier is om een inhouds opgave (di- | tuurlijk een co 4 bytes, want een byte is 8 bits, niet-<br>waar?<br>waar?<br>waar het op tegen en inhouds opgave (di- the besturen. Met de speciale afstands-111111111112 waar?<br>11111111212 Elke seconde komen er dus 167.400 by-<br>12 es staat aangegeven dat nodig is om de diening, met een muis of een lichtbediening, met een muis of een lichttes van de CD, dat is zo'n beetje een hal- informatie zelf ook terug te vinden in pen kan men het programma bedie-

#### Gebruik van CD-I

Zoals al verteld heeft CD-I uitgebreide mogelijkheden om beeld en geluid te presenteren. Daarnaast kan de gebruiker ingrijpen in de afloop van het programma. Met deze ingrediënten kan men veel verschillende gerechten koken.

#### Handboeken:

De moderne auto monteur gebruikt een CD-I speler om nog eens te zien hoe de nieuwe onderdelen bevestigd moeten worden. Natuurlijk in kleur en, als dat nodig is, met beweging. De uitleg daarbij is in spraak of tekst en in een taal naar keuze. Desgevraagd worden codenummers en de manier van bestellen getoond. Hetzelfde apparaat kan, met een ander plaatje, een klant de nieuwe features laten zien van het nieuwe model auto.

De huisarts krijgt een nascholings cursus op CD-I. Dat is ook nodig, want er zijn net weer nieuwe medicijnen op de markt gekomen. Het beeld toont verschillende soorten aandoeningen waartegen deze medicijnen zo goed helpen.

Banken krijgen bijna dagelijks nieuwe loketisten in dienst. Om ze op te leiden heeft de bank een cursus op CD-I gemaakt. Daarin worden alle noodzakelijke handelingen aangeleerd terwijl op het scherm de klanten als het ware voor het loket verschijnen.

#### **Gebruik thuis**

Zoals u ziet kan CD-I het nodige in de uitoefening van beroepen veranderen. Dit noemt men de professionele markt. Hierbij is de aanschaf van de apparatuur al dubbel en dwars lonend ook al is er maar één plaatje dat je kunt gebruiken. Voorlopig zal CD-I in dit gebied zijn vleugels uitslaan.

Het is pas interessant voor ons thuis als er behoorlijk veel leuke programma's zijn. CD-I is op het lijf geschreven van adventure games. Maar wat dacht u van de Wehkamp catalogus op CD-I? Of het uitzoeken van een vakantie reis aan de hand van een overvloed aan kleurenbeelden van alle bestemmingen? Over enkele jaren kan dit werkelijkheid zijn.

Nee, een computer is het niet, althans niet wat wij computeraars daar onder verstaan. Dat wil niet zeggen dat het ding niet zou kunnen rekenen! Reken maar van yes, er zit een zeer krachtige processor in, daar zal het niet aan liggen. Maar CD-I zelf progammeren, zoals dat bij "echte computers" kan, dat is er niet bij. Alleen het gebruik van kant en klare programma's. Of doen we dat nu ook eigenlijk al zo met onze PC?

# **CD-Rom en optische opslag** van gegevens.

De eeuw van de CD-ROM voor gebruik met home computers is aangebroken. Een CD-ROM speler kan nu gemakkelijk en betaalbaar aangesloten worden op een home computer door middel van een standaard kleine interface kaart (SCSI interface). Deze CD-ROM spelers compleet met de interface kaart worden regelmatiq geadverteerd in de PC computer pers en er is een begin van sterke uitbreiding van de aanwezige software te bespeuren.

De CD-ROM is vanzelfsprekend niet beperkt tot de PC. Er bestaan versies die geschikt zijn voor een aantal home computers waaronder MSX. Echter, de aanwezigheid van hard- en software voor deze computers is veel minder dan voor de PC en dientengevolge zijn de prijzen hoger (speciaal wat de software betreft).

In OP ZOEK NAAR AVONTUUR heb ik een gantal CD-ROM ontwikkelingen genoemd; echter de recente aankondigingen door SIERRA en Mindscape van komende software vrijgaven beloven het ter beschikking komen van goedkope software van ongetwijfeld hoge kwaliteit.

In de komende nummers van PTC-print zullen we u een inzicht geven in de CD-ROM en een aantal software producten bespeken.

Alec Thornhill

#### Wat is een CD-ROM.

De CD-ROM is het meest bekende optische opslag product dat thans beschikbaar is. Het behoort tot een familie waartoe ook de WORM (Write once read many times) en de laatste ontwikkeling Magneto-Optical Disks die vaker beschreven en uitgelezen kunnen worden, behoren.

De CD-ROM is in feite niet verschillend van de audio CD disks die je bij je HiFi qebruikt.

De CD-ROM (Compact Disk Read Only Memory) maakt gebruik van de standaard audio CD technologie om grote hoeveelheden data op te bergen op een 120 mm (4.7 inch) disk. Een CD-ROM disk kan 650 M-bytes data bevatten wat vereenkomt met 250,000 getypte pagina's of te wel 1500 floppy disks.

Alhoewel de CD-ROM grote hoeveelheden data opslaat (zoals ook je harddisk dat doet) is zij toch slechts Read Only zoals een ROM die b.v. je BIOS bewaart in je computer.

CD-ROM systemen worden gebruikt om grote hoeveelheden informatie op te slaan die niet vaak veranderen. Bij voorbeeld de Encyclopedia Britannica (meer den 20 boeken) en de PC-SIG public domain library (meer dan 2000 disks in gecomprimeerde vorm) zijn

De informatie die op een CD-ROM geplaatst moet worden, wordt in logische computer files, die de data bevatten en een lijst van sleutelwoorden die het zoeken en retrieven vergemakkelijken, geplaatst.

thans beschikbaar in CD-ROM formaat.

Ook kunnen de gegevens eenvoudigweg bestaan uit een groot aantal standaard directories en files die behandeld kunnen worden zoals dat ook op een hard- of floppy disk geschiedt. Al deze informatie wordt op magnetische tapes gezet die gebruikt worden voor "Premastering"

Premastering bestaat uit het toevoegen van controle codes voor synchronisatie, adres/mode indicatie, fout detectie en correctie. Deze codes worden gecombineerd in individuele CD-ROM format sectoren.

#### $R$  I N T C  $\mathbf{p}$  $\mathbf{T}$

Als de Premastering gereed is en de sectoren gevormd zijn, kan de master disk vervaardigd worden. Het mastering proces bestaat uit het gebruik van met een fotochemisch preparaat bedekt glas waarop alle gegevens van de magnetische tape worden gecopieerd. Replica's van de master disk worden gemaakt door gebruik te maken van een vier traps galvanisch proces. Een spiegelbeeld van de master disk,"moeder" genaamd, wordt gemaakt. De "moeder" wordt gebruikt om stempels, "zoons" genaamd, te maken.

Het stempel wordt in een injectie mallen apparaat geplaatst om kunststof replica's van de originele master te maken, tenslotte wordt iedere kunststof disk bedekt met een spiegelende laag en met een beschermende coating en een label waarop de inhoud staat vermeld.

In de CD-ROM drive wordt de onderkant gelezen door een laser systeem dat de putjes, die de data vertegenwoordigen, leest.

De putjes reflecteren de laserstraal anders dan het overige gebied. Aldus kunnen gegevens (die 0-en en 1-en bevatten) worden weergegeven en gelezen.

#### **WORM** disks.

WORM disks zijn functioneel gelijk aan de CD-ROM; als namelijk de data op de disk geschreven zijn kunnen ze niet meer veranderd worden. Het is echter niet nodig de data naar een speciaal mastering bedrijf te sturen daar de technologie dit hierbij niet vereist. De WORM disk wordt ook gebruikt voor de opslag van data die langere tijd onveranderd blijven maar waarbij de noodzaak tot duplicering niet aanwezig is.

Er worden verscheidene technologieen gebruikt bij de WORM disks te weten:

"Ablative:, Phase Transition", "Bubble Formation", "Alloy Formation" en "Texture Changes".

De "Ablative" technologie is de meest gebruikte en bestaat uit een glas of plastic schijf die bedekt is met een dunne laag Telluriumlegering, dat een laag smeltpunt heeft, en dat regelmatige gaten vormt als het verhit wordt.

In de drive wordt het laserlicht gefocusseerd op de disk op de plaats waar het gat (pit) gewenst is. De hitte van de laserstraal smelt de Telluriumlegering en het midden van de smelt wordt heet genoeg om het gat te openen. Het gat reflecteert het licht anders dan de niet door de laserstraal geraakte omgeving.

Een laser met laag vermogen wordt gebruikt om de data te lezen op dezelfde manier als bij de CD-ROM.

WORM disks hebben een diameter van 130 mm (5 1/4 inch) en 300 mm (12 inch). De 130mm disk kan 328 Mbytes data per kant bevatten. De 300mm disk kan 1000 tot 3000 Mbytes data per kant bevatten afhankelijk van de wijze waarop de drives geformatteerd zijn en de wijze van codering ervan.

Enige andere systemen maken gebruik van andere wijzen van reflectie, resulterend in verandering van kristallijne en amorfe structuren in de datalaag. Soms wordt gebruik gemaakt van polymeren die lasergevoelige verf bevatten waarin de gaten gevormd worden en zodoende de hoogreflecterende onderlagen blootleggen.

#### Rewritable systemen.

De herschrijfbare disk is qua concept gelijk aan een floppy disk maar wordt gebruikt voor zeer hoge data storage capaciteit. Bijvoorbeeld de 130mm Magneto Optical disks van PDO kunnen 300 - 500 Mbytes data per kant bevatten.

Terwijl er verscheidene typen Herschrijfbare disks zijn is de meest bekende de Magneto Optical.

Gewoonlijk worden er twee formaten herschrijfbare disks gebruikt. Deze zijn "Continous Common Servo" (CCS) en "Sample Servo"(SS). Er is geen voorkeur voor een van deze vormen, beide hebben bepaalde prestatie voordelen. De eerste stap bij de produktie van de disk is de format informatie op een substraat van glas of kunststof te plaatsen. Indien een glassubstraat gebruikt wordt is het bedekt met een fotogevoeligelaag(2P). Delaag2P wordt door het formatstempel bewerkt en daarna met Ultraviolet licht beschenen teneinde de informatie permanent te maken. Indien een kunststof substraat wordt gebruikt wordt het direct met het stempel bewerkt.

glassubstraat met 2P laag dielectrische laag voor optische behandeling magneto-optische laag metaallaag voor reflectie dielectrische laag voor bescherming

De substraten worden in een vacuumklok bedekt met verscheidene dunne lagen, die "stacks" genoemd worden, door middel van een sputtertechniek. De stack bestaat uit een dielectrische laag, een magneto-optische laag, een reflecterende metaallaag en een dielectrische laag.

Na uit de vacuumklok verwijderd te zijn wordt de disk bedekt met een beschermende laag.

Met behulp van een heel sterk magnetisch veld kunnen de disks worden schoon gemaakt, daarna worden ze paarsgewijs aan elkaar geplakt met het qlas of kunststof substraat aan de buitenkant. Tenslotte worden de disks gehubbed en in een kist geplaatst.

In gebruik wordt een plek op de maqneto optische laag verhit door een laser straal tot een temperatuur die de magnetische eigenschappen beinvloedt. Afhankelijk van de polariteit van het magnetische veld in het weergave mechanisme zal de plek een andere polariteit aannemen dan de omringende magneto-optische laag. (als de disks geheel worden schoongemaakt geschiedt dat door de polariteit van de magneto optische laag gelijk te maken).

De verandering van de polariteit beinvloedt de wijze waarop het licht van de laagvermogen leeslaser teruggekaatst wordt. Op deze wijze kan het systeem 0-en en 1-en onderscheiden. Om het proces om te keren wordt het magnetisch veld veranderd in overeenstemming met de algemene magnetische polariteit.

De eerste herschrijfbare disks worden gebruikt om hard disks te "back-up"en in mini computersystemen of om hard drives in desk-top computersystemen aan te vullen. Met de ontdekking van juke box systemen is het mogelijk om herschrijfbare disks on-line te hanteren.

#### Toepassingen voor CD-ROMs.

In toekomstige edities van PTC-print zullen we een selectie van CD-ROM sofware producten bekijken. Hieronder zullen zich spelletjes, referentie biblioteken, de beschikbare encyclopedieen en opvoedkundige disks zoals een wereldatlas, bevinden.

(Philips Dupont Optical wordt bedankt voor het verstrekken van de technische informatie).

PTC-Print, december 1990 - Nummer 42

# RapidFile, een kaartenbak?

Toen ik voor de eerste keer de naam "Rapidfile" hoorde, dacht ik aan een pakket dat snel met bestanden kan omspringen (Rapid en file), een soort PC Tools dus, maar dan van Ashton Tate. Dan zie je de doos eens ergens staan, en je leest: "Snel, gemakkelijk te gebruiken bestandsbeheer...". Aha, 'n kaartenbak dus! En, aangezien Ashton Tate de maker is van DBase, dan zal Rapidfile wel een broertje zijn.

Tenslotte ga je dan eens met 't pakket aan 't werk. En dan constateer je dat 't pakket onder andere een complete spellingcontrole bevat. 'n Tekstverwerker  $d$ us?

Nee, geen "gewone" kaartenbak, geen "gewone" tekstverwerker en -ofschoon RapidFile heel goed kan rekenen- ook geen spreadsheet. Van alles wat, en dat alles geïntegreerd in één pakket. Daarmee is RapidFile echter ook geen geïntegreerd pakket zoals bij voorbeeld Dynamic Environment. Tenminste, dat vind ik. Een geïntegreerd pakket bevat immers meestal meerdere op zichzelf staande onderdelen, die dan aan elkaar te koppelen zijn, meestal doordat ze elkaars gegevens kunnen gebruiken. En zo zit RapidFile niet in elkaar. 't Is één pakket, daardoor ook best compact, met verschillende functies. Dat maakt 't pakket snel en bescheiden van omvang. Ofschoon... bescheiden?

Cor van Baglen

#### Compleet

De makers van dit soort semi-professionele pakketten lijken elkaar te willen overtreffen in de afmetingen van de verpakking. Als je RapidFile zo ziet staan op de plank, dan is 't een heel ding. Maak je de verpakking open dan ontdek je vier  $5\frac{1}{4}$  inch schijven (tenminste in mijn exemplaar, er zullen gezien de huidige tendens ook wel  $3<sup>1</sup>/<sub>2</sub>$ inch uitvoeringen zijn) en maar liefst 5 boeken/boekjes. "RapidFile in het gebruik" is het dikste, het naslagwerk. "RapidFile voor beginners" is iets dunner, en het standaardwerkje voor hen die niet eerder met soortgelijke pakketten hebben gewerkt. "Aan de slag met RapidFile" moet voorzien in de behoefte van gebruikers die eigenlijk 't liefste meteen met zo'n pakket gaan werken. Verder is er nog een "Naslaggids" en een boekje "Werken met RapidFile 1.2" waarbij ingegaan wordt op de nieuwe eigenschappen van versie 1.2. Tenslotte wordt zo'n handig sjabloon meeqeleverd dat je boven de functietoetsen kunt leggen.

#### **Besturing**

Een erg goede vondst van dit pakket is de mogelijkheid om je eigen voorkeur in te kunnen stellen voor wat betreft de besturing. Heb je graag van die "Lotus-achtige" menu's dan kan dat, geeft de gebruiker de voorkeur aan de eenvoudig te leren "Pull-down" menu's zoals die bij voorbeeld bekend zijn van DBaseIII Plus, dan kan dat ook. Waarschijnlijk zal de gebruiker na verloop van tijd vanwege de snelheid kiezen voor de horizontale menu's van Lotus. Dat, en nog veel meer, is in te stellen door RF C in te geven in plaats van gewoon RF om RapidFile te starten. Met RF C kom je in een compleet installatiemenu van een viertal pagina's waarmee allerlei opstartmogelijkheden ingesteld kunnen worden. Dingen zoals Menu-, Tijd- en Datumopmaak, printerpoorten, munteenheid, printopties enz.

De kaartenbak is zo eenvoudig opgebouwd dat iedereen er direct mee aan de slag kan, vooral als de gebruiker even de tijd neemt eerst een voorbeeldbestand in te laden. De opmaak van de kaartenbak is erg eenvoudig zelf in te stellen. Er kan

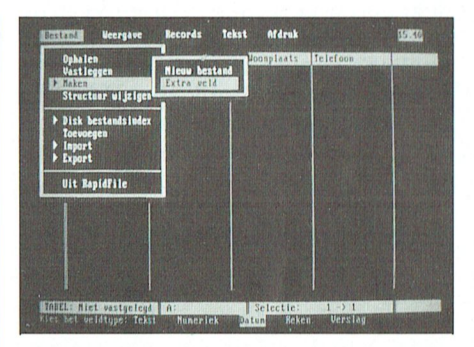

gekozen worden voor weergave via een lijst, waarbij dus alle records in een rij onder elkaar staan, of weergave via een record, één kaart tegelijk. Het leuke is dat je die twee kunt mengen. Dus bij voorbeeld links de lijst en rechts de weergave per record. Die laatste loopt keurig mee met de lijst; als de cursor over de lijst verzet wordt verschijnt het bijbehorende record meteen in beeld.

De voorkeur voor presentatie kan bewaard worden, zodat altijd met de eenmaal ingestelde voorkeursinstelling gewerkt kan worden.

#### Tekstverwerker

De gedachtengang van de makers van RapidFile is wellicht geweest:" Een van de meest gebruikte toepassingen van een adressenbestand is mailmerge". Laten we dat dus zo optimaal mogelijk maken. Moet je eerst de namen, adressen enz. converteren om ze zo toegankelijk te maken voor je tekstverwerker? Dat is dan weer een extra bewerking, waarbij de nodige fouten kunnen optreden. Daarom zit in RapidFile een tamelijk complete tekstverwerker. Tamelijk compleet, dat wil zeggen dat de meeste functies die in een moderne tekstverwerker aanwezig zijn ook in de

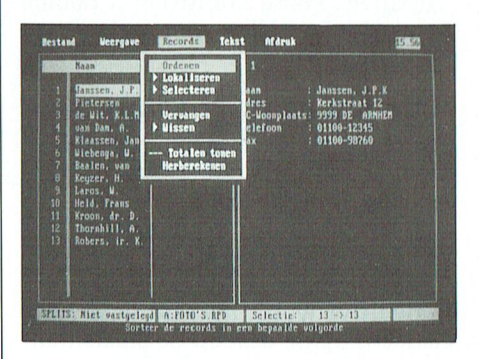

(vervolg op pag. 37)

# **INLEIDING TOT PASCAL**  $(9 - slot)$

### **Hans Coolen**

We weten nu hoe een aantal veel gebruikte PASCAL-instructies zinvol kan worden toegepast en hebben daarmee een programma 'Adressen' geconstrueerd. Dat programma is overigens nog niet klaar. Tot dusver is het mogelijk adressen in te voeren en op primitieve wijze in het bestand te bladeren. In deze aflevering behandelen we de procedures 'Zoeken', 'Wissen' en 'Muteren', alsook de uitgebreide procedures 'Bladeren'. Tenslotte gaan we na op welke wijze het programma op reguliere wijze kan worden verlaten. Aangezien de meeste instructies inmiddels wel bekend zijn, zullen we ons beperken in de toelichting. Het gaat nu in hoofdzaak om de oplossingsmethoden. De routines voor de printer zullen we niet behandelen. Deze komen in grote lijnen overeen met die voor het beeldscherm. Mochten er desondanks vragen zijn, dan zullen we ze in algemeen verband behandelen, zodat zij die de voorgaande rubrieken hebben gemist, er ook wat aan hebben.

DASCAI

### **58. Procedure ZOEKEN**

58.1. Programma

```
PROCEDURE ZOEKEN;
begin
   (invoer trefwoord)
  VOETNOOT (' Voer een trefwoord in ')
  your<br>gotoxy (03,14); write ('Trefwoord :');<br>item:= ''; EDIT_STRING (15,14,15,item); trefw:= item;<br>gotoxy (15,14); clreol; write (trefw);<br>if (trefw= '') then ANNULEER_SELECTIE
   (selectie)
   else begin
     window (15,05,79,13); clrscr; window (01,01,79,25);
     MAAK_SELECTIE;
     if maxindex = 0 then
     begin
        BEEP; VOETNOOT ('Lege selectie '); gotoxy (17,23);
        delay (2000);<br>ANNULEER SELECTIE;
     end
   end;
   SHOW COMPONENT:
   VOETNOOT (' Uw keuze : ');
end;
```
### 58.2. Toelichting

Voor de invoer van een trefwoord wordt gebruik gemaakt van de procedure EDIT STRING. Als geen trefwoord is ingevoerd, treedt de procedure AN-NULEER SELECTIE in werking. Daarover zodadelijk meer. In het andere geval wordt de procedure MAAK\_SE-LECTIE aangeroepen. Daarin worden alle componenten van de file ADRES-SEN.FIL getest op de aanwezigheid van het ingevoerde trefwoord. De volqnummers van de geselecteerde componenten worden daarbij vastgelegd in het array selnr[index]. U kunt dit alles nog eens nalezen in paragraaf 33.6 en verder (PTC Print nr. 38). De aldus verkregen specifieke selectie wordt effectief in de procedure 'BLADEREN'.

### **59. Procedure BLADEREN**

### 59.1. Programma

De in de vorige aflevering (par. 55) gegeven bladerprocedures dienen in hun geheel te worden vervangen door onderstaande procedures.

```
PROCEDURE EEN KAART_TERUG;
begin
  if trefw= '' then if vlgnr= 1
    then BEEP
    else dec (vlgnr)
  else if index= 1 then BEEP
    else begin
      dec (index):
      v1gnr:= selnr[index];
    end:
end:
PROCEDURE EEN KAART VOORUIT;
begin
  if trefw= ' then if vlgnr= filesize (bestand) -1
    then BEEP
    else inc (vlgnr)
  else if index= maxindex then BEEP
    else begin
      inc (index);v1gmr := \text{selnr}[\text{index}];end;
end;
```
PTC-Print, december 1990 - Nummer 42

#### P T C P R I N T

```
PROCEDURE TIEN KAARTEN TERUG;
begin
  if trefw= '' then
  begin
    if vlgnr= 1 then BEEP
    else if vlgnr> 10 then dec (vlgnr, 10)
    else vlgnr:= 1;
  end
  else begin
    if index= 1 then BEEP
    else if index> 10 then dec (index, 10)
    else index:= 1;vlgnr:= selnr[index];
  end;
end;
PROCEDURE TIEN KAARTEN VOORUIT;
begin
  if \text{trefw} = \text{!} then
  begin
    if vlgnr= filesize (bestand) -1 then BEEP
    else if vlgnr< filesize (bestand) -10 then inc (vlgnr, 10)
    else vlgnr:= filesize (bestand) -1;
  endelse begin
    if index= maxindex then BEEP
    else if index< maxindex -9 then inc (index, 10)
    else index := maxindex;vlgnr:= selnr[index];
  end;
end:
PROCEDURE NAAR EERSTE KAART;
begin
  if \text{trefw} = \text{''} then if \text{vlqnr} = 1 then BEEP
  else vlgnr:= 1
  else begin
    if index= 1 then BEEP else index:= 1;
    vlam := selnrfindex;
  end:
end:
PROCEDURE NAAR LAATSTE KAART;
begin
  if \text{trefw} = \text{''} then if vlgnr= filesize (bestand) -1 then BEEP
  else vlgnr:= filesize (bestand) -1
  else begin
    if index= maxindex then BEEP else index:= maxindex;
    vlgnr:= selnr[index];
  end:
end;
PROCEDURE BLADEREN:
                   - 1
begin
  case readkey of
    #75, #73: EEN KAART TERUG;<br>#77, #81: EEN KAART VOORUIT;
                                                             (left, pgup)
                                                           (right, pgdn)
           : TIEN KAARTEN TERUG;<br>: TIEN KAARTEN VOORUIT;
    #72\{ up\}(down)#80: NAAR_EERSTE KAART;
    #71(home)
            : NAAR LAATSTE KAART;
    #79(end)else BEEP;
                                              (overige functietoetsen)
  end;
  SHOW COMPONENT;
end;
```
#### 59.2. Toelichting

We zien dat het thans mogelijk is kaart voor kaart te bekijken, tien kaarten over te slaan en in één keer naar het begin dan wel het einde van het bestand te springen. Voorts wordt er steeds nagegaan of er wel of geen trefwoord is gegeven. Als er wèl een trefwoord in het geheugen staat, wordt het te tonen volgnummer uit het array selnr[index] betrokken, zodat er altijd een geselecteerde kaart op het beeldscherm verschijnt. Het gebruik van de pijltoetsen up en down (de verticale pijltjes) heeft dan tot gevolg dat er niet precies tien. doch tenminste tien kaarten wordt versprongen, tenzij we bij het begin of het einde van het bestand zijn aangekomen.

### **60. Procedure ESCAPE**

60.1. Programma

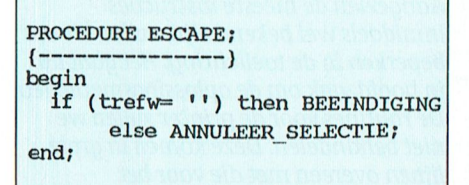

#### 60.2. Toelichting

Ten opzichte van de eerder gegeven procedure is er een controle op de aanwezigheid van een trefwoord toegevoegd. Dat betekent dat de procedure BEEINDIGING (hfdst. 63) eerst kan worden aangeroepen wanneer het trefwoord via de procedure ANNULEER-SELECTIE (volgende hfdst.) is verwijderd. De procedure ESCAPE kan alleen vanuit het menu worden aangeroepen. In alle andere gevallen vindt de afhandeling van het gebruik van de toets Esc plaats binnen de dan in werking zijnde procedure. Ter verduidelijking een voorbeeld. Stel dat we klaar zijn met de invoer van een geldig trefwoord, d.w.z. een trefwoord dat in het bestand voorkomt. We kunnen dan ENTER geven. Als we in plaats daarvan driemaal op Esc drukken, gebeurt er het volgende:

- De invoer wordt op dezelfde wijze als met ENTER geëffectueerd en de invoerroutine wordt verlaten. De afhandeling van Esc vindt dan plaats in de procedure EDIT STRING.

- De tweede toetsindruk leidt tot opheffing van de selectie.

- De derde toetsindruk leidt ons naar de beëindiging van het programma.

De gedachte achter dit alles is de wens om de toets Esc in alle gevallen actief te laten zijn. Met Esc moeten we overal uit kunnen ontsnappen.

# P T C - P R I N T

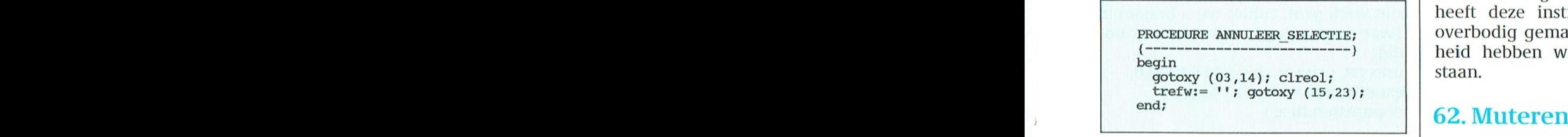

60.2. Toelichting<br>Deze procedure haalt het trefwoord van het beeldscherm en uit het geheugen. De procedure treedt in werking, doel na verking, pad terug terug terug terug terug terug te daarnamelijke doel liet in Welken in die procedure Mutenen in die procedure Mutenen in die naam die procedure Mutenen in die procedure Mutenen in die procedure Mu voeren, uitsluitend met ENTER wordt  $\vert \cdot \vert$  var bewaarstr : string; gereageerd. Aangezien een selectie ook met Esc moet kunnen worden ver- | | **begin** ook met Esc moet kunnen worden ver- **begin**<br>laten, voert het indrukken van deze **in inhoud** lang er althans een trefwoord aanwe-XOR AL-20 ~11311 110011111' <sup>3111111</sup> 110111" Voor liet updaten van de klokchip SCRl€l\*.NSV.COM toe te voegen wordt yl ilyle Oeedrrre ESCAPF) Zodra een 111111199-1" 1?eC01?d) trefwoord is verwijderd, zijn alle kaar- voerwoor ('Muteren '); ten weer toegankelijk (met de pijltoet- | | show MENU<sup>2</sup>? W35 1\111111101'1< 11110311Q331111l 3311- gegenereerd. Dit is een redelijk tempo actief. gen) g <sup>1</sup> <sup>I</sup> <sup>1</sup> EDIT\_INH0§D: VOOR INTIKKEN MET DE TELLER OP RECEPT IN EERSTE IN EERSTE IN EERSTE IN EERSTE IN EERSTE IN EERSTE IN EERSTE IN<br>DE SHOW—MENUTI 1; laten, voert het indrukken van deze

**bi.i.** Programma begin

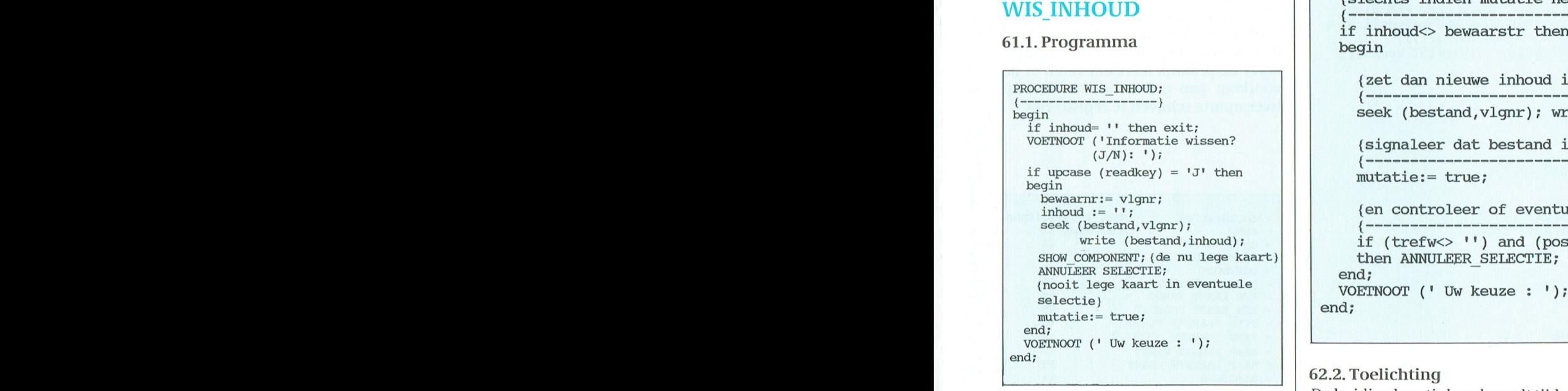

wordt de aangeroepen procedure onafsluiting van het programma. Voorts | RAM-disk D:). Daarenboven kunnen<br>wordt een eventuele selectie geannu- | we ons in een selectie bevinden. Het leerd. Het is immers mogelijk dat we  $\parallel$  gegeven trefwoord dient dan ook voor binnen een selectie een kaart hebben te komen in de gewijzigde kaart. Zoverwijderd. Datzou dan tijdens het bla- niet, dan wordt de selectie geannuinstructies spreken voor zichzelf. Met | gebruikt. Vervolgens wordt nagegaan | teerd. Het zou dan vervelend zijn als de<br>de instructie 'mutatie:= true' wordt | of er werkelijk een mutatie heeft | selectie na elke wijziging de instructie 'mutatie:= true' wordt of er werkelijk een mutatie heeft selectie na elle aangegeven dat het bestand is gewijzigd. We maken daarvan gebruik bij de nieuwe string weggeschreven (naar de

111010'/01110110111010}? 3111' 31111010111111' lndiende tellerop nulstaatmoetereen Het is (lnidelijk dat hier het probleem gm)" ]1l-(l('@(llll't\_\ De instructie bewaarnr:= vlgnr; is ooit ANNULEER SELECTIE eens opgenomen naar aanleiding van <sup>30511111011119</sup> V311 <sup>011190</sup> 111511110110" doorhet sclierm donkerwordt. Overigens kan dit met sommige Her- ' ' ' '1 ' <sup>J</sup> ' ' probleinen bij een ongecontroleerd <sup>13091095</sup> <sup>90011</sup> 1111i 900111? 11001)» W3111 1)1l Tot Zover l<linl<t het erg eenvoudig, cules/CGA kaarten ook gebeuren. 60.1. Programrna gebruik van het toestenbord. Een latere herziening van het programma heeft deze instructie waarschijnlijk PROCEDURE ANNULEER SELECTIE; **DEEP UNITED** overbodig gemaakt. Voor alle veiligde teller gezet wordt en het tempo \/ele inalen per seconde wordt het """""""""""""""""——) lieid liebben we hem echter laten

### MOV 60.2. Toelichting and poort of the entry of the entry of the entry of the entry of the entry of the entry of the entry of the entry of the entry of the entry of the entry of the entry of the entry of the entry of the e

```
op den duur liet selierm inbranden en Z0 deze klus ls geklaard err rrrr Verrler , ,» n _'_ PROCEDURE WIS_INHOUD wet dan nleuwe lnhoud 1" best-'andSflle1
de the scale of the scale of the scale of the scale of the scale of the scale of the scale of the scale of the scale of the scale of the scale of the scale of the scale of the scale of the scale of the scale of the scale 
                                                                                                          Maar daar is ielts aan te doen met een lrrgeelrrrkl l5_ 1 '- Q - - VOETNOOT tqnfonltacle wlssen? lsignaleer dat bestand is gewijzigd, l
Sl'('3@I1S21\J£:l'()tl[ll1(3Illkl Want icdorc A (J/N): )1 { ————————————————————————————————— ——)
sclierm Zwart, tenminste als in (lie Wekr err Welll\lT9_ waarnr — v gnr; _ _
                                                                                                                                            {en controleer of eventueel trefwoord nog van toepassing is}
                                                                                                                                                     "
then exit
                                                                                                       Na dezelfde procedure, zo-<br>Notes ons naar dezelfde procedure, zo-
PTCP1111133~ De maximum waarde in cle teller l<un- Fmng Held lr ll ll)>M)>(r.mllr HM, * _
nen wij nu uitrekenen door5 minuten "re ' (slechts indien mutatie heeft p1aatsgev0nden:) 115115111111 V1' P10§1i1I1'l1111{)11 1'i)(§'1'd1'lP te kiezen voor de maximum "aan" tijd : 11/1"'~11\111UU1) lg-fr;--(3---1;;-----t-I--£1:"""""""""""""""""--)
 s and the set of the set of \overrightarrow{H} if inhoud \overrightarrow{H} bewaarstr then
                                                                                                           Write (bestand, inhoud); if (trefw<> '') and (pos (trefw, inhoud)= 0)<br>SHOW_COMPONENT; (de nu lege kaart) then ANNULEER SELECTIE; (bij lege kaart:
                                                                                                                                                                    {bij lege kaart: ok= false}
```
deren tot een run time error leiden. <sup>|</sup> leerd. Dit laatste is gedaan om te voorplaatsgevonden. Alleen dan wordt de RAM-disk D:). Daarenboven kunnen

62.2. Toelichting komen dat een selectie niet vroegtijdig De huidige kaartinhoud wordt tijdelijk  $\parallel$  wordt verlaten. Stel u voor dat we de 61.2. Toelichting en laagen in de variabele 'bewaarstr'. | adressen van enkele personen met een Als we een lege kaart willen 'wissen', De feitelijke mutatie vindt plaats in de specifiek kenmerk moeten verande-<br>wordt de aangeroepen procedure on- procedure EDIT INHOUD, die ookvoor en De basis van dat kenmerk kunnen middellijk weer verlaten. De overige de invoer van een nieuw adres wordt die personen snel worden geselectinat<br>Instructies spreken voor zichzelf. Met gebruikt. Vervolgens wordt nagegaan teerd. Het zou dan vervelend zijn al

### **63. Procedure BEEINDIGING**

### 63.1. Programma

```
PROCEDURE BEEINDIGING;
var testbestand : file;
begin
  VOETNOOT ('Programma beeindigen? (J/N): ');
  toets := upcase (readkey);(indien Ja en bestand is gewijzigd)
  if (toets='J') and mutatie then
  begin
    VOETNOOT ('Bestand gewijzigd - Op schijf zetten? (J/N): ');
    if upcase (readkey)= 'J' then
    begin
       VOETNOOT ('Bestand wordt op schijf gezet ');
       (controleer schijf met behulp van testbestand)
       assign (testbestand, 'a:test.fil');
       ($1-) rewrite (testbestand); ($1+) foutcode:= ioresult;<br>if foutcode= 150 then VOETNOOT ('Beveiligde schijf ');<br>if foutcode= 152 then VOETNOOT ('Controleer schijf ');
       if foutcode> 0 then
                                                       (d.w.z. 150 of 152)begin
         BEEP; delay (2000);<br>VOETNOOT ('Uw keuze : ');
         exit;
       end:
       (schijf in orde - kopieer bestand onder DOS)
                                (eventuele bufferinhoud naar RAM-disk)
       close (bestand);
      window (05, 16, 79, 21); clrscr; (venster voor DOS-mededeling) exec ('\command.com','/c copy d:\adressen.fil a:');
       mutatie: = false; window (01, 01, 79, 25);(herstel venster)
    end:
  end:
  (definitief stoppen?)
  if toets= 'J' then
  begin
    BEEP; VOETNOOT ('Definitief stoppen? (J/N): ');
    if upcase (readkey)= 'J' then
    begin
       VOETNOOT ('Einde programma '); delay (1500);
       window (01, 01, 80, 25); clrscr; einde:= true;
     end else
    begin
       reset (bestand);
       SHOW MENU 1;
    end;
  end:
  if not einde then VOETNOOT (' Uw keuze : ');
end:
```
#### 63.2. Toelichting

Het is nuttig om bij de beëindiging van een programma enkele drempels in te bouwen om de gebruiker voor een plotseling en onbedoeld verlies van ingevoerde informatie te behoeden. Vandaar dat na het indrukken van de toets Esc voor de eerste keer gevraagd wordt of u het programma wilt beindigen. Zoja, dan wordt de gebruiker geattendeerd op eventuele wijzigingen in het bestand, dit aan de hand van de waarde van de boolean variabel 'mutatie'. Het heeft immers geen zin een bestand met eenzelfde bestand te overschrijven. Na een eventuele wijziging moet men overigens ook niet verplicht worden het nieuwe bestand weg te schrijven. Dan kunt u het programma tenminste aan uw buurman demonstreren. En als we het oude bestand dan toch besluiten te overschrijven, dienen er twee errors te worden afgevangen: de schijf ontbreekt of de schijf heeft een schrijfbeveiliging.

Dergelijke fouten kunnen onder MS-DOS worden afgevangen, maar dat is wat ingewikkeld. Vandaar dat we gebruik maken van een testbestand ter verkrijging van PASCAL-errors. Als daarmee alles goed gaat, wordt hierna het bestand 'adressen.fil' van de RAMdisk naar schijf A: gekopieerd. Hiertoe moet PASCAL gebruik maken van een intern MSDOS-commando. Hoe dat in zijn werk gaat, zullen we u besparen. Twee toevoegingen zijn hiervoor nodiq:

uses crt, printer, dos; (\$M 54000,0,' exec ('command.com','/c copy d:\adressen.fil a:')

Het onderstreepte gedeelte wijst op hetgeen achter uses enz. moet worden toegevoegd, terwijl we de tweede regel terugvinden in de procedure BE-EINDIGING. Het eigenlijk DOS-commando hierin luidt: copy d:\adressen.fil a:

Kopieer de file adressen.fil van de stamdirectory van schijf D: (de RAMdisk) naar schijf A:, betekent dat. Tenslotte wordt nog eens gevraagd of het programma definitief moet worden verlaten. Zoniet, dan verschijnt het vertrouwde menu weer. Als we het programma dan nogmaals willen verlaten, zal wederom gevraagd worden of het bestand weggeschreven moet worden. We kunnen dit voorkomen door achter de schrijfprocedure de opdracht 'mutatie:= false; op te nemen. Maar de praktijk leert dat velen er de voorkeur aan geven het bestand op twee aparte schijven te registreren.

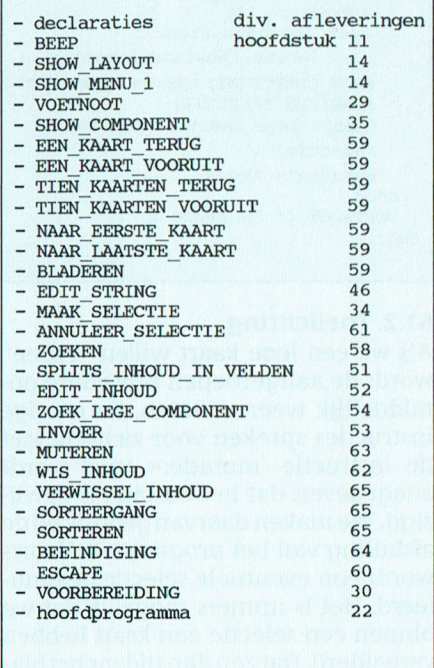

### **65. Tot besluit**

Bij een nadere beschouwing van bovenstaand overzicht zult u drie procedures hebben gemist en wel VERWIS-SEL INHOUD, SORTEERGANG en SOR-TEREN. Omdat de sorteersnelheid te wensen overliet, is uw auteur thans doende de desbetreffende procedures te wijzigen.

Hierin worden:

- De gevulde kaarten 'tegen elkaar' geschoven.
- de lege kaarten verwijderd en
- de gevulde kaarten gesorteerd.

De nieuwe procedures houdt unog van ons tegoed. U zult ze in de volgende alevering van PTC Print aantreffen. Vergeet tenslotte niet de 'isoleertekens' (\* en \*) in het hoofdprogramma te verzetten. De procedures voor de printer kunt unu zelf wel bedenken. U kunt de printer testen met foutcode:= ioresult. Als het resultaat daarvan geen 0 oplevert, staat de printer 'off line' en moet u zo'n 20 seconden wachten op de melding 'Uw keuze', dit op voorwaarde dat de de foutcode netjes is verwerkt.

Mooier is het de printer vooraf te testen met behulp van een stukje machinetaal. Hiertoe zet u geheel aan het einde van de declaratiefase:

#### statuslpt: byte;

function prtr (nummer : integer): byte; inline (\$5A/\$B4/\$02/\$CD/\$17/\$88/ **\$EO);** 

Hierna kan de printer vóór het ingaan van een afdrukprocedure worden getest met:

statuslpt:=  $ptr(0);$ if (statuslpt  $\langle$  > 144) and (statuslpt  $\langle$  > 16) then begin VOETNOOT ('Printer controleren '); BEEP; enz.

Veel succes met TURBO PASCAL.

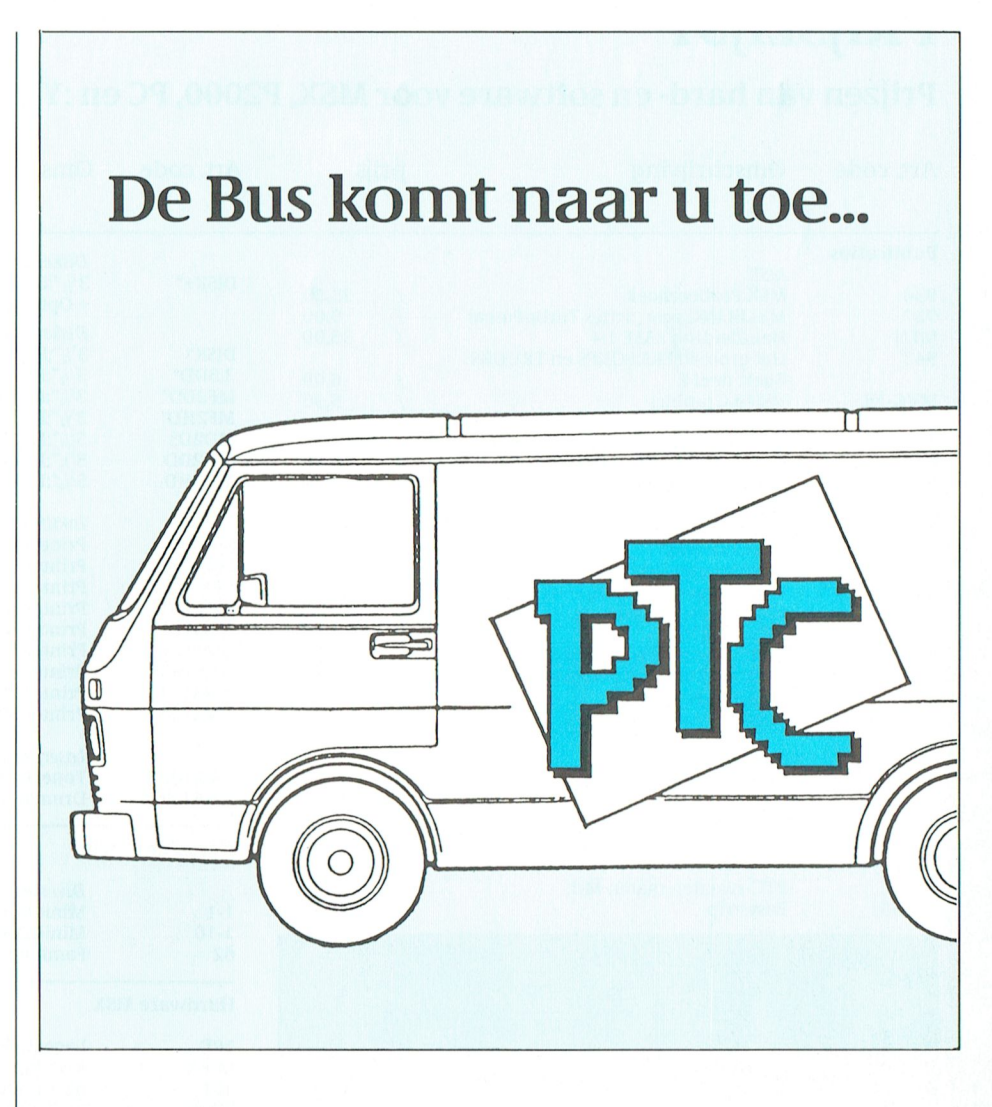

Het bezoek van "de bus" gaat meestal vergezeld van één of meer speciale aanbiedingen, die alleen voor die betreffende afdeling en avond gelden. Daarnaast zal vaak, in overleg met de betrokken afdeling, een interessante demonstratie door iemand van het bureau verzorgd worden.

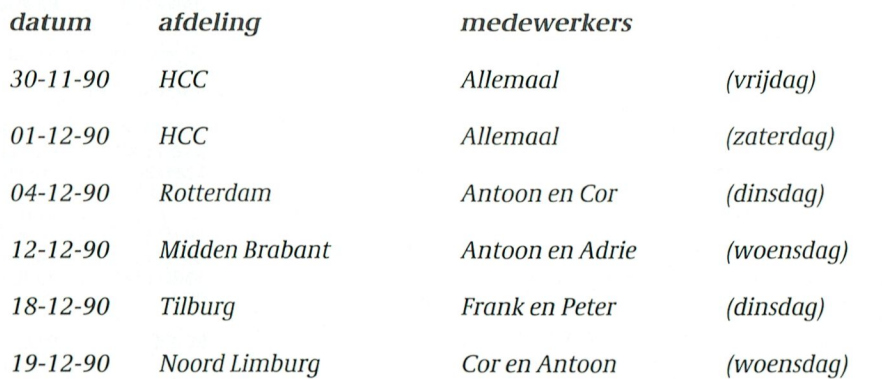

# **PRIJSLIJST**

## Prijzen van hard- en software voor MSX, P2000, PC en :YES

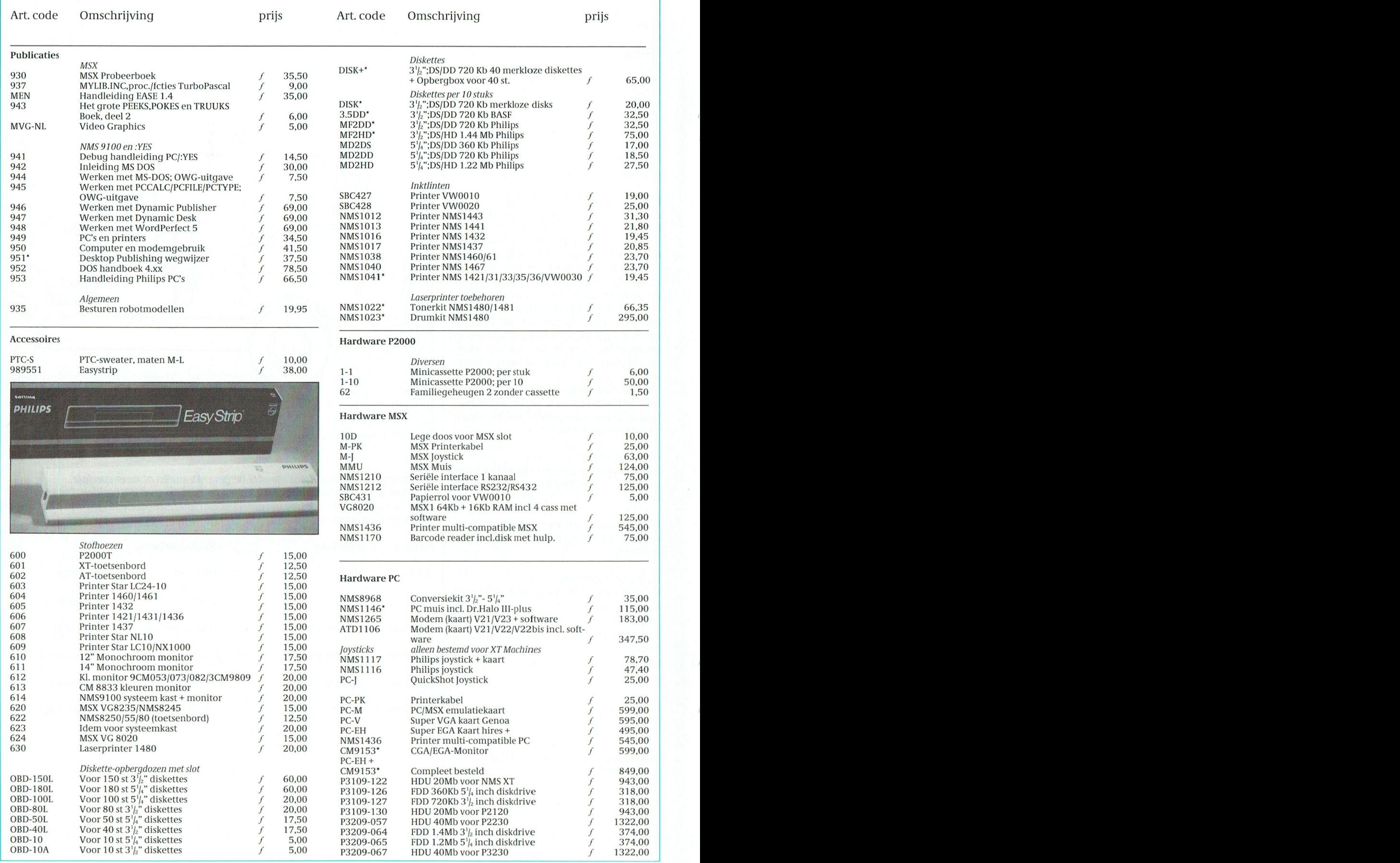

PTC-Print, december 1990 - nummer 42

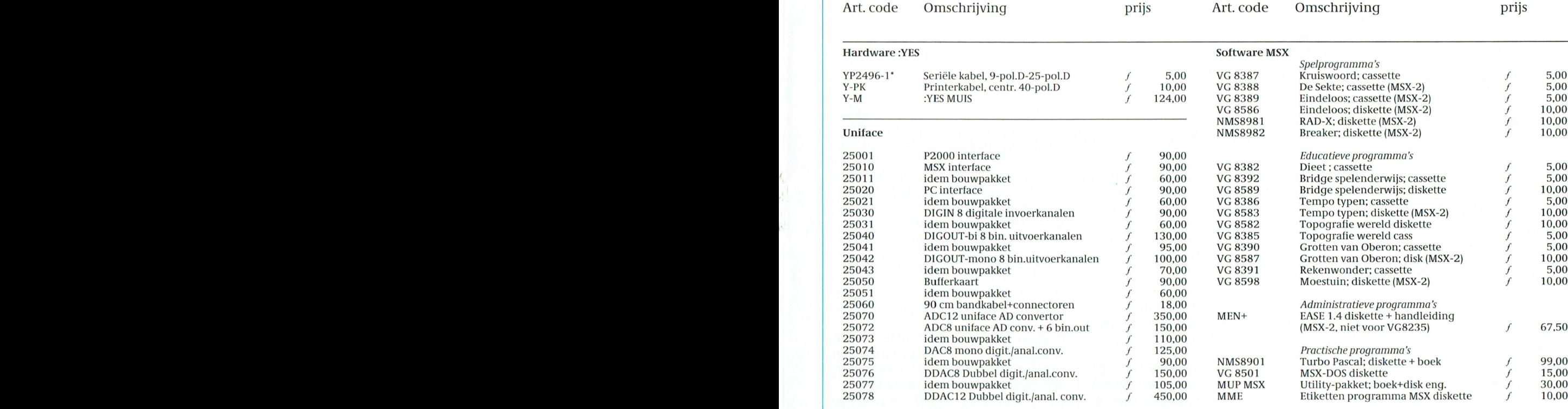

P2000 software wordt niet via Bureau PTC geleverd. De onderaan de PTC-S PTC-S PTC-STC-SWEATER PTC-SWEATER PTC-SWEATER PTC-P2SOft, Adm.de Ruiterweg 28-2,<br>Informatie:Bureau PTC P2Soft, Adm.de Ruiterweg 28-2,<br>1056 GJ AMSTERDAM.

1056 GJ AMSTERDAM. Tel: 020-892992 van 19.00 tot 20.00 uur.

<sup>62</sup> lzamilicgchcuqon <sup>2</sup> y\_On(k\I' (-3550110 f <sup>150</sup> Cassette-overxicht: stuur een aa11 <sup>u</sup> zeli §]ea(1resseerde en \_qe1rankeerde <sup>I</sup> Prijswijyigingen/druktouten voorbehouden envelop naar bovenstaand adres. <sup>0</sup> Hiermee vervallen alle vorige priislijsten

Gironummer voor P2000-software:47 48 974 t.n.v.Bureau PTC, Adm.de • Artikelen gemerkt met \* zijn of nieuw of hebben een prijswijziging<br>Ruiterweg 28-2 1056 GJ AMSTERDAM

#### Software PC

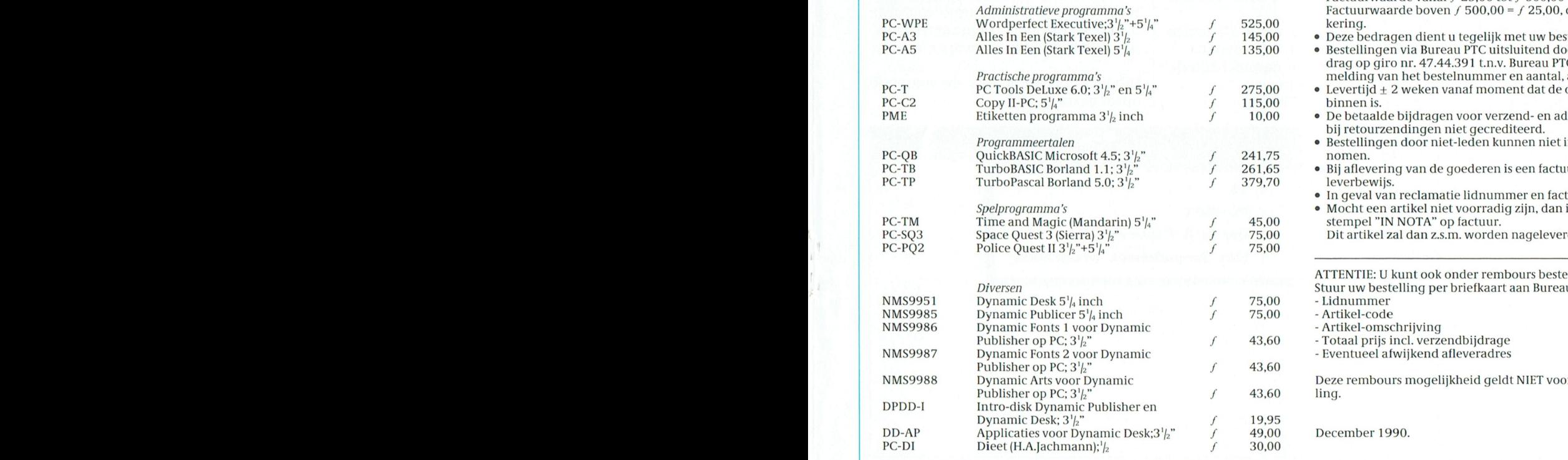

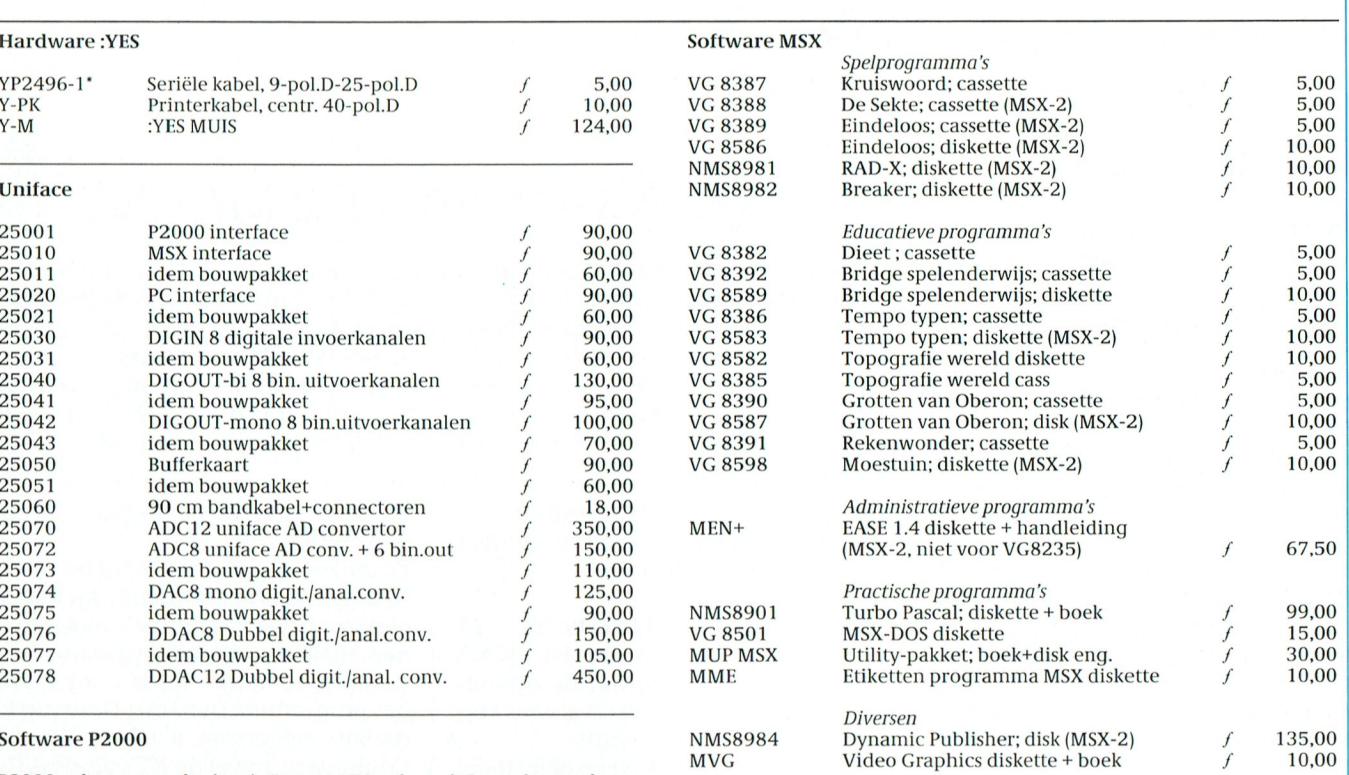

Zie aanbieding op pagina 36 van PTC-Print nummer 40: stel zelf uw<br>pakket samen voor een speciale prijs !!!

- 
- 10.00 1 Eén cassette met software. ledenprijs  $f(10,00)$  Genoemde afdelingsprijzen gelden bij bestellingen via de afdelingen en cassette met software, ledenprijs 7-10,00<br>Verzendkosten per bestelling *f 2*,50 **v Bestellen via bureau PTC brengen extra administratieen verzend**
	- kosten met zich mee. De bijdrage in deze kosten is als volgt:
	- -

De bijdrage in deze kosten is als volgt:<br>Factuurwaarde tot f 25,00 = f 5,00<br>Factuurwaarde vanaf f 25,00 tot f 500,00 = f 10,00<br>Factuurwaarde boven f 500,00 = f 25,00, dit in verband met verze-

kering.<br>• Deze bedragen dient u tegelijk met uw bestelling over te maken.

- $\bullet$  Bestellingen via Bureau PTC uitsluitend door overmaken van het bedrag op giro nr. 47.44.391 t.n.v. Bureau PTC, Eindhoven, onder vermelding van het bestelnummer en aantal, alsmede uw lidnummer
- Levertijd  $\pm$  2 weken vanaf moment dat de overschrijving hier binnen is.
- De betaalde bijdragen voor verzend- en administratiekosten worden bij retourzendingen niet gecrediteerd.
- $\bullet$  Bestellingen door niet-leden kunnen niet in behandeling worden ge- 15,000 nomen.
- Bij aflevering van de goederen is een factuur bijgesloten, dit is uw af-leverbewijs.
- $\bullet$  In geval van reclamatie lidnummer en factuurnummer vermelden.
- Mocht een artikel niet voorradig zijn, dan is dit aangegeven met een stempel "IN NOTA" op factuur.

Dit artikel zal dan z.s.m. worden nageleverd.

ATTENTIE: U kunt ook onder rembours bestellen:

Stuur uw bestelling per briefkaart aan Bureau PTC met daarop vermeld: - Lidnummer<br>- Artikel-code

- Artikel-omschrijving

- Totaal prijs incl. verzendbijdrage
- Eventueel afwijkend afleveradres

Deze rembours mogelijkheid geldt NIET voor bestellingen bij uw afde-<br>ling.

December 1990.

PTC-Print, december 1990 - nummer 42

# Nieuws uit de PTC-winkel

### **MSX Public Domain**

### MP013:(DE-)COMPRIMEER

Een diskette vol met comprimeer en decomprimeer programma's, dat is de inhoud van de nieuwste Public Domain disk voor de MSX-computers. Het geheel staat op een enkelzijdige disk en is geschikt voor zowel MSX1 als MSX2 computers. De diskette is voorzien van een autoexec-programma. zodat, na het plaatsen van de disk en daarna inschakelen of resetten van de computer, het eerste programma start. Dit eerste programma zorgt ervoor dat MSX-DOS automatisch op de PD-disk geplaatst wordt. Na de installatie van MSX-DOS zal de computer zichzelf resetten en opstarten met het tweede autoexec-programma, waarna afhankelijk van het type computer (MSX1 of MSX2) een menu zichtbaar wordt, welke op zijn beurt weer de mogelijkheid geeft om op eenvoudige wijze ieder programma cq. bestand te laden of te bekijken. Zo kunt u dus door de gehele diskinhoud wandelen zonder moeilijk te hoeven zoeken naar programma-laders of documentatie-files. De documentatie-files, de zogenaamde .doc, .txt of read.me files kunnen desgewenst naar de printer of naar het scherm gestuurd worden. De mogelijkheid om de files op scherm te presenteren isbij deze computers i.v.m. de schermbreedte van 40 karakters een zo goed als onleesbare zaak, daar de meeste documentatie-files geënt zijn op een schermbreedte van 80 karakters. Voor MSX2-computers is deze beperking niet van toepassing. Enkele programma's op deze diskette zijn: ARK/UNARK, CRUNCH/UNCRUNCH, SQUEEZE/UNSQUEEZE en een Librarymaker cq. Library-uitpakker.

Theo Maassen

# **PTC-SCHIJF VAN DE MAAND**

Graag vestigen wij in het vervolg met enkele resultaten van het werk van re-SCHIJF VAN DE MAAND deze keer met bestelling: SCHIJF VAN DE MAAND.

enige regelmaat uw aandacht op enke- dactielid Frans Held (wie dicht bij het le bijzondere, nuttige of bijzonder nut- vuur zit...). U kunt deze schijf van de tige programmeer- of andere compu- maand bestellen op de gewone wijze, teractiviteiten van één onzer leden. zoals elders in dit nummer onderaan We starten in het kader van 'DE PTC- de prijslijst is vermeld. Vermeld bij uw

Schijf van de maand december Op de schijf van de maand december treft u het volgende aan:

1.Inhoudsopgave PTC PRINT nr.16t/m 39. Vaak genoeg gebeurt het dat tijdens een redactie vergadering de opmerking gemaakt wordt: dat is al eens eerder door ons gepubliceerd!

Het enige wat dan rest is een hele stapel PRINT'en door te kijken om te controleren of deze uitspraak wel of niet klopt.

Langzaam maar zeker groeide dan ook de behoefte aan een kaartenbak met daarin de gegevens van de gepubliceerde artikelen in de laatste jaren.

Om te beginnen moest ik een belangrijke vraag beantwoorden en wel hoe ver ga ik terug, ofwel hoeveel tijd wil ik er insteken, want het is een stevige klus (590 kaarten).

Gekozen werd voor nr.16 als eerste nummer en wel om twee redenen:

- Met ingang van dat nummer zijn de toenmalige Nieuwsbrieven vast opgenomen in PRINT.

- Verder is nr.16 het eerste nummer van 1988.

Zo die keus is gemaakt, maar nu verder. In deze tijd is het duidelijk dat het een elektronische kaartenbak moest worden, maar met welk programma? Gedurende lange tijd is door Philips het programma Dynamic Desk van RadarSoft meegeleverd bij de Personal Computers, zowel de XT's als de AT's. Verwacht mag dan ook worden dat dit programma wijd en zijt verspreid is. Voordiegenen die erniet over beschik-

ken is Dynamic Desk ook te koop bij Bureau PTC!

Ook die keus is gemaakt, maar nu de opzet.

Het is duidelijk dat je er flink in moet kunnen bladeren en vooral sorteren.

PTC Print is nu éénmaal een veelzijdig blad en ondersteunt vier typen computers. Verder in willekeurige volgorde boekbesprekingen, beginnerscursussen, Public Domain software enz., enz.

Uiteindelijk heb ik voor de volgende opzet gekozen:

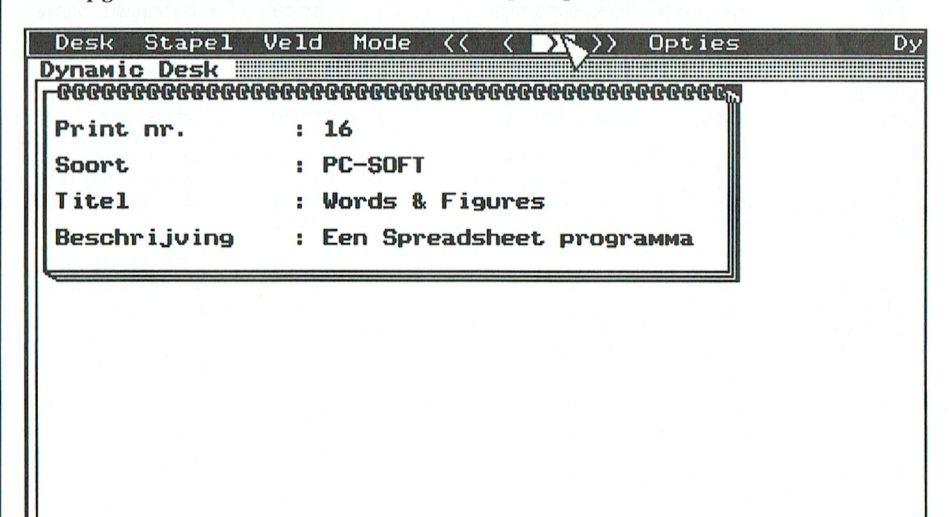

Hierboyen de eerste kaart uit de kaartenbak.

Het "PRINT nr." zal duidelijk zijn, want hier is het allemaal om begonnen.

Onder "Soort" zijn de volgende categorieën ondergebracht:

- $P2000$
- $-MSX$
- $**YES**$
- $-PC$

- Alg(emeen)

- Spel
- PD (Public Domain)
- P2000-Soft Software niet verkrijgbaar als Public Domain.
- MSX-Soft Idem.
- YES-Soft Idem.
- PC-Soft Idem.

"Titel" is de oorspronkelijke titel in PTC Print.

Met bovenstaande onderverdeling kan al aardig gesorteerd en geselecteerd worden. Het kost echter weinig moeite om dat verder te verfijnen. Daarvoor gebruik ik "Beschrijving". Hierin zijn vaste rubrieken ondergebracht, zoals:

- Leest u mee? Boekbespreking.

- Tip
- Hints en Tips Spellenrubriek.
- Bespreking Bijv. van een spel of een pakket.
- Programma
- Beginnerscursus
- PCPOXX Bijv. Public Domain schijf PCP011.
- Uniface tip.

Overigens zijn alle rubrieken uit te breiden en aan te passen aan uw eigen wensen en ideeën.

Nog even een voorbeeld van het gebruik van deze kaartenbak.

U wilt weten wat er gepubliceerd is over Public Domain Software.

U kiest in "Soort" : PD en maakt het filter.

Er blijft dan een beperkte kaartenbak over met de PD software waarin op de normale manier gebladerd kan worden.

Had u bij "Beschrijving" PCP011 ingevoerd, dan komt alleen deze kaart op het scherm.

En nu maar verder goed bijhouden.

#### 2. Read.me files

Nogmaals: READ.ME files in een net jasje, een andere benadering. In nr. 32 van PTCPrint staat een artikel, geschreven door Cor van Baalen, hoe software-matiq instelcommen mando's naar de printer kan sturen. Helaas, de zetmachine accepteert het "dakje" niet en maakt er een regelrechte puinhoop van.

Maar... met een beetje puzzelen is er best uit te komen en het werkt probleemloos, tenminste als er aan een aantal voorwaarden is voldaan.

In onze Afdelingswinkel krijgen wij regelmatiq de vraaq : welke files staan er nou op die of die Public Domain Diskette en kan ik dat of dat er mee doen? De verzameling is tegenwoordig te groot om dat even uit het hoofd te weten. Gelukkig staat op veel diskettes een README file met een uitvoerige beschrijving van de inhoud.

Waarom zouden wij deze files niet uitprinten en ze ter inzage in de winkel (en op de leestafel!) neerleggen?

De beslissing was snel genomen: **DOEN!** 

#### **Braaf**

Met een flinke stapel diskettes voor mij en de printer in de aanslag ben ik braaf begonnen om volgens het recept van Cor een programma te maken voor de printerinstellingen.

En dan blijkt in de praktijk dat het een hele tijd goed gaat totdat je een printout krijgt die nergens op lijkt!

Er is dan geknutseld aan de regelbreedte, paginalengte enz.

De enige oplossing is dan de printerinstellingen weer aan te passen en de zaak loopt weer.

Je blijft op deze manier aardig bezig en het houd je van de straat, maar toch niet echt leuk.

De behoefte groeide dan ook snel om een soort keuze-menu te hebben waarbelangrijkste printermee  $de$ instellingen gekozen kunnen worden, zoals lettertype, marges, enz.

Als Turbo Pascal fanaat qa je dan aan de slag en ziehier het resultaat:

1. Keuze tussen Draft of Near Letter **Ouality (default NLO).** 

Draft scheelt inktlint-verbruik bij probeersels en het

gaat sneller.

2. Keuze tussen Pica of Elite (default Elite).

Sommige README - files geven met Pica een betere uitvulling van de regel. 3. Instelling linker marge (default ko $l$ om  $10l$ 

4. Instelling rechter marge (default kolom 90).

5. Melding van het aantal karakters per regel (default 80

karakters). Met deze instellingen staat de tekst redelijk gecentreerd op een A4'tie, Door echter kolom 15, resp. 95 te kiezen verschuift de hele zaak naar rechts en geeft links meer ruimte om er gaten in te ponsen tbv. een ordner.

6. Paginalengte in aantal regels (de $fault 72)$ .

Bij gebruik van losse vellen ben je aan de bovenkant helaas een aantal regels kwijt en dat moet de printer wel weten als de tekst meerdere pagina's lang is! 7. Bovenmarge in aantal regels (default  $(08)$ .

Belangrijk bij gebruik van kettingpapier.

8. Ondermarge in aantal regels (de $fault 0)$ .

Veel README - files bevatten Form-Feeds en dan wordt het printen van de pagina vanzelf op het juiste moment afgebroken en schuift het papier door naar de volgende pagina.

Bijlosse vellen duikt hier een probleem op, want dan moet

voor de ondermarge wel een waarde ingevuld worden bijv. 5,

maar de FormFeeds moeten wel uit de file verwijderd worden

(bijv. met PCTOOLS!).

9. Melding van het aantal regels per pagina bij de gekozen

paginalengte en boven- en onder marge (default 64).

10.Als alles naar wens is kan met "Opties correct" de instel-

lingen naar de printer gestuurd worden.

Na ENTER wordt het scherm leeg en verschijnt de tekst:

"Geef de naam van de afdrukeenheid als deze niet PRN is."

Na weer een ENTER gaat de printer aan de slag met de gekozen instellingen.

#### **Twee delen**

Het programma bestaat uit twee delen : de gecompileerde Turbo Pascal file (PRINTX.EXE) en een batchfile XPRINT. Zet beide files in de ROOT van de harde schijf.

Als u hiermee een README file wilt uitprinten ga dan terug naar de ROOT met CD., of CD\en roep het programma aan met:

**XPRINT** [Directory][Naam] bijv. **XPRINT A:README** 

Dit programma is geschreven voor de STAR LC10 printer. Ik kan uiteraard

111010'/01110110111010}? 3111' 31111010111111' lndiende tellerop nulstaatmoetereen Het is (lnidelijk dat hier het probleem gm)" ]1l-(l('@(llll't\_\ De instructie bewaarnr:= vlgnr; is ooit

Bestudering van enige instructie- door het scherm donker wordt. Overigens kan dit met sommige Her-<br>boekjes geeft mij goede hoop, want bij | Tot zover klinkt het erg eenvoudig | cules/CGA kaarten ook gebeuren 8 naalds matrix printers blijkt toch de<br>nodige standaardisatie te hebben

Stond deze al aan, dan is er geen in-<br>vloed. Het programma is in indicate programma is in indicated and in indicate general ge- go and the verzion v

Voor intikken met DEBUG zie recept in  $\parallel$  om de teller op te laten werken.

zal-afhankelijk van de lichtintensiteit- petectie op den duur het scherm inbranden en  $\begin{bmatrix} 20 \end{bmatrix}$  zo deze klus is geklaard en nu verder daarmee de kwaliteit van het scherm 4. Een Screensave programma voor de PC.<br>Als langdurig een zelfde beeld op het  $\begin{bmatrix} 1 & 1 & 1 & 1 \\ 1 & 2 & 3 & 6 \\ 5 & 60 & 16 & 4800. \end{bmatrix}$ monitorscherm getoond wordt, dan

scherm zwart, tenminste als in die wekt en wel INT9. It die tijdsperiode niet op een toets is ge- $\begin{array}{|l|}$  Dus INT9 afvangen, hiermee de

lekeurige toets.

<sup>111</sup> 111\* PTC P1111111 <sup>1301113111</sup> 5011'/"311"1)1' Stond lietsclierm nog aan, (lan qebeurt ' selecicim end; bliotheek zijn een aantal van dit soort programma's verkrijgbaar, maar ge- | Was het scherm uit dan komt het weer zien de reacties blijken er in de praktijk  $\mid$  tot leven. regelmatig problemen mee te zijn, zoals bijv. dat in combinatie met sommi-  $\vert$  Tot zover is alles recht vooruit en zal ge EGA-videokaarten en een EGA-mo-  $\parallel$  weinig afwijken van andere routines, nitor alleen de cursor uitgaat en dat is deproblemen liggen dan ook duidelijk<br>uiteraard niet de bedoeling! bij de besturing van de videokaart.

een nadere beschouwing te onderwer- | ten sterk afwijkend van zijn voorgan-

In eerste instantie is er een teller nodig, software. die aftelt tot nul, tenminste als er geen<br>toets ingedrukt is. Zoja, dan wordt de toets ingedrukt is. Zoja, dan wordt de  $\vert$  Zo mag een EGA-kaart via een signaal teller weer op zijn maximum waarde gezet en begint het spel weer van worden, want dan gaat vaak alleen de vorenaf aan.

ters werkt.<br>1011 Bestudering van enige instructie- door het scherm donker wordt. Tot zover klinkt het erg eenvoudig, cules/CGA kaarten ook gebeuren.<br>maar hoe voer je dit uit?

menten: de grote van het getal dat in taat toch bereikt worden.<br>de teller gezet wordt en het tempo Vele malen per seconde

In de besturing van onze PC zijn een  $\parallel$  rechtsonder naar linksboven op het MOV AX, 0040<br>MOV DS, AX die gebruik maken van zogenaamde MOV DS, AX die gebruik maken van zogenaamde een poort te detecteren.<br>MOV AL, [0017] hterrupts. Het is mogelijk om deze sig-poor nu op dat moment M017 AL <sup>1</sup> <sup>1</sup> <sup>O</sup> <sup>O</sup> <sup>1</sup> <sup>7</sup> <sup>1</sup> interrupts. Hetis mogelijk om deze sig- OR AL <sup>20</sup> ll Deze procedure haalt het trefwoord Door nu op dat moment te wacliten en I nalen af te vangen, er gebruik van te via een andere poort het signaal "uit"<br>MOV [0017], AL maken in een eigen routine en ze daar-te geven, dan blijft het scherm inder-MOV [0017], AL inaken in een eigen routine en ze daar- te geven, dan blijft het scherm inder-<br>INT 20 ina op hun oorspronkelijke pad terug te daad "uit" en is het gewenste doel be- $\frac{1}{2}$  -  $\frac{1}{2}$  -  $\frac{1}{2}$  and  $\frac{1}{2}$  and the contract of the strip in the set of the strip in the strip in the set of the wordt de Numl ock 320,0934 Hiermee wordt de NumLock aangezet.<br>Stond deze al aan, dan is er geen in-<br>loopt de computer zo vast als een muur.<br>Het programma is in machinetaal qe-

gegenereerd. Dit is een redelijk tempo actief.

PTCPrint 38. De maximum waarde in de teller kun- Frans Held neu wij nu uitrekenen door 5 minuten 4. Een Screensave programma voor de PC.<br>Ala languaring voor de PC. te kiezen voor de maximum "aan" tijd :

achteruit gaan.<br>Maar daar is iets aan te doen met een letterreligingedrukt is.<br>Speensave routine: na dat is gemakkelijk want bij jedere

Sreensave routine: na<br>een vastingestelde tijd wordt het toetsindruk wordt een interrupt opge-

drukt. The scherm-aan" routine triggeren, de Als het scherm "uit" is, komt het weer leer leer op maximum zetten en vervoltot leven na het indrukken van een wil- gens dit signaal weer op zijn oude pad

bij de besturing van de videokaart. Al bij al reden genoeg om eea. eens aan | Een EGA-kaart is in een aantal opzichpen. **gers:** in het verleden gesignaleerde problemen heeft men opgelost metals Teller resultante een compleet afwijkende

naar een bepaalde poort niet uitgezet vorenaf aan.  $\Box$  cursor uit!

nodige standaardisatie te hebben | De tijd wordt bepaald door twee ele- | Met een truuk kan het gewenste resul-<br>| plaats gevonden.

Vele malen per seconde wordt het waarmee dit getal verlaagd wordt. scherm even zwart gemaakt om te 3.Numlockaan/uitzetten. scherm verschijnt en dat moment is via

daad "uit" en is het gewenste doel be-

Va deze zijsprong nu weer terug naar ischreven en staat geassembleerd als .<br>SCREENSV.COM op de disk. Door aan SCREENSV.COM op de disk. Door aan Door nu OR AL,20 te vervangen door:<br>
Nor het updaten van de klokchip scrientsv.COM toe te voegen wordt XOR AL,20 ,dan doet die altijd het te-<br>
yoor het updaten van de klokchip SCREENSV.COM toe te voegen wordt wordt circa zestien maal per seconde gengestelde:<br>9119119103 wordt circa zestien maal per seconde, het programma-tje automatisch elke Stond NumLock aan dan gaat 5tond NumLock aan dan gaat hij uit, een interrupt door de microprocessor keer bij het aanzetten van de computer<br>was NumLock uit dan gaat hij aan.

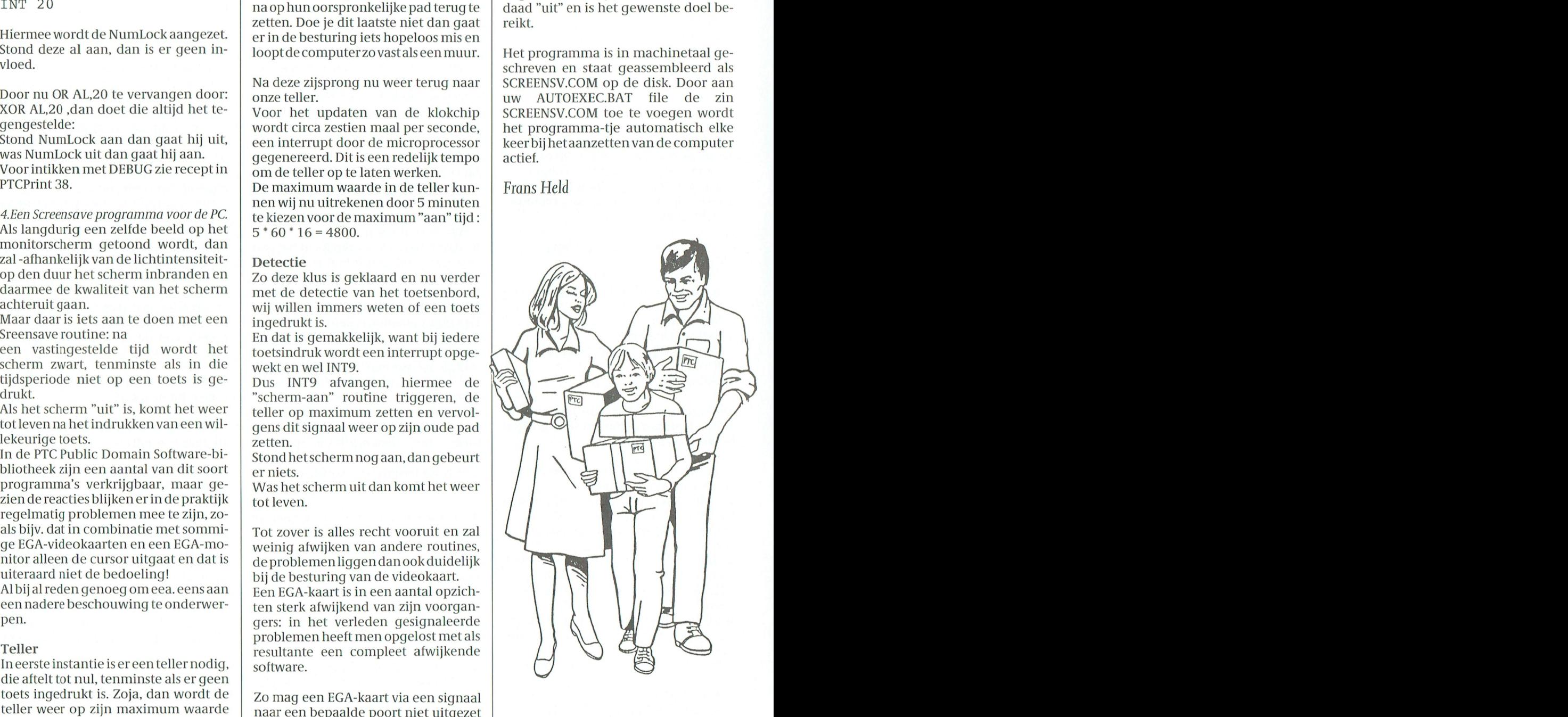

# **PTC Public Domain Software**

### Programma's voor PC en MSX

Voor de PC

Bij Bureau PTC is een groot aantal diskettes met software voor PC en MSX te verkrijgen.<br>De programma's worden geleverd op 3' $\frac{1}{6}$  inch diskettes (MSX programma's op enkel-zijdige diskettes).

Gezien het karakter van de aangeboden software kan de PTC geen garantie geven dat<br>de programma's probleemloos werken op de verschillende typen PC of MSX.

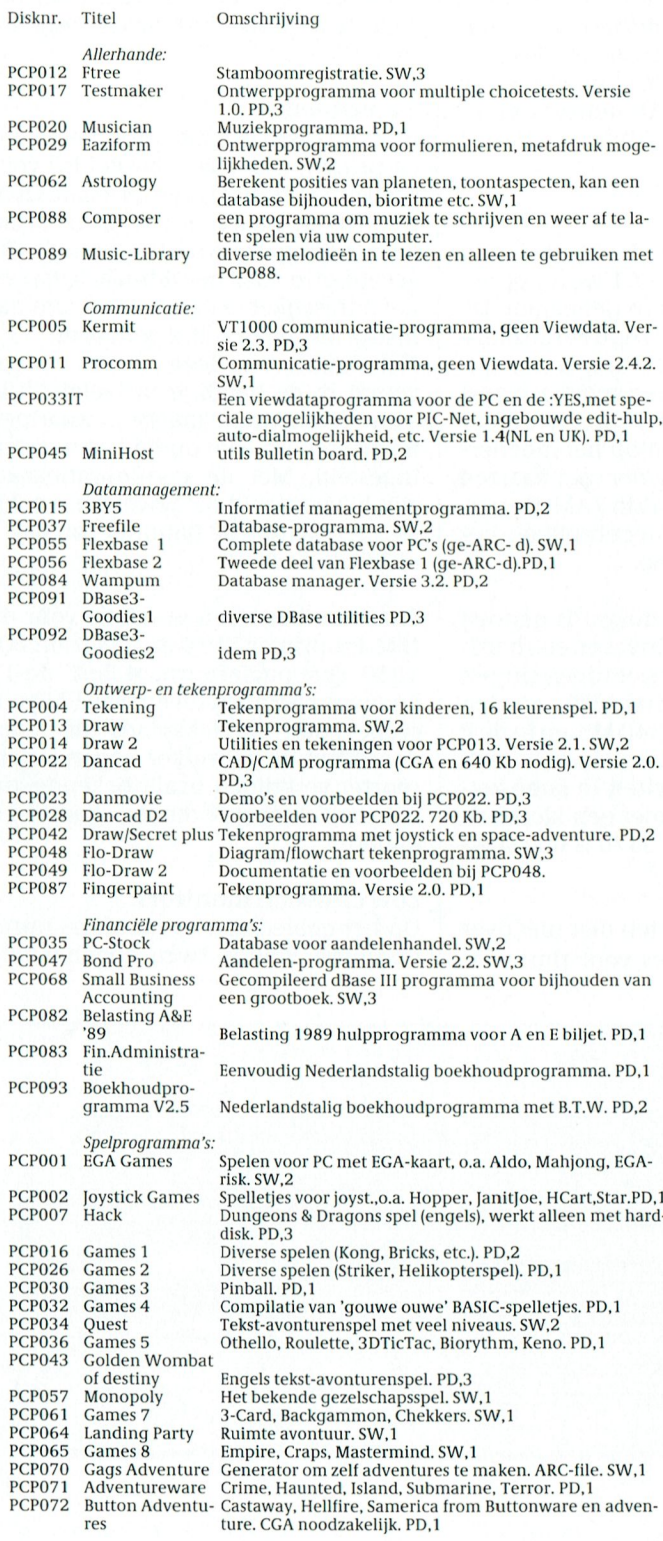

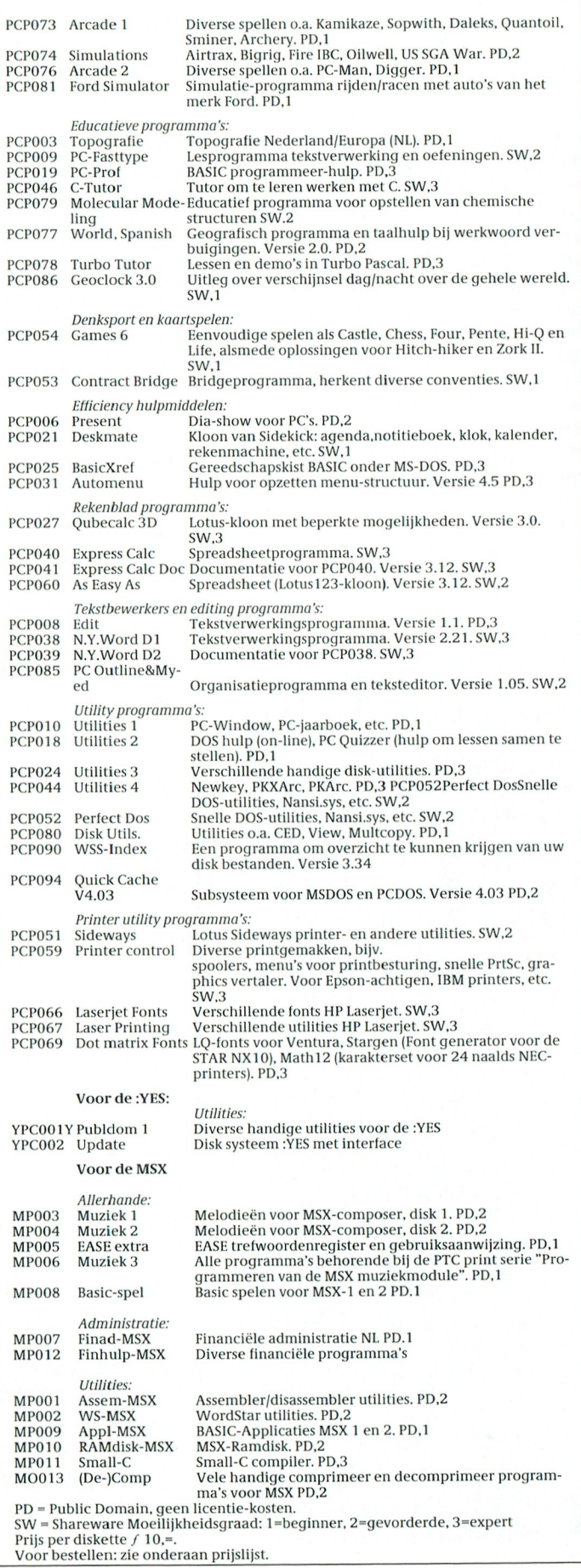

PTC-Print, november 1990 - Nummer 41

# PHILIPS PC'S VOOR DE ZAKELIJKE MARKT

Behalve de (home)computers zoals wij die binnen de PTC gebruiken maakt Philips ook personal computers voor de professionele, zakelijke gebruiker. Niet dat er met de P2000-computers, de MSX-machines, de XT's en AT's niet iets zakelijks gedaan kan worden, maar de zware gebruiker heeft behoefte aan een even zware machine. Philips noemt deze lijn de High Performance computers. Wij stellen er graag eens een paar aan u voor. En we begrijpen uw enthousiasme bij het lezen van de specificaties, maar we melden u bij voorbaat dat deze machines niet via de PTC-winkel besteld kunnen worden

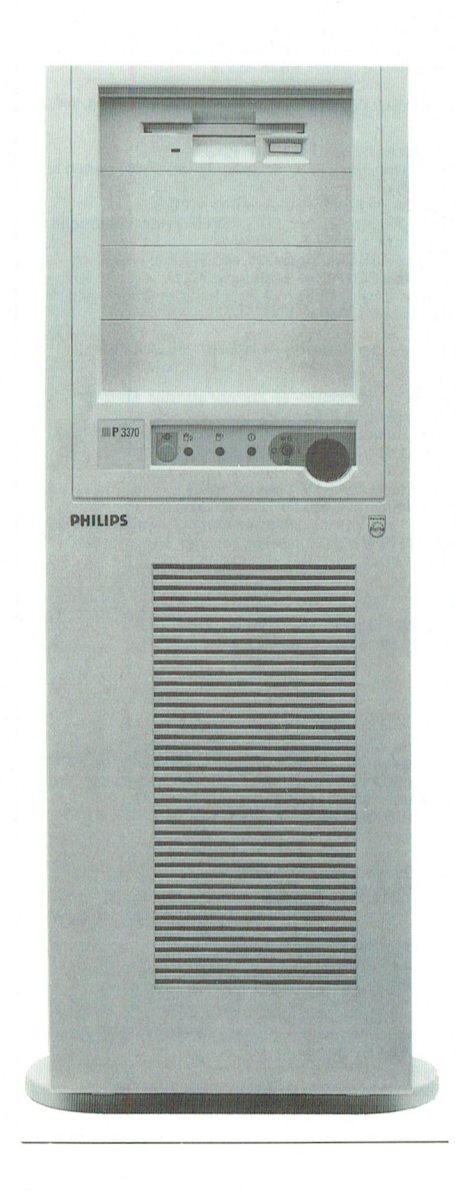

De High Performance computers danken hun brute rekenkracht vooral aan de gebruikte Intel 80386 32-bits micro-processor. De bedoeling van deze machines is niet om ze te laten draaien met uitsluitend een eenvoudige tekstverwerker. Nee, in een kantooromgeving bewijzen ze graag hun kunnen. Als netwerkserver bijvoorbeeld: de machines zijn Novell Certified.

#### Volop geheugen

Elders in dit nummer leest u hoe met SIMM's een 'gewone' AT wordt opgevoerd tot 2,5 Kb intern geheugen. De koper van een Philips High Performance kan zich deze moeite besparen: standaard zijn de apparaten voorzien van 4 Mb RAM op het moederbord. Wie meer wil kan dit geheugen op het moederbord tot 8 Mb, en verder met kaarten uitbreiden tot zelfs 24 Mb RAM! De perfecte machine dus voor gebruik van het OS/2 operating system.

In de stijlvolle systeemkast is genoeg plaats voor drie diskdrives en een harddisk. In de P3360, in twee uitvoeringen leverbaar, kan een harddisk worden gezet van maximaal 340 Mb, en in de P 3370 -een 'tower-model') kunt er zelfs twee met deze capaciteit in laten zetten. De 3360 werkt met een kloksnelheid van 25 Mhz, de 3370 is nog sneller: 33 Mhz.

Zoals gezegd: we praten hier niet over 'voordelige' machines voor thuis- en eenvoudig zakelijk gebruik. U moet denken aan prijzen van rond de 20.000 gulden, zeg maar. En dan zonder grafische kaart, toetsenbord en operating system. Die dienen apart te worden besteld. Maar ja, dan stáát er ook een computer...

#### 24 naalden

Bij een flinke computer hoort een flinke printer. Ook daar kan Philips voor zorgen. De PP 402 is een 24-naalds matrixprinter, waarvan u al meer 'drukwerk' heeft gezien dan u vermoedt. Uw accept-giro voor het lidmaatschap en het adresetiket van deze Print zijn namelijk met een PP 402 gemaakt.

Het slimme van deze printer zit 'em vooral in de handige insteekmodule (een 'configuratiekaartje'), waarmee de printer erg eenvoudig kan worden ingesteld. Met de configuratiekaart zijn bijvoorbeeld de gewenste emulatie, de tekenset, de baudrate, en bak 1 of 2 instelbaar.

Aan boord zijn een emulatie voor de IBM-Proprinter XL24 en de Epson LQ-1050. Qua papierformaat 'lust' de 11 kq zware reus alles: tot en met A3 Landscape komt er vlekkeloos uit. Standaard kan de gebruiker negen lettersoorten verkrijgen, in alle bekende stijlen zoals dubbele breedte, shadow en andere.

#### Low emission monitors

Op het gebied van de monitors introduceerde Philips twee zogenaamde

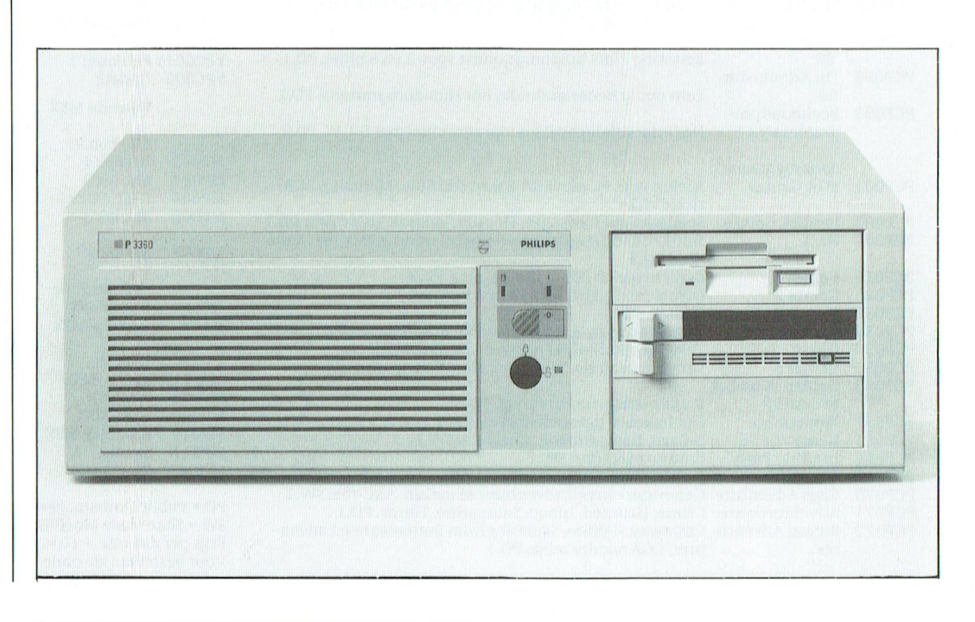

'high resolution low emission monitors. Dit 'low emission' slaat op de speciale bewerking die de monitors hebben ondergaan waardoor de minieme output van elektromagnetische straling nog verder wordt beperkt. Deze straling komt overigens voor in alle produkten met een beeldbuis. Dankzij de speciale bewerking voldoen beide nieuwe Philips monitors zelfs aan de hoogste eisen van het Zweedse SSI-instituut, dat zich met onderzoek naar dit soort straling bezighoudt.

De 4 BM 7490 is een VGA monochroom monitor (paperwhite) voor computers, voorzien van een VGA/MCGA videokaart. De 6 CM 3279 is een kleurenmonitor voor gebruik met een VGA/ MCGA of Super VGA videokaart.

De PP 402 een 24-naalds matrixprinter met insteekmodule (configuratiekaartje)

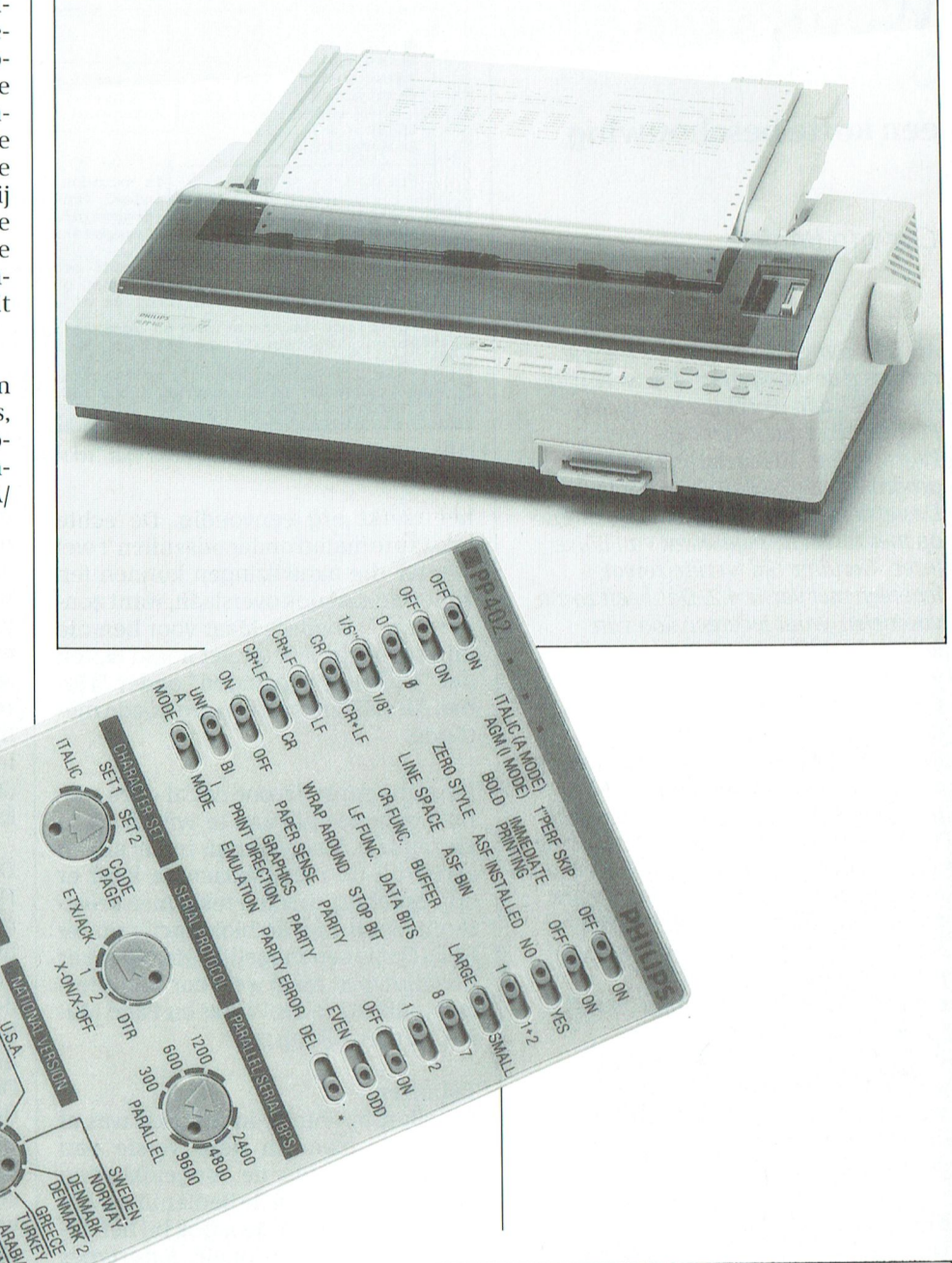

# **Philips gaat<br>door met PC's**

Naar aanleiding van de voorgenomen reorganisatie bij de computerdivisie van Philips heeft de heer J.H.M. d'Elfant, hoofddirecteur van Philips Nederland, een brief aan de handel gericht, waaruit we het volgende citeren:

De reorganisatie van deze activiteit betreft met name de zogeheten mini-computers, waar een zeer snelle ontwikkeling van de technologie aanpassingen in de organisatie noodzakelijk maakt. De personal computeractiviteiten (PC's) zullen worden versterkt, teneinde onze positie in deze snelgroeiende en interessante markt verder uit te bouwen.

Elke veronderstelling dat Philips zal stoppen met de computeractiviteiten is onjuist. Wij achten deze markt van strategisch belang.

#### T  $\epsilon$

# **WordPerfect**

### een korte beschouwing

### Cor van Baalen

Als je in computerkringen zo langs je neus weg de vraag stelt: "En, werk jij al met 5.1?", dan weet elke rechtgeaarde PC-gebruiker dat je het hebt over WordPerfect. Zó ingeburgerd is dat programma in Nederland inmiddels. De versies volgen elkaar dan ook thans op met zowat de regelmaat van halve jaren. Geruime tijd werkte zowat iedereen met versie 4.2. Dat heeft zo z'n voordelen, want iedereen kon van iedereen schijfjes inlezen. En na verloop van tijd raak je gehecht aan zo'n programma, en ken je bijna blindelings de weg door het doolhof van functietoetsen met keuzemogelijkheden en sub-keuzes. Toen kwam 5.0 op de proppen, of beter gezegd op de schijven. 't Was toch weer even wennen, maar de uitgebreide grafische mogelijkheden lieten eigenlijk niet toe dat je met goed fatsoen met 4.2 bleef aanmodderen. Steeds meer ging WP op een Desktop publisher lijken. En...gelukkig converteerde het programma tekstfiles van 4.2 probleemloos.

We waren net goed en wel aan 5.0 gewend en onze boosheid over 't niet werken van de etiketten-functie begon alweer weg te ebben toen 5.1 werd geïntroduceerd.

### Muis en Pull-down

De meest in het oog springende veranderingen zijn de muisbesturing en de pull-down menuutjes. Overigens kun je WP5.1 gewoon blijven bedienen zoals je dat gewend was in 5.0, en dat is erg aangenaam voor als je eens haast hebt. Maar een feit is: iemand die niet elke dag werkt met het pakket moest dikwijls zoeken naar de juiste besturings-toetsen. Die moeilijkheid heeft WordPerfect nu een heel eind opgelost. Bovenaan 't scherm staan een aantal "kernwoorden" die aangeven welke functies eronder verstopt liggen. Wijs zo'n kernwoord aan en er komt een rolgordijntje naar beneden met verdere keuzen. Vaak krijg je dan, als je zo'n keuze aanwijst, nog een menu op 't scherm die weer verdere keuze mogelijk maakt. 't Klinkt ingewikkeld, maar

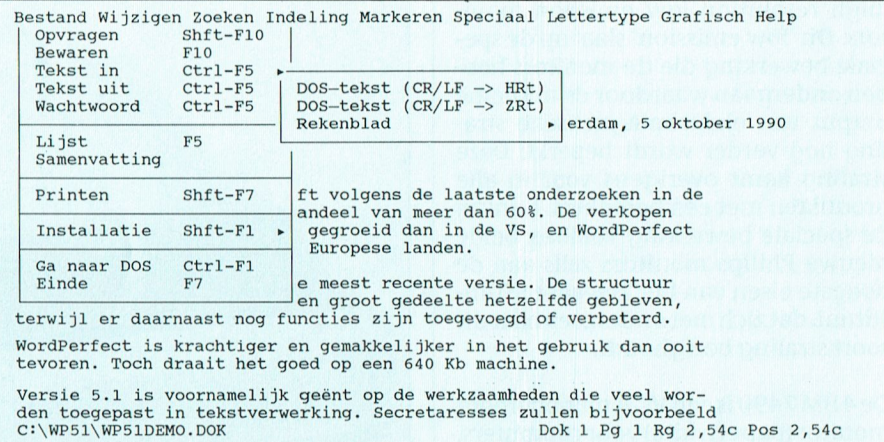

Afb. 1 Bestandenmenu met submenu voor "tekst-in"

het werkt erg eenvoudig. De echte tekstautomaten onder ons zullen 't wel zonder die aanwijzingen kunnen (en zullen ze dan ook overslaan, want zonder gaat 't sneller). Maar voor hen die bij voorbeeld niet uit het hoofd weten dat "Volledig vervangen" onder "Home, Alt+F2" zit is dit een erg goede methode.

De muis zorgt ervoor dat al deze menu's gemakkelijk aan te wijzen en te kiezen zijn. Maar de muis is niet alleen actief bij de menukeuzen. Je kunt er ook prachtig stukken tekst mee selecteren (zoals met de blokfunctie onder F12). Dat is een mogelijkheid die zeker niet nieuw is, maar wel voor WordPerfect (pakketten als Works en Page Maker werken allang zo).

#### **Tabellen**

Tabellen opnemen in de tekst was al mogelijk, maar in deze versie van WordPerfect zijn de mogelijkheden flink uitgebreid en de bediening is gemakkelijker geworden. Ook bij het gebruik van proportionele lettertypes blijven de lijntjes keurig op hun plaats staan, iets wat in versie 5.0 altijd de nodige ergernis gaf. In de tabellen kan ook gerekend worden, zolang u zich beperkt tot de bewerkingen optellen, aftrekken, vermenigvuldigen en de-

len. Veel meer moet er ook niet mogelijk zijn, dan ben je een spreadsheet aan 't bouwen in plaats van een tekstverwerker. En die spreadsheet kan tòch niet wat bij voorbeeld Lotus kan. Daarom heeft men er bij WordPerfect wijs aan gedaan om de tekstverwerker de mogelijkheid te geven vrij gemakkelijk gegevens uit diverse spreadsheets in te lezen. Gegevens uit PlanPerfect (allicht), Lotus, Excel en Ouattro Pro kunnen direct worden gebruikt.

### Diverse andere nieuwe opties

Het is in het bestek van dit artikel niet mogelijk en ook niet de bedoeling om het pakket in z'n geheel te behandelen. Een aantal andere belangrijke veranderingen zullen we kort aangeven, op het gehele pakket komen we dan wellicht een andere keer nog eens terug. De tabfuncties zijn uitgebreid met relatieve tabs. De "oude" methode was altijd absoluut gerekend, vanaf de linker kantlijn. Dus, wilde je een tabstop op 2 centimeter van de kantlijn en nog 2 cm verder dan moest je gaan optellen en de tabs zetten op 2 en op 4 cm. Nu hoeft dat niet meer. Ook 't instellen is een heel stuk vereenvoudigd omdat de tekst boven de liniaal zichtbaar blijft en -met het veranderen van de tab-keurig meeschuift, zodat je precies het effect kan zien.

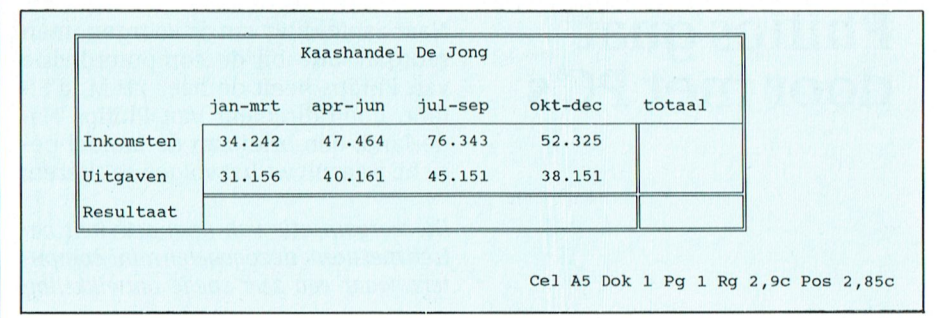

Afb. 2 Er kan ook gerekend worden met WordPerfect 5.1.

#### $\mathbf R$ П

Een andere leuke uitbreiding is dat de bestandsnamen thans 40 letters mag bevatten. Dat geeft de gebruiker de mogelijkheid om veel duidelijker te omschrijven waar het document precies over gaat.

Bij het bekijken van de codes wordt in WordPerfect 5.0 het scherm in tweeën gedeeld. Die verdeling is onder 5.1 instelbaar, zodat je bij voorbeeld slechts drie regels in het gesplitste codescherm ziet en dus veel meer tekst in het bovenscherm.

De codes voor samenvoegen (Shift+F9) zijn nu veel gemakkelijker te bedienen en te vinden. En tenslotte, ofschoon ik geloof dat niet veel thuiscomputeraars daarop zitten te wachten, WordPerfect 5.1 ondersteund ook diverse netwer $ken$ 

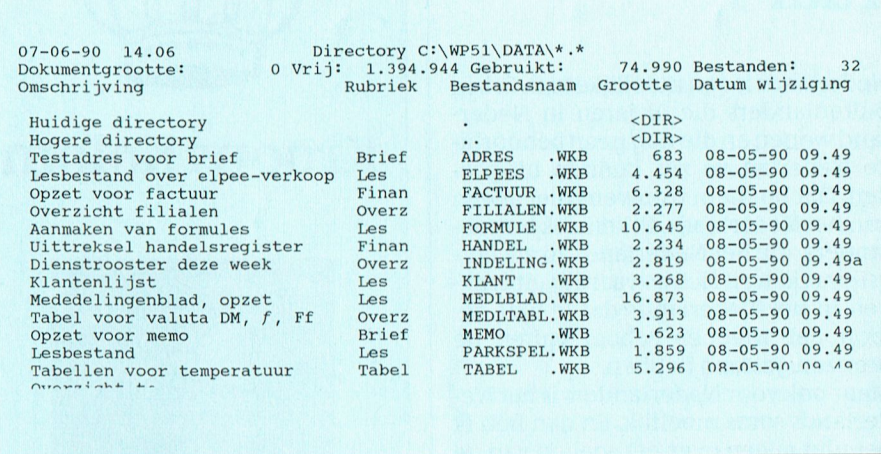

Afb. 3 De bestandsnamen kunnen voortaan 40 tekens bevatten

## **Getekend naar 1991**

### Wie maakt de meest originele nieuwjaarskaart?

Vroeger stonden er wel eens puzzels in PTC print. Heel moeilijke puzzels, die uitsluitend door een slim computerprogramma konden worden opgelost. De maker van het slimste programma kreeg dan een prijs(je). Eigenlijk is dat niet eerlijk tegenover de minder ervaren programmeurs.

Daarom vroegen we vorig jaar om een originele kerstkaart te maken. We kregen stapels inzendingen. Kennelijk vinden onze lezers het leuk om zoiets te maken.

En omdat u dit zo leuk vindt mag u het dit jaar nog eens proberen, maar nu vragen we een nieuwjaarskaart. 1991 wordt een heel belangrijk jaar. Niet beduidend belangrijker dan andere jaren maar toch heel belangrijk. Zet u dat nu eens op papier. Met de P2000, met de MSX of met de PC. Met tekst en met plaatjes. Met de picture editor (wie kent die nog?), met dynamic publisher, dynamic desk, Dr Halo of welk ander tekenprogramma dan ook. Bij het beoordelen van de inzendingen kijkt de jury in de eerste plaats naar originaliteit. Bij het beoordelen van de uitvoering houden we natuurlijk rekening met de mogelijkheden van de gebruikte computer.

Inzendingen moeten uiterlijk 10 januari ten burele van de PTC ontvangen zijn. Wel graag inzenden als afdruk op papier of op een ander materiaal. Het laden van plaatjes van diskettes of van cassettes kost teveel tijd. Helaas, dat weten we, ontnemen we u daardoor de mogelijkheid van een flitsende animatie.

De uitslag komt in PTC-print. Wanneer? Dat hangt ervan af hoe lang de jury bezig is.

Voor de winnaars zijn enkele prijzen beschikbaar. Hierover nemen we t.z.t. contact op.

Vermeld bij de inzending: Naam, adres, woonplaats + postcode, telefoonnummer, leeftijd, type computer en met welk pakket of programma de kaart gemaakt is.

Succes en veel plezier!

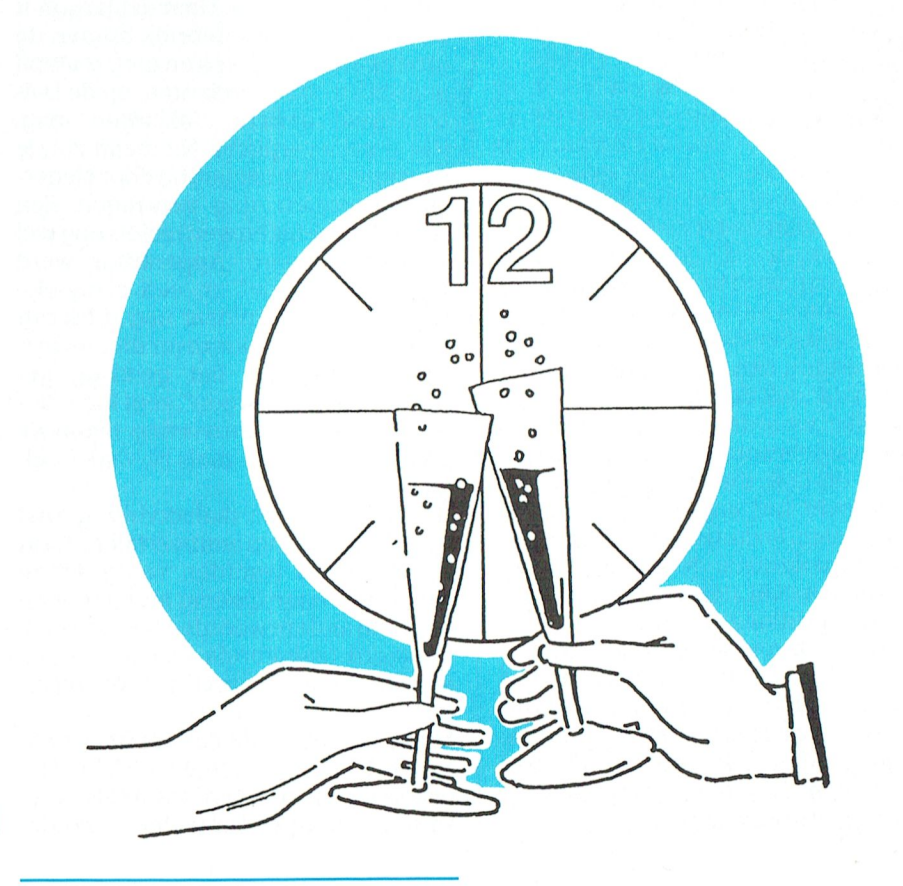

landers, die het Nederlands zo accentvrij spreken en zich 20 vaardig uitdrukken in het Nederlands dat je niet gelooft dat vvieg en school buiten de grenzen gestaan hebben.

Maar ook voor Nederlanders is het Nederlands soms moeilijk. En dan heb ik het niet alleen over het spellen van de werkwoordsvormen. Eén blik op de borden in PTC-net doet je denken dat 't Kofschip reeds lang geleden is vergaan en dat 't Fokschaap alleen en blatend over de heide Zwerft.

Politici, sociale wetenschappers (bah omdat er ingewikkelde woorden in<br>voorkomen.

wil de schrijver waarschijnlijk aange- staat op de grammeeriaal kijk je BASIC niet aan.<br>Wendat de 2000 meer kan dan de 1000

zeggen: "Ik denk, dat het hier niet | alleen voor intern gebruik binnen de<br>moet". Wat de politicus NIET denkt is | aroep van specialisten en niet zoals bij

Met "Standaard heeft de AGB 7210 640 jaar of wat geleden werd zoiets nog wel MSX BASIC kent ruim 160 "woorden",<br>kilobyte aan boord ", laat je horen dat je eens onderend. Apparatuur werd GW BASIC komt met moeite op 200, ter. Het klinkt mij net zo oubollig in de | ment heet hier en daar nog subscript<br>oren als een bereisde handelsman, die | reeksvariabele. Voor zover dit niet al is

Moeilijke woorden gebruiken als er kunde over het onderwerp poogt te Gelukkig is deze taalvervuiling niet verdoezelen. Erdanis de taal van de be-  $\vert$  mogelijk in programmeertalen. Daar van Galenin NRC/Handelsblad aange- ven, zowel naar spelling als naar bete-<br>duid met Brinkmanniaans. (kenis, en andere woorden bestaan niet.

In advertenties worden de onleesbare | Verkeerd taalgebruik wordt dan ook | lijk echte SUB's en Modules. En met het<br>handleidingen vaak aangeduid met | afgestraft met "Syntax Error" of nog er- | BASIC Professional Developme "Nederlandstalig". Nederlandstalig ger.<br>Iijkt wel op de Nederlandse taal, maar | Maar, naarmate de computers groei- | programmeertaal. 11 lijkt wel op de Nederlandse taal, maar aan maar haar, naarmate de computers groei-<br>is geen Nederlands. Groenig lijkt wel aan de gette de taal. Neem nu BASIC. Het op groen, maar is het niet en zwavelig | is nog steeds bon ton om BASIC af te | "talen" verwordt Pascal tot een spraakzuur.<br>Zuur is geen zwavelzuur. | katten. Om superieur te doen over dat | gebrek.

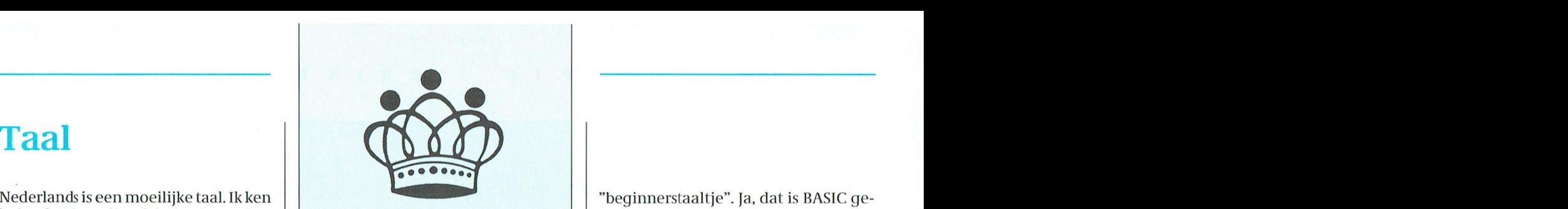

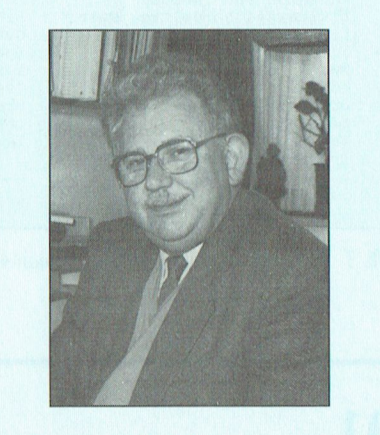

op, er wordt heel veel nietgedacht. <sup>2</sup> landse termen ging vervangen. Een zeggen.<br>Met "Standaard heeft de AGB 7210640 aar of wat geleden werd zoiets nog wel MSX BASIC kent ruim 160 "woorden", overgegaan, gaat het gelukkig gepiloten dat ook doen.<br>Moeilijke woorden gebruiken als er | bers, "is een samenzwering tegen de | Wu gaat het niet alleen om het aantal

katten. Om superieur te doen over dat  $\parallel$  gebrek.

buitenlanders die al jaren in Neder- weestaan de ene kant en dat is het nog 1and wonen en die nog geen behoorlij-<br>Roloms Kolomier – aan de andere kant. BASIC is nog steeds de Nederlandse zin kunnen uitspre-  $\|$  Kroons Kolomier – aan de heginnende compu-1 de taal, waarin de beginnende compulse zin kunnen uitspre-<br>The Latter door de ke minut komputer door de komputer van ke minut komst door de komputer door de komputer daa<br>The Month in het zin computer daat 1<911-D81119111911111011'/V9115 <sup>111918119911</sup> 191'1101313V151 <sup>11191</sup> Z111 <sup>901111311191</sup> 9881 een nieuwe geluidsdrager, de Compact totaal gaat er wel 600 Mbyte op. En Sierra format er net zo uit als een extra communiceren. Als dat allemaal in Pascal of Modula of FORTRAN of Algol ofPLl ofAPLofCOBOLofADAofCofC+ of C++ of weet ik wat meer gemoeten had, dan waren er niet zoveel computer-hobbyisten geweest als nu. Alleen daarom al moet je niet denigrerend doen over BASIC.

Bovendien is een kenmerk van een echte taal, dat je erin kunt vloeken. In het Nederlands gaat dat uitstekend. Het Japans schijnt geen vloeken te kennen. Het ergste wat je daarin kunt zeggen schijntte zijn "ik heb een grote fout gemaakt". BASIC kent vloeken. PEEK en Wat een woord) en commerciëlen ge-<br>Bruiken vaak een soort quasi-Neder-<br>Dirk Kroon van hoofder-taalgebruikers. Maar het bruiken vaak een soort quasi-Neder-<br>Lands. Een taal, die wel deftig klinkt deur deur van die van die van die van hogere-taalgebruikers. Maar het aardige is dat je niet hoeft te vloeken in<br>BASIC, maar dat het wel kan.

voorkomen.<br>"De ABX 2000 is hoger gespecificeerd "De ABX 2000 is hoger gespecificeerd<br>dan de ABX 1000 bij eenzelfde priisdan de ABX 1000 bij eenzelfde prijs- gegroeid is met de computers. Want als beoefenaar van de "hogere" pro-

ven dat de2000 meer kan dan de1000 BASIC NL (vveet n neg, die van Rob en Voor dezelfde prijs.<br>"Ik denk niet, dat deze lokatie geschikt | specialisten bezigen natuurlijk een | ten we zeggen "woorden" om het in de "Ik denk niet, dat deze lokatie geschikt | specialisten bezigen natuurlijk een | ten we zeggen "woorden" om het in de<br>is", zei een politicus, waarmee hij wil | vaktaal, een jargon. Maar dat jargon is | stijl van de taal te 15", zei een politicus, waarmee hij wil vaktaal, een jargon. Maar dat jargon is stijl van de taal te houden. Toch kon-<br>Zeggen: "Ik denk, dat het hier niet alleen voor intern gebruik binnen de den wedaarin al aardige progra moet". Wat de politicus NIET denkt is | groep van specialisten en niet, zoals bij | schrijven. Je hebt namelijk niet zo gek<br>| niet interessant. Interessant is wat hij | politici en commercianten, op de bui- | veel woorden niet interessant. Interessant is wat hij politici en commercianten, op de bui- veel woorden nodig om je begrijpelijk<br>WEL denkt En lokatie is gewoon plaats tenwereld gericht. Vakjargon mag. te maken in een vreemde taal, hoe WEL denkt. En lokatie is gewoon plaats is enwereld gericht. Vakjargon mag. is te maken in een vreemde taal, hoewel of plek. Alleen bij film en TV wordt "op in Het is zelfs verplicht. Niemand zou je ie met méér woorden het of plek. Alleen bij film en TV wordt "op | Het is zelfs verplicht. Niemand zou je | je met méér woorden het wel op een locatie" gewerkt. Toch, let maar eens | begrijpen als je het jargon door Neder- | duidelijker en korter 1008116" gewerkt. Toch, let maar eens | begrijpen als je het jargon door Neder- | duidelijker en kortere manier kunt<br>op, er wordt heel veel nietgedacht. | landse termen ging vervangen. Een | zeggen.

kilobyte aan boord", laat je horen dat je eens geprobeerd. Apparatuur werd GW BASIC komt met moeite op 200, geheel vertrouwd bent met de compugeheel vertrouwd bent met de compu-<br>ter. Het klinkt mij net zo oubollig in de ment heet hier en daar nog subscript nieuwste: het BASIC Professional Deoren als een bereisde handelsman, die eeksvariabele. Voor zover dit niet al is velopment System kent zo'n 260 woor-<br>een vliegtuig een "kist" noemt omdat vergegaan, gaat het gelukkig ge-den.

eenvoudige woorden zijn is dikdoene- buitenwereld". En zoals zo vaak heeft je ervan kunt maken. BASIC is ongerij met de taal, die waarschijnlijk on-<br>kunde over het onderwerp poogt te scheikkig is deze taalvervuiling niet dat is FORTRAN ook, maar daarom is verdoezelen. Erdanisde taal van de be-<br>1911 - mogelijk in programmeertalen. Daar het nog niet slecht. Bovendien noodt roepsvergaderaars, door John Jansen roepsvergaderaars, door John Jansen | is een aantal woorden voorgeschre- | (maar dwingt niet) Quick BASIC tot ge-<br>van Galenin NRC/Handelsblad aange- | ven, zowel naar spelling als naar bete- | structureerd, althans "netjes duid met Brinkmanniaans.<br>In advertenties worden de onleesbare andere voorden bestaan niet. grammeren. Quick BASIC kent name-<br>In advertenties worden de onleesbare andere verkeerd taalgebruik wordt dan ook allik echte SUB's 1181111191<11119911 V881< <sup>8811991111111</sup> <sup>11191</sup> afgestraft met "Syntax Error" of nog er- BASIC Professional Development Sys- 1111(1- E911 <sup>581111319</sup> 99131'1l11<1(1115 9199l111]1< CD-ROM's. Datwil zeggen daternu een TV en Op de stereo installatie. Er zit na-

is geen Nederlands. Groenig lijkt wel en, groeit de taal. Neem nu BASIC. Het Vergeleken met deze nieuwe BASIC<br>op groen, maar is het niet en zwavelig is nog steeds bon ton om BASIC af te "talen" verwordt Pascal tot een spra

# NIEUWS UIT DE

### Computer leest de les

,¢\_ " binnen enkele jaren alle <sup>2500</sup> dee1tijd- sen laat indrukken. De telefoonkosten De laatste drie letters van TeleCOO staan voor: computer ondersteund onderwijs. Het betreft een project van de Hogeschool Utrecht, waarbij 25 economie-studenten het vak statistiek in het vervolg thuis kunnenvo1gen.Slaagthet experiment, dan zal het worden uitge-<br>breid. De Hogeschool verwacht zelf dat de schikbaar die de opbeller de juiste toet- je bij ook. kaart voor het openbaar vervoer... gaan legaal gebruik van pakketten immers ze thuis zitten studeren!

baar beroepsonderwijs, met in totaal is kennelijk nog steeds niet verzadigd. Wegwijs Amsterdam is 15000 docenten, krijgen binnenkort zonder dat er sprake is van wezenlijk Wegwijs Amsterdam is 15000 docenten, krijgen binnenkort zonder dat er sprake is van wezenlijk wegwijs Amsterdam is een telematica-<br>de beschikking over het courseware- nieuwe soorten virussen komen er wel project dat automobilisten moet helde beschikking over het courseware-<br>
pakket Zip: met computers aan het voortdurend nieuwe anti-programpakket Zip: met computers aan het voortdurend nieuwe anti-program- pen bij het zoeken naar hun bestem-<br>werk. De leerkrachten kunnen zich met ma's bij. De beurt is nu aan Peter Nor- ming. Het gaat nog dit jaar van start. werk. De leerkrachten kunnen zich met | ma's bij. De beurt is nu aan Peter Nordit pakket zelf 'nascholen' in de (ba- | ton: zijn software spoort virussen op en

bedrijven hun ziekmeldingen aan het | van een Macintosh-programma, dat Gak via de computer versturen. Met de | het genie Norton al eerder maakte. en ga Zo maardoor. Op het in alle kleur verwerker en des maard aan boord. Met electronische Ziekte-Aangiften' (EZA In ons land is het pakket voor 260 gul- Software in popcornische distributeur distributeur distributeur ren dus) wordteen hele tijdrovende papier- den verkrijgbaar bij de Kerngroep in Software-distributeur Corblan uit<br>Winkel overbodig. Het systeem levert Leiden. Peter Norton is sinds enige tijd Hoofddorp stopt bij wijze van klus veel tijdwinst op en, zo is de ver- onderdeel van Symantec, het Amerik- aantal maanden geen piepschuimvlok- wachting, veel minder kans op fouten.

derlandse Uniface, is door de redactie-<br>Traad van Computerworld qekozen tot **Denbaar vervoer in de PC** klanten waarderen voorlopig deze verraad van Computerworld gekozen tot **Openbaar vervoer in de PC**<br>computerman van het jaar 1990. Unifa- ledereen met een MS-Dos PC kent onprodukten die zijn ontworpen om de grenzen tussen diverse standaarden te doorbreken. "Dit biedt", aldus Computerworld, "mogelijkheden om de voor een bepaald systeem ontwikkelde software over te zetten op een moderner systeem of op dat van een concurrerende leverancier. Eemnaal ontwikkelde software wordt aldus breder toepasbaar,waardoorgedanesoftware-invesleringen hun waarde behouden."

### Help Desk Express

In Engeland bestaat sinds enige tijd een organisatie die -tegen een vast maandtarief- telefonische hulp verstrekt bij problemen met software. Voor problemen met zo'n dertig veel gebruikte programma's zijn deskundigen be-

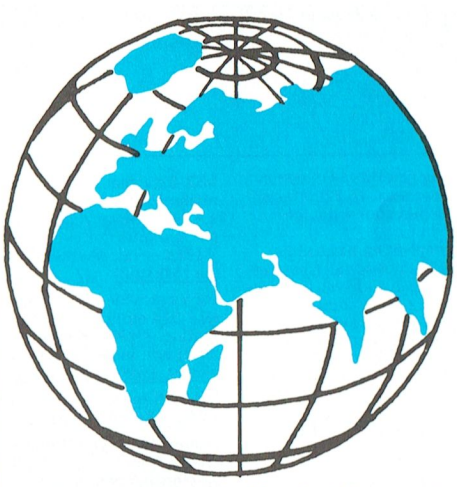

schikbaar die de opbeller de juiste toet-

### Zip: aan het werk Norton vernietigt virussen opvraagbaar via Videotex.

De 2000 scholen voor lager en middel- | De markt voor anti-virusprogramma's laag kan het vervolgens bescherming tegen<br>
het binnendringen van nieuwe virus- biedt vervolgens bescherming tegen<br>
het binnendringen van nieuwe virushet genie Norton al eerder maakte.<br>In ons land is het pakket voor 260 gul-Leiden. Peter Norton is sinds enige tijd | Hoofddorp stopt bij wijze van proef een<br>onderdeel van Symantec, het Amerik- | aantal maanden geen piepschuimvlokaanse bedrijf dat in ons land vooral be- ken maar ongezouten popcorn in z'n<br>kend is van TimeLine, een programma dozen met computerprodukten. Mi-BTM Rend is van TimeLine, een programma<br>Computerman van het jaarnaal voor- kend is van TimeLine, en Q & A, een tekst- en

tallo computerman van het jaar 1990. Unifa-<br>The desember of the MS-Dos PC kent on- pakking in hoge mate.... totdat ze hier<br>construktive desktops van hebben. getwijfeld de 'Reisplanner' van de NS,

# BUITENWERELD

met welk programma snel tijden en prijzen van alle treinverbindingen in Nederland zijn op te vragen. Was het programma vorig jaar nog uitsluitend als relatiegeschenk verkrijgbaar. vanaf mei is het verbeterde pakket tegen een vriendenprijsje gewoon te koop bi] de

Volgend jaar komt er een pakket met de onderwijs kunnen profiteren. lin ook tie.Hoe blijsoftware-leveranciershier- totale informatie over het openbaar andere hogescholen hebben interesse mee zijn is niet bekend. Het bestaan van vervoer in ons land. Uitgangspunt is de<br>getoond. Hebben ze eindelijk de jaar-neen dergelijke organisatie werkt het il-neisplanner, maar nu aangev getoond. Hebben ze eindelijk de jaar- een dergelijke organisatie werkt het il- Reisplanner, maar nu aangevuld met<br>kaart voor het openbaar vervoer... gaan legaal gebruik van pakketten immers de dienstregelingen van bussen, en metro's. Dit alles draait nog steeds op een gewone PC, en wordt verder ook<br>opvraagbaar via Videotex.

dit pakket zelf 'nascholen' in de (ba- | ton: zijn software spoort virussen op en | Behalve straatadressen geeft Wegwijs<br>sis)informatica. | vernietigt deze ook. Het programma | Amsterdam de automobilist ook infor-Amsterdam de automobilist ook infor-<br>matie over parkeerplaatsen en aanslui-EZA werkt beter hilips armen die open beter beverder. Op ramen Nieuw is verder op het open baarvervoer. Philips<br>In Apeldoorn kunnen de deelnemende sen. Het MS-Dos pakket is een afgeleide wordt mogelijk de leverancier van h In Apeldoorn kunnen de deelnemende sen. Het MS-Dos pakket is een afgeleide wordt mogelijk de leverancier van het<br>bedrijven hun ziekmeldingen aan het van een Macintosh-programma, dat systeem.

lieu-overwegingen spelen hierbij de B.C.M. Douqué, directeur van het Ne- databaseprogramma.<br>derlandse Uniface, is door de redactie- databaseprogramma. Wel duurder dan het piepschuim. De

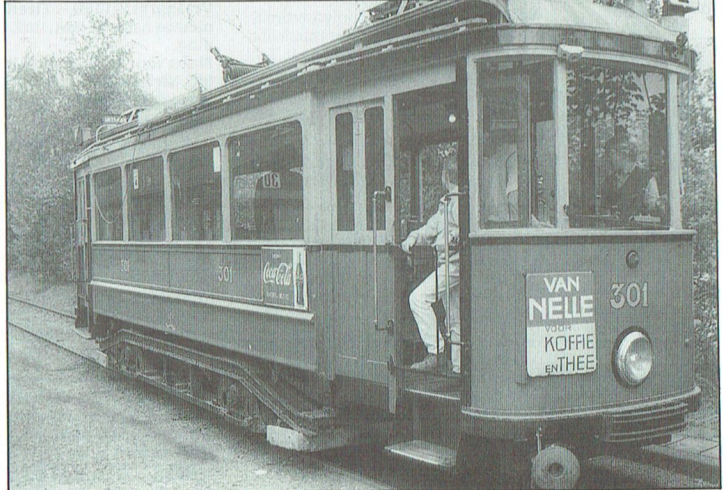

Een tram uit de tijd dat er in het geheel geen computer aan te pus kwam...

# **Postbus 67**

Leden van de vereniging PTC kunnen geden van de vereniging 11e kannen<br>gratis annonces plaatsen in deze rubriek<br>Spelregels:

- 
- 

- Wees kort en zakelijk.<br>- Vermeld zo mogelijk de prijs.<br>- Vermeld bij voorkeur een telefoonnummer en de tijden waarop u kunt worden gebeld.<br>Worden gebeld.<br>Vermeld anders uw adres.

- Geef uw annonce uitsluitend op via<br>een briefkaart aan Redactie PTC Print, Postbus 67, 5600 AB Eindhoven en vermeld bij opgave uw lidnummer Advertenties worden geplaatst op

- value and binnenkomst.<br>Wanneer niet voldoende ruimte beschikbaar is voor alle advertenties worden de laatst binnengekomen advertenties doorgeschoven naar het volgende nummer
- Uw advertentie uitsluitend getypt of geprint inleveren.

Niet-leden kunnen tegen een vergoeding een annonce op laten nemen (inlichtingen bij de redactie).

De redactie heeft het recht inzendingen te veigeren die niet in het belang zijn<br>van de leden van de PTC of die duidelijke commerciële oogmerken hebben

### Te koop

Philips XT Keyboard. Typenr. P2812-000.<br>Prijs f 50,00. ATI-videokaart CGA/Herc. evt. met software. Prijs f 100,00. Tel.:<br>01829-5030, J. Tetteroo (na 18.00 uur).

MSX-2 8250, 3,5"FD, Med.res.kl. monitor VS-0080, NL0 printer VW-0030, 2 joys ticks. Veel software op 20 disks en boe-<br>ken. Vaste prijs f 1300,00. Tel.: 040-863451, J. Heuveling (na 18.00 uur)

P2000/102 + dubbele drives + monitor + Epson RX80 FT printer+40/80 karakter-<br>print + tekstverwerker + fam. geheugen + flexbase. Voorzien van CPM-kaart en software. Vraagprijs f 750,--. Tel.: 02269-3936, E. Molenaar (na 18.00 uur).

MSX-2 computer NMS8256 (2 x 3,5' diskdrives) + beeldscherm BM7552 + printer VW0020 + REC D6450 met soft-<br>ware. Prijs f 1000,--. Tel.: 04977-82203, M. Spoor (na 18.00 uur).

P2000T 38K geheugen z.g.a.n. Microsoft Basic interpreter. Fam. geh. I + II + tekst-<br>verwerking. Organola muziek module. Incl. gebruiksaanwijzingen. 13 minicastestes (sommigen met programma's). Reserve (nieuw) MDRC minirecorder. Groter hoeveelheid PTC-bladen. Alles in één<br>koop f 150,--. Tel.: 05927-12958, R. Veldman

Diskdrive z.g.a.n. voor MSX-1 computers incl. aansluitkabel en connector. Tegen<br>ieder redelijk aanbod. Tel.: 01846-15100 tst. 37 of 01846011151, P. Zock.

Philips NMS 9116, 20MB harde schijf met 3.5" en 5.25" drives + monochr. monitor software. Prijs f 1600,--. Tel.: 020-257505, na 18.00 uur

EGA-kaart + installatieschijf. f 200,-Tel.: 04920-39627, B. van Bokhoven (tussen 15.30-21.00 uur).

Wegens overgang naar MS-DOS; uitstekend Netwerk voor max. 16 P2000 com-<br>puters - zeer geschikt voor schoolgebruik

P

orum.<br>Het geheel is compleet en bestaat uit: P2500 computer als netwerkdriver (met<br>monitor en dubbele disk-drive), interface modulen voor 13 P2000 computers, bekabeling, netwerk-software en diverse<br>onderwijs-software. Voor scholen een vriendelijke prijs. Willem de ZwijgerMA-<br>VO, Kampen. Tel.: 05202-12902, C. van Diik

MSX-2 NMS8250, kl. mon. Philips VS0080/00. Printer NMS1421, Philips

VS0000/00. THICH WAS 1421, PHILIPS<br>
mentatie. Prijs *f* 1400. – MSX-2 NMS8255, kl. mon. Philips<br>
VS0080/00. Printer NMS1421, Philips<br>
VS0080/00. Printer NMS1421, Philips muis Datarecorder RGB Kabel Documais: Batarecorder Rob. Rabei: Box<br>mentatie. Prijs *f* 1600,00. Tel. 055-665720, M. van Aarssen.

Mon. monitor BM7523, incl. kabel / 100 .-- Philips XT-toetsenbord  $f$  75 .-- 20 Nrs. MSX-computer magazine  $625.$ MS-DOS kursus Scheidegger f 100,-nio book and scheme gger by XX-2 f 50,---<br>Org. disk. van Sony Hibrid MSX-2 f 50,---<br>Tel.: 05730-56907, H. Lubbers (na 18.00 uur).

Modem 1200/75 baud evt. met P2000T. Ook geschikt voor PC. Voor PC te koop: parallel-printerpoort op kaart. Alles t.e.a.b. Tel.: 01858-17998, D. Bakker

PFS: First Publisher DTP Programma Nederlands-talig. Nieuw in originele ver-<br>pakking. Prijs f 250,--. Tel.: 01650-33129, W. Gastel

PC XT-2 640Kb, 5,25" en 3,5" drives,<br>40Mb HD, 2e com poort, 1Mb RAM met Philips 14" kleurenscherm (CGA) voor f<br>3990,--. P. Bosch, Rubensstraat 20, 5613 JT Eindhoven.

Philips MSX-2 VG8235 + Graphic tablet + joystick + 3b disk, met software. Prijs  $\prime$ 600,--. Tel.: 04920-42711, na 18.00 uur. Philips EGA monitor 9CM073: EGA 480 grafische kaart incl. documentatie en bijbehorende software. Prijs f 750.--, Reac tie via PTC-Net postbus 430002 of tel.:<br>04116-83730, H. Pennings (na 18.00 uur).

MSX-2 computer Philips NMS 8220 met designer tekenprogramma + data recorder met kabel + software (org. in doos + handleidingen) + 2 lege cassettes. Handleidingen voor computer en designer. Priis f 600 .-- . Tel.: 04199-3381. Of schrijf naar: H. Ackermans, Dr. Plaslaan 3, 5324<br>CP in Ammerzoden, Gelderland. Bereikbaar dagelijks na 16.00 uur. Behalve<br>dinsdag na 17.00 uur en in het weekend de hele dag.

Grafpak de Turbo Pascal Toolbox voor MSX f 139,--. Japanse ROMpacks nieuw!<br>O.a. Valis, Super Tritorn, Andorogynus,<br>Deep Forest, Golveli vs f 25,-- tot f 35,-stuk. Tel.: 078-152059, A. van Kinderen (tussen 19.00-20.00 uur).

MSX-2 VG8235, VW0030 printer CM8500 kl. monitor Yamaha: SFG05, MSXsynth. midi-interface polytembraal compositieprogr., progr. voor muziekbasic, extra klank. En software. T.e.a.b. Tel.:

076-227786, F. v/d Zee. MSX VG8010, f 75,--. Datarecorder<br>NMS1515, f 75,--. Tel.: 05930-4054, W.

Aarnoudse

CTX EGA monitor + TEVA kaart, 256 KB,<br>prijs f 750,--. Tel.: 04951-33832. H. v. Berlo.

Philips MSX-2 NMS 8220 computer, datarecorder NMS 1515, joystick, stofho boeken, kabels en veel software. 2,5 jaar oud, in org. verpakking. Vraagprijs f<br>325,--. In één koop. Tel.: 05962-1612, P. van Iren (na 18.00 uur).

Partner 286AT minitower 1Mb geheugen 5,25 drive 1.2Mb, Hercules monitor<br>(groen) Tulip; Harddisk 84Mb Scsi incl. Logitech mouse + Laserjet HP IIP 4 mnd.<br>
oud. Vraagprijs / 5800,--. Tel.: 077-<br>
545187, H. Greyn (na 20.00 uur).

MSX-8250 met 1 drive, printer VW-0030, modem NMS 1255, datarec. 1520 Ease 1.4, home office 2, 30 disk. + vele spellen.<br>0.a. A. Games Coll. + alle gebr. aanw. Prijs. (1785,--. Tel.: 01808-2846, R. de Bruin (na 18.00 uur).

Panasonic video tuner aan te sluiten op elke CGA monitor met scart of tulp aansluiting,  $f$  150,--, Sony MSX-1 set computer-diskdr.-monitor en 4-kleuren printer plotter, f 400,--. Tel.: 02520-19606

Printer General Electric TXP1000, nieuw f 250,--. Tel.: 076-610142, A. van Hulst. Printer MSX, type VW0020, 80 column

matrix. Prijs *f* 250,--, of ruilen tegen<br>MSX-printer type NMS 1436 (met bijbeta-<br>ling). Tel.: 04138-73845, J. Hoozemans.

Nummers 1 t/m 30 van MSX-computer-<br>magazine (alles in één koop) voor f 100  $f100.$ . incl. verzendkosten. Tel.: 02230-31901. P. van Geene (na 18.00 uur). Yes, type P2016-2, Philips toetsenbord type P2056/04, Philips monitor BM 7513-<br>00I, :Yes-muis + :Yes User Guide, :Yes MS-

Dos 3.1 gebruikershandleiding. Tel.: 02271-2076, R.Lont. Stofhoezen voor toetsenbord VC8020,

 $f6,-$ . MTplusmodem  $f60,-$ . PTC - Print<br>nrs. 22 t/m 43  $f$  30, --. Plasticbox met 50<br>gebruikte, geformatteerde 5,25" floppy' 35,--. Alles franco huis. Tel.: 03200-27909, I. Hazenberg.

Wegens aanschaf EGA. ATI plantronics rregens dansendrisch in Friedmannen<br>grafische kaart: Herc, CGA, (16 kleuren).<br>P.n.o.t.k. Tevens MSX-1 en -2 spelletjes Thornal Tevens Max-1 en -2 spenetjes<br>
(circa 15 spelcassettes, o.a. flightsim. en<br>
muziekcursus. Tel.: 05275-1696, K. Nob-

C-64 met: lightpen, mouse, joystick, pagefox, simonsbasic, modem, diskdrive,<br>c.recorder, printerinterface, powermodule, software + boeken + cursus. In één koop f 950,--. Tel.: 074-913130, P. Milo. Bepaal zelf uw prijs en help mij van deze restantjes af: Basicode3-PC met interface, 5 police toetsenbord-interface, tekenprogramma & CCA-emulator, Exidy werk/studieboek, geïntegreerde financieel programmaboek (MSX), screendump<br>& spoolen (MSX-2, alle schermen). Programma-lessenaar gratis!. Bel snel Hans Willems, 020-828273

P2000T 16K, 30 cassettes, T.e.a.b. Tel.: 04990-73355, dhr. Smit.

Uitgebreide P2000T, dikke doos, waarin: CPM + Basic + div. andere naar keus, be vat ook Marmon + dubbele dd. veel software. T.e.a.b. Ook P2000M/CPL-Basic<br>CP/M. Event. ook RAMd. 1Mb (slot-2). Tel.:02521-15124, E. Wigchert

:Yes release 1, 2 floppydrives, printerkabel, muis, monitor z/w, aanpassings-<br>kaarten, manuals. T.e.a.b. Tel.: 02155-23353.

:Yes IBM compatibel, 1Mb geheugen, 2 x 3.5" drives, extra extention board, extra duits toetsenbord. Véél handleidingen! Vraagprijs / 1150,--. Overkompleet nieuwe baby AT kast, incl. 200 Watt voeding.

Plaats voor 1 x hdd. 2 x 5,25 fdd. 1 x 3,5 fdd. Nieuwprijs *f* 400,--. Nu *f* 275,--. Bellen overdag: 04180-16586, R. van Hees. Philips NMS 9116 met 40% snellere NEC V20 processor, geh. 768Kb, 20Mb hard<br>disk, 3,5" en 5,25" diskdrives, EGA-kaart en EGA-kleurenmonitor 9CM9053, Genius 3-toetsen, muis GM-6 Plus, boeken, diverse softwarepakketten. f 2850,--. Originele WordPerfect Executive software<br>met bijbehorende boeken, f 425,--. Tel.: 040-411365, K. Hempenius

P2000M geheel compleet dubb. diskdr. in monitor plus EPSON (ITT3351) printer<br>+ bekabeling incl. bijbehorende boekw. Prijs f 250,--. Tel.: 01670-64112, A. Schijvenaars.

Philips NMS 9100 AT/286 (1 jr. oud). 3,5"<br>(1,44M) + 5,25" (1,2M) drives. 640K ge-<br>heugen + 20Mb harddisk. Plus monitor 7BM743 (wit). Prijs: *f* 2750,--. Tel.:<br>03469-1372, W. Scholtens (na 18.00 uur).

:Yes 640K, extra 5,25 drive, Hercules kaart (IBM compatibel), amber monitor. kabels, handleiding etc. Prijs f 950,-Tel.: 040-811886, M. Wink

MSX-2 NMS 8250/00 - monitor VS0080/<br>00, datarecorder NMS 1520/00, prijs f 800,--. Atari 800Xl, Atari datarecorder<br>1010, prijs f 150,--. Tel.: 01620-31765, B. Duijker.

Printer Facit 4510 voor PC, incl. handleiding en kabel en inktlint, prijs  $f$  150,-<br>Modem Teltron 1200 voor MSX, incl. handleiding, prijs / 100. Tel.: 08370-12566, F. Zegers.

Zenith portable computer model ZF 17142 219 drive type, met battery-pack +<br>adapter en draagtas (mainboard defect: moet vervangen worden). Prijs f 750,--Tel.: 073-135283, A. Vermulst.

Philips MSX-2 VG8235, mon. zwart-wit<br>monitor BM7542, printer VW0030 en enige software. Samen f 950,--. Tel.: 040-831733, H. Bollen.

MSX-2 NMS8255, kl. monitor, printer<br>NMS 1421, muis NMS 1410. Software, boeken. In één koop. f 1650,--. Tel.: 070-3556969, P. Bottinga.

MSX-tekenb. NMS 1150 f 150,--, MSX<br>modem telcom. II f 65,--. Dat. Arec. NMS<br>1520 f 75,--. MSX-muis SBC3810 f 75,--.  $1520 f 75, -8$ , MSX-muis SBC3810  $f 75, -8$ , MSX-mos 2.20 + handb.  $f 100, -8$ , MSX turn-<br>bo-pascal  $f 65, -8$ , MSX joystick  $f 15, -$  Div.<br>MSX x (org.) softw. 3,5" + spellen á  $f 7.50$ .<br>Tel.: 040-511685, J, van Drie (na 18.00 uur).

Sony 700D MSX-2, FM-Pac, Hibrid, F1-Spirit, Logo, eventueel meer software en<br>boeken, f 1150,--. Tel.: 077-511863, L. van de Ven

Te koop of te ruil: Thermisehen printer T-22a Canon, MSX, f 150,--. Of ruil voor Philipsmodem voor MSX NMS8280.

NEC P2200 pinwriter, 24-naalds matrixprinter, 5 lettertypes (2 jr. oud). Prijs f<br>600,--. Weinig gebruikt, kap licht beschadigd. Met vers lint. Tel.: 020-798268, E. Riethof ('s avonds).

TV-tuner Philips 22 AV 7300 videotuner/ ontvanger. Liefst omgeving Eindhoven. Prijs circa f 100,--. Tel.: 04902-17671. B. Segers.

Originele PC software (Dynamic Desk. Dynamic Publisher, Framework II), *f* 250,--. Originele MSX software (Dynamic Publisher, Metal Gear, F-1 Spirit, Delta<br>Basic, MSX Bridge en Diskit), f 300,--. MSX-DOS 2.20 (origineel) met handleiding, f 150,--. PC en MSX boeken, f 200,-. Tel.: 020-438106, W. Troost (na 19.00

Helemaal compl. zoals nieuw aangeleverd: Philips NMS9130 640Kb 3,5" HD en<br>5,25" DD + 40Mb HD vol met de nieuwste software. EGA videokaart + Philips Pro<br>mon. mon. 2 x LPT + 2 x COM + Microgeschakelde muis, Gamecard, Joystick, Philips NMS1432 printer + garantie. Vraag-<br>prijs f 4000,--. Tel.: 04180-16586, R. v. Hees (overdag tussen 8.30 en 17.00 uur). Philips MSX NMS1421 printer, Priis 400,--. Tel.: 03402-41150, A.H. van Delden

Printer NMS1421. Weinig gebruikt. In zeer goede staat. Prijs n.o.t. P. van Noort. 020-456792

P2000C (P2010) + software. Prijs n.o.t.k. Tel.: 02159-30728, W. Goudsblom.

P2000M met 2 diskdrives en monitor. Met Basic 24K, PASCAL (USCD), manuals,<br>WW020-printer met aanpassingsmodule, veel documentatie. Vraagprijs f 400,-<br>Tel. overdag: 040-744559, 's avonds: 040-850315

Wegens overstap naar PC overcompleet: NMS8250, printer NMS1431, monitor BM7502. Z.g.a.n. in orig. verpakking. Ve-<br>le programma's. Vraagprijs f 1400,--. Tel.: 076-225306, Thomas van Dongen

PTC-Print, december 1990 - Nummer 42

#### П  $\epsilon$  $\mathbf{R}$  $\mathbf{I}$ N П

# **Postbus 67**

### Gevraagd

PC en MSX spellencontact. Ik heb een Hyandai XT en een NMS 8250, met<br>512Kram en FM-PAC. Schriftelijk contact opnemen. Dennis Bijlsma, Koeweidendijk 23, 7161 RJ Neede.

Losse 5,25" drive (ext.) 360Kb, een 80872 coprocessor en een EGA-kleuren moni tor. Bel 070-3643576, R. Richel (na 17.00 uur)

Kontakt gezocht met MS-DOS (AT) ge bruikers om prg's uit te wisselen reacties: R. van Ooyen, Roeselarestraat 195, 4826 **ID** Breda

Voor MSX of PC: een LOEACH en/of Israëlische tekstverwerker. Tel.: 010-4226041. B. Moelker (na 18.00 uur).

Kontakt gezocht met Philips PC-gebrui-<br>kers om programma's om te wisselen. Liefst omgeving Maastricht, Ralph Grispen, Hoofdstraat 6, Schimmert, tel.:<br>04404-2241.

Philips AT en MS-Dos software. Prijsopgave computer a.u.b. naar dhr. Leppen,<br>Postbus 568, 6000 AN Weert.

Ik zoek PC-contacten in Wageningen of omgeving. Geen spelletjes. Tel.: 08370-<br>10376, H. Oud.

MSX-1 hard- en software (geen spelle-<br>tjes). Tel.: 04405-2049, G. van Schaik.

Philips MSX-2 computer met diskdrive<br>(Bv. NMS 8235). Maximaal f 500,--. M. Hulshof, 01608-35577 (na 18.00 uur)

Zou jemand mij kunnen helpen aan MS-Dos programma voor MSX. Bovendien zoek ik jemand die mij wegwijs kan maken met de MSX. Th. van Tatenhove, Fregatstraat 13-2, 1034 GS Amsterdam.

Vutter, 61 jaar, zoekt contact met PC-ge bruikers, bij voorkeur in de Achterhoek. J. Schooten, 05445-2069

Boek WordPerfect 5.0, deel 1 tekstverwerking van J.M. van Buurt en D Knetsch. Tel.: 05457-72703, H. Menger.

Kleurenmonitor voor MSX-2 NMS 8250. Tel.: 04780-10109. J. van Bree.

MSX-muziekmod. + keyboard, f 175,--.<br>Tel.: 080-559529, R. Lochtenberg (na 18.00 uur).

NMS 1205 muziekmodule, NMS 1160 yboard met software. Tel.: 035-49476, J. Houtzager.

Wie wil tegen kleine vergoeding in februari 1991 een demo geven van Dyna-<br>mic Publisher. Tel.: 085-599692, R. Faase (tussen 09.00 en 16.00 uur).

Contact met Acorn Archimdedes gebruikers en/of gebruikersgroepen. Ik heb een<br>A3000. Tel.: 04758-1460, vragen naar Bert (na 18.00 uur)!

Uitgebreide Nederl, handleiding Dr. Hato tegen vergoeding. Tel.: 01184-60143,<br>J. Gabriëlse.

MSX-muziekmodule (Philips). Jochem Smit. 085-341618

Software: netwerk- of managersspel op MSX-1/2, zoiets als Aholdsimulatiespel in<br>Nintmuseum Amsterdam. Tel.: 055-335269, J. Willems.

MSX-muziekmodule NMS1205 en progr. om diskette-katalogus te maken en uit te<br>printen. Omgeving R'dam/Dordrecht. Tel.: 01858-16705, J. van Gijzen (na 18.00 uur).

# Een P2000 database met **TEXT-2000**

Met interesse heb ik het artikel van Klaas Robers gelezen in PTC-print nr 40 over het adressenbestand van de Pianola vereniging. Dit probleem kwam ik enkele jaren geleden ook tegen. Mijn oplossing was anders. Er leiden blijkbaar meer wegen naar Rome.

### Inleiding

Voor een kerkelijke organisatie in Limburg moest ik enige data-bases maken waarmee je etiketten en lijsten kon maken. Bovendien diende het gebruikt te kunnen worden voor het schrijven van gelijkluidende brieven aan de in de database voorkomende mensen. Hiervoor heb ik gebruik gemaakt van de insteekmodule TEXT-2000. Dit is een uitstekend tekstbewerkings programma, speciaal ontwikkeld voor de P2000T. Het kent drie soorten commando's:

Ten eerste zijn er de tekstbewerkings commando's. Die gaan allemaal via het kleine toetsenbordje.

Ten tweede de commando's die direkt uitgevoerd moeten worden, zoals PRINT, LOAD, SAVE, EDIT, ZOEK, SOR-TEER enz. Deze commando's worden ingegeven via de z.g. commandoregel, dat is de onderste regel op het scherm, regel 24 dus.

Ten derde zijn er nog de punt-commando's. Deze worden voor en tussen de te printen tekst aangebracht. Ze beginnen allemaal met een punt. De P2000'weet' dat een zin of regel in gewone tekst nooit met een punt kan beginnen. Komt hij bij het printen toch een punt als eerste tegen dan wordt het commando niet geprint. Ze dienen voor het maken van de lay-out van de tekst.

#### Het maken van de database

Niets is eenvoudiger dan dat. Je begint gewoon te typen links boven in de hoek van het scherm. Iedere persoon heeft zijn eigen 'record'. De records van de verschillende personen worden gescheiden door een lege regel. Ieder record dient precies evenveel items (reqels) te bevatten. Hierin kunnen de geqevens van die persoon worden opgeslagen. Het maximale aantal items is 99, dat is bijna altijd ruim voldoende.

PTC-Print, december 1990 - Nummer 42

J.A. van der Scheer

#### $T \quad C$  $R$  I

Eén van mijn bestanden is een bestand van Limburgse predikanten. Dat ziet er zo uit:

Geleen/Beek/Urmond

Weleerwaarde Heer  $\overline{Ds}$ J.A. Compagner Parklaan 23 6165 CI Geleen Heer Dominee 04490-42354 P2729603

Grevenbicht Mevrouw

Ds. I. den Ouden-Ligtelijn Negen Novemberweg 41 5916LD Venlo Meyrouw Dominee 077-546494 150523858

De gegevens zijn echt. Predikanten timmeren nogal aan de weg. Hun adres kan nooit bij teveel mensen bekend zijn. Het bestand dient een naam te hebben, is het gek dat ik het "predikanten" gedoopt heb?

Je ziet datelk record 13 items bevat. Ze betekenen het volgende:

Item 1 geeft de naam of plaats van de gemeente waarin de predikant zijn werk doet.

Item 2 vermeldt bij welke kerk hij hoort. Ger. is gereformeerd, -- betekent hervormd.

Items 3, 4, 10 en 11 geven aan hoe hij/ zij onder de verschillende omstandigheden aangesproken kan worden.

Items 5 t/m 9 geeft naam en adres met alles wat daarbij hoort.

Items 12 en 13 zijn telefoonummer en giro- of banknummer.

Zo zit het bestand in elkaar, als geheel gemaakt op de tekstverwerker.

Etiketten maken

Als ik etiketten wil maken dan type ik bijvoorbeeld dit in:

```
.DB predikanten
DC &.NF
.AD L
PV 0
.BY 27 69
.PL 9
.LL 35
&03&04 &05&06
&07&08 &09
```
Ik moet dit natuurlijk even verklaren. .DB predikanten betekent dat ik iets wil doen met de database die "predikanten" heet.

.DC& is een definitie van een datacode. Hiervoor kan in principe ieder teken gebruikt worden, maar het is uiteraard verstandiger om een niet zoveel gebruikt teken te nemen. Ik heb hiervoor de & gekozen.

.NF betekent Niet Formatten.

.AD L kantlijn links.

.PV 0 met deze kreet kun je tijdens het printen op het scherm meelezen wat er gebeurt.

BY 27 69 zet de printer op dubbeldik printen.

.PL 9 is pagina lengte 9 regels. Mijn etiketten zijn 9 regels hart op hart. Bij minder hoge etiketten, bijvoorbeeld 6 regels moet hier uiteraard .PL 6 te staan.

.LL 35 lijnlengte niet meer dan 35 letters. Dit hangt dus af van de breedte van de etiketten.

Met &03 haal te item 3 uit een record en drukt die af. Spaties en lege regels hierin worden ook geprint. De labels worden nu dus zo:

> Weleerwaarde Heer Ds. J.A.Compagner Parklaan<sub>23</sub>

6165 CJ Geleen

Mevrouw Ds. I.den Ouden-Ligtelijn Negen Novemberweg 41

5916 LD Venlo

Wat er verder kan

Hier heb ik een commando lijst waarmee een overzichtslisting te maken is:

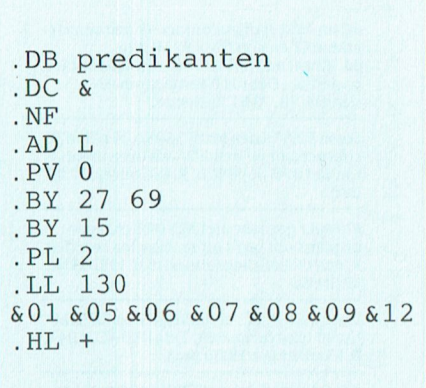

De punt commando's zijn nagenoeg gelijk. Toegevoegd is .BY 15 om de printer extra kleine letters te laten printen en .HL + dat een hele regel plusjes produceert. Volgend mij vergroot dat de leesbaarheid van zo'n lange rij kleine letters.

Zo is het ook mogelijk om een brief te schrijven. Op de plaats waar & 11 & 06 in de tekst staat vult het programma automatisch steeds de aanhef en de naam in.

#### $\mathbf{R}$  $\mathbf{I}$  $T \, C$

### Philips laptop (vervolg van pag. 3)

beeldkwaliteit erg op. Uitgesproken scherp (VGA-kwaliteit) met zogenaamde achtergrond verlichting, waardoor een rustig beeld wordt verkregen. Zeer goed en gemakkelijk afleesbaar als je tenminste min of meer recht voor 't scherm zit. Maar ja, wie gaat er nu zó achter de computer zitten dat-ie schuin tegen 't beeldscherm aankijkt.

### Uitbreidingen en aansluitingen

Men heeft bij Philips echt nagedacht hòe zo'n computer gebruikt zou worden. Vaak toch ook nog op bureau of thuis. Daarom heeft men ervoor gezorgd dat het mogelijk moet zijn een "gewoon" toetsenbord aan te sluiten. En een "gewone" VGA-monitor (kleur of mono). Als de laptop-thuis of op kantoor- gewoon aan 't net hangt worden de nikkel-cadmium batterijen tijdens het werken opgeladen. Los verkrijgbaar is overigens een oplaadapparaat, zodat met 'n extra batterij altijd voldoende stroom voorradig is in de trein (of op de hei?). Natuurlijk zit er een vrij slot in, zodat bij voorbeeld een intern modem geplaatst kan worden. Dan zowel 'n seriële als een parallelle aansluiting, meestal in gebruik door muis respectievelijk printer.

In de LTP 3230 kan tenslotte nog een numerieke co-processor geplaatst worden (de 80C287), waardoor de rekenprestaties nog verder kunnen worden opgevoerd.

#### Toetsenbord

Natuurlijk, hier heeft men een compromis moeten sluiten. Het is nu eenmaal fysiek onmogelijk om dezelfde indeling, zoals we die van een AT-computer gewend zijn op een veel kleinere oppervlakte te rangschikken zonder dan bijna onhandelbare toetsjes te krijgen. Om toch een goed bewerkbaar bord te krijgen zijn er 20 toetsen "opgeofferd". Zo ontbreekt het zg. numerieke eiland, wat op 'n "normaal" ATtoetsenbord rechts zit. Ook de toetsen, die wij gewend zijn dubbel aan te treffen op die zogenaamde 101-borden zoals Ctrl en Alt, Home en End en PgUp en PqDn zitten er nu maar één keer op. Het went erg vlug. In ieder geval heeft men niet terwille van compactheid, prijs en/of gewicht gekozen voor 'n speelgoed-toetsenbordje. En dat is maar goed ook: computeraars staan bekend als "toetsenbord-rammers". Belangrijk is: 't typt lekker, 't voelt stevig aan.

Behalve op 't toetsenbord zitten er ook nog een paar knoppen c.q. schuifschakelaars direct onder het LCD-scherm. Die dienen om helderheid, contrast en geluidsterkte in te stellen, net zoals dat bij een gewone monitor gebeurt.

#### Samenvattend

Een volledige AT qua prestaties en uitvoering, met uitzondering van het toetsenbord. Voorzien van alle laatste technieken zoals automatisch parkeren van de harde schijf. Uitgerust met de moderne VGA videomode, die naast VGA ook nog EGA, CGA en Hercules ondersteunt. Een verrassend goede beeldkwaliteit, en last but not least: zeer stil.

Een topkwaliteit laptop voor 'n gemiddelde prijs.

### Rapid File (vervolg van pag. 16)

"tekstmanager" (Tia, zo noemen ze 'm) van RapidFile zitten. Ja, ook een Nederlandse spellingcontrole. En de diverse mogelijkheden om de marges en de paginalengte in te stellen, kop- en voetteksten te gebruiken, lettertypes te gebruiken, stukken tekst te verplaatsen, te kopiëren, te verplaatsen enz. Het gebruik van de beschikbare letters in de diverse uitvoeringen (vet, onderstreept, schuin, subscript en superscript), zoek en vervang, links, rechts en midden lijnen, uitvullen, inspringen,

alles zit erop. Kortom, een compleet stuk programma, dat ook op zichzelf staand best bruikbaar is.

Maar daar zijn natuurlijk ook andere programma's voor, die net zo goed (en sommige zelfs beter) zijn. Nee, de kracht van de tekstverwerker van RF moet toch gehaald worden uit de combinatie.

### Kaartenbak

De hoofdmoot van dit pakket is dan toch de kaartenbak. Die is zeer uitgebreid en bevat zowat alle functies die je maar nodig kan hebben. De records (de kaarten van de kaartenbak) zijn eenvoudig in te delen naar eigen behoefte. Ook de lay-out, de opmaak van zo'n

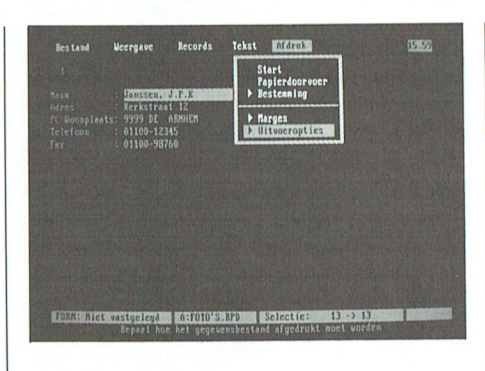

kaart is gemakkelijk in te stellen. Uiteraard is de bak te sorteren, en natuurlijk kun je een selectie uit de gehele kaartenbak maken (en die selectie dan bij voorbeeld weer gebruiken in een standaardbrief). En natuurlijk, aan de uitvoer is de nodige aandacht besteed. Etiketten met alles instelbaar maar ook reeds voorontworpen formulieren, enveloppen, zelfs kaartjes voor de Rolodex.

De gegevens kunnen zo worden weggeschreven dat ze ook door andere programma's verwerkt kunnen worden. dBase uiteraard, dat komt tenslotte uit "de eigen stal". Maar ook het Lotusformaat en zogenaamde pfs-files zijn standaard aanwezig.

Tenslotte is het bestand ook weg te schrijven als een kommabegrensd bestand; dat wil zeggen dat na elk veld een komma wordt ingevoegd. Voor de gein heb ik eens een kaartenbak omgezet in zo'n kommabegrensd bestand, daarna ingeladen in WordPerfect, en met zoek en vervang geschikt gemaakt voor secondair bestand. En dat ging best handig.

PTC-Print, december 1990 - Nummer 42

# Nieuws uit de afdelingen

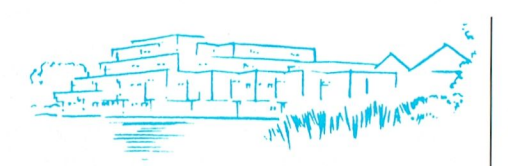

### **Afdeling Amstelland**

1. Kernen: vóór de leden, dóór de leden. Om er voor te zorgen dat onze leden ook buiten de bijeenkomsten om contact met elkaar houden voor het uitwisselen van kennis en gege- vens, hulp bij het maken van programma's of het gebruiken van programma's, zijn wij overgegaan tot het oprichten van Kernen.

Een Kern houdt zich bezig met een bepaalde activiteit zoals programmeren. dBase, Ease, tekstverwerken, DTP, datacommunicatie of hardware. Wie zich bij een kern wil aansluiten of een kern wil leiden kan dat óf per telefoon doen, tel nr. 020 - 438106, óf mondeling tijdens één van de bijeenkomsten. Wie meldt zich aan?

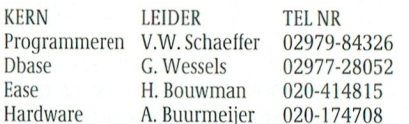

Wij zoeken o.a. nog een kernleider MS-DOS en WordPerfect!

#### 2. Programma clubavonden najaar '90

#### Wibauthuis

7/12 Ashton Tate komt met o.a een demo van dBase IV 1.1 en een leuke verrassing voor de bezoekers!

### Amstelhoven

18/12 demonstratie van door leden gemaakte programma's.

#### 3. PC Tools versie 6.0

Op 7 september heeft Hans Willems een zeer gedegen lezing en demo gehouden over PC Tools 6.0. Hans heeft over dit pracht stuk software een zeer leesbaar verhaal geschreven van 11 pagina's en wie hierin geinteresseerd is moet contact opnemen met de secretaris die nog een aantal exemplaren heeft.

#### 4. Nog een terugblik

Behalve het hierboven vermelde over PC Tools is er tot nu toe meer geweest: Wij zijn het seizoen begonnen met een MSX-hardware avond waar Rob de Ruyter en Albert Buurmeijer hun kunnen uitvoerig hebben gedemonstreerd. Wat het meest opviel was de professionele harddisk van 30MB. Voor de gevorderde MSX-gebruiker een prima alternatief voor een PC. De harddisk werkt onder MSX-DOS 2.20 en is in staat om in een flits plaatjes uit SCREEN 8 of 12 te laden. Door de grote capaciteit is er op deze manier een leuke "dia "presentatie" te maken. De video-digitizer belooft veel voor de toekomst want het is te verwachten dat over enige tijd digitaliseren en superimpose met elke MSX-computer mogelijk is.

De avond die verzorgd werd door WordPerfect Nederland was zonder meer een succes, niet alleen vanwege het gebodene maar vooral ook vanwege de opkomst. Er werd uitvoerig ingegaan over het gemak van het gebruik van de muis, de uitwisselbaarheid van files uit andere WordPerfect-pakketten en de voordelen van DrawPerfect in combinatie met WordPerfect.

Wij hebben dan ook begrepen dat Guus Brugman en z'n collega's graag een keer terugkomen. Hopelijk bent u dan van de partij en maakt u ook een kans om iets leuks te winnen zoals deze keer toen de enige jarige onder de aanwezigen verrast werd met de nederlandse versie van DrawPerfect. Is dat niet perfect?

#### 5. Amstelland-nieuws in PTC-Net

Na een afwezigheid van 2 jaar zijn wij weer terug met actuele informatie op de Amstelland-pagina's. Het is de bedoeling dat de afdelingspagina's regelmatig bijgehouden worden zodat ieder lid dat inlogt direct kan zien wat de actualiteiten en nieuwtjes in onze afdeling zijn. U kunt onze pagina's bekijken als u Amstelland# intikt.

Voor het gebruik van PTC-Net verwijzen wij gaarne naar het artikel over dit onderwerp in dit en het vorige nummer van PTC-Print.

### 6. Genealogieprogramma.

Tijdens de Open Dag in Den Bosch demonstreerden wij voor het eerst een genealogieprogramma dat onder het welbekende **EASE** draait.

Het werd meteen een reuze succes en het programma is nu ook te bestellen via de afdeling, dhr. Winkel, en kost incl. verzendkosten fl 17,50. De opbrengst komt geheel ten goede aan de clubkas.

#### 7. Enquêteformulier

Omdat wij als bestuur graag willen weten wat onze leden verwachten van de PC-cursussen die wij in 1991 gaan organiseren en we ook willen weten hoe de clubavonden ingevuld moeten worden, hebben wij in de Nieuwsbrief van augustus een enquêteformulier afgedrukt. Heeft u het formulier al opgestuurd?

**Wietze Troost** 

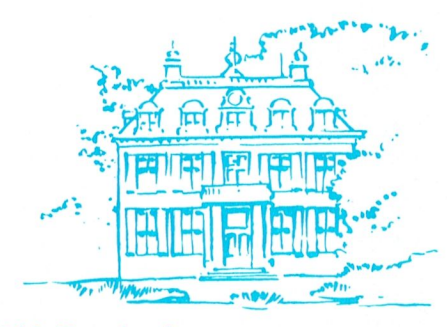

### **Afdeling Arnhem**

Zoals inmiddels bekend zal zijn, wordt steeds op één der maandelijkse clubavonden aandacht besteed aan een speciaal onderwerp. In oktober was dat Videobewerking met behulp van een MSX-computer. Op het spoor gezet door PTC-Print, werd de heer Janson van de zusterafdeling Bollenstreek benaderd om een demonstratie te komen geven van zijn aanpak van deze materie. Het bleek een goede keus te zijn. De vele mogelijkheden van het programma Videographics werden namelijk door hem, samen met medeclublid v.d.Berg, vastgelegd en toegelicht op een videoband. Op deze wijze werden theorie en praktijk op een zeer originele wijze in één jasje gestoken. In zijn inleiding zette hij met vele voorbeelden uiteen, hoe de genoemde uitwerking feitelijk één groot leerproces was geweest en hoe met vallen en opstaan problemen moesten worden opgelost. In een tijdsbestek van enige maanden waren daar circa 300 werk-(hobby)uren in gaan zitten!!

Voor de grote groep toehoorders waren veel tips uit de praktijk.

Na de vertoning van de ca. 50 minuten durende videofilm, ontstond nog een geanimeerde discussie, waarbij zelfs de heer Janson, naar eigen zeggen, ook nog het een en ander opstak. Het was allaat toen hij vertrok voor de terugreis naar de Far West. Al met al weer een geslaagde avond.

Voor de clubavond op dinsdag 4 december as. staat andermaal een interessant onderwerp en spreker op het programma. Het is Hans Zeedijk, die als een bij uitstek deskundige komt praten over Uniface. Naast theorie, die vooriedere leek zal zijn te volgen, zal ook de praktijktoepassing niet ontbreken. Ook nu weer een avond, die u beslist niet mag missen.

Naar aanleiding van de gehouden enquête onder de leden van de afdeling, is op de eerste kernenavond van het seizoen besloten om een drietal kernen te vormen, die zich respectievelijk met Datacommunicatie, met Videografische toepassingen en met WordPerfect 5.0 zullen gaan bezighouden. Leden, die zich voor deze onderwerpen interesseren en de genoemde avond hebben gemist, kunnen zich alsnog bij de kernen aansluiten. De overige leden, met of zonder belangstelling voor andere onderwerpen, zijn uiteraard ook welkom op de 3e dinsdag in de maand in het Zalencentrum Mabri in Oosterbeek.

Een aantal leden heeft opgegeven, dat zij graag aan een cursus Basic zouden willen deelnemen, indien deze zou worden georganiseerd. Bij het verschijnen van dit nummer van PTC Print hebben de betrokken leden daar bericht over ontvangen.

Als de cursus daadwerkelijk in de tweede helft van november van start gaat, kunnen leden, die alsnog deze cursus willen volgen, zich voor informatie wenden tot het bestuur.

Graag zien wij u terug op onze clubavonden. Het programma voor deze avonden wordt steeds tijdig in deze rubriek aangekondigd. Blijven lezen dus!

Jacques Leenen

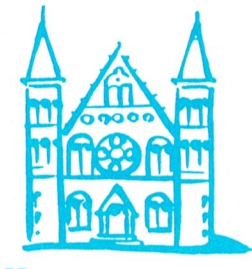

### **Afdeling Den Haag**

Ons mededelingenblad is in een nieuw jasje gestoken. De lay-out is verzorgd door de heer H. Kusters en het blad is nu veel aantrekkelijker geworden. Ook de modellen voor de ledenkaarten zijn door de heer Kusters verzorgd. Onze hartelijke dank aan hem is zeker op zijn plaats.

#### Overzicht enquête

Het aantal ingeleverde enquête-formulieren was erg teleurstellend, nl. slechts 19. Opvallend is dat wat betreft de meeste gevraagde onderwerpen voor instructieavonden is voldaan.

Moeilijkheden worden nog ondervonden met het verkrijgen van een specialist op het gebied van tekstverwerking en Ventura. Een dringend verzoek dus aan de leden om

eventuele suggesties op dit gebied aan het bestuur kenbaar te maken. Enkele formulieren hadden een duidelijk

negatieve tendens en het bestuur heeft zich afgevraagd of het misschien verstandig is met de invullers van deze formulieren eens een informatief gesprek te hebben. Misschien kunnen zij behulpzaam zijn bij een "Uplifting" van de activiteiten.

De suggesties voor een naam voor het mededelingenblad waren niet origineel genoeg. Voorlopig wordt dus afgezien van een naam, maar suggesties blijven natuurlijk welkom. Verder is gebleken dat meerdere leden over zowel MSX-alseen PC-computer de beschikking hebben. Tot zover dit onderwerp.

#### Ledenkaart

Besloten is om, evenals de GGPC, een ledenkaart in te voeren. Leden van onze vereniging zullen in de toekomst alleen nog maar de bijeenkomsten van de GGPC mogen bijwonen als zij kunnen aantonen door het tonen van een lidmaatschapskaart of een wikkel van PTC-Print, werkelijk lid te zijn van onze vereniging. Indien u dit niet kunt, zult u entree moeten betalen.

Vanaf heden zult u dus een presentatielijst moeten tekenen en aan de hand hiervan zal het bestuur controleren of u werkelijk lid bent.

Op dezelfde avond zal een ledenkaart verstrekt kunnen worden en vanaf volgende maand zal dus deze ledenkaart als bewijs van toegang gelden.

Aangezien niet alle leden de avonden regelmatig bezoeken zal het ledenbestand in de clubcomputer worden bijgehouden en kan, in geval van twijfel, steeds gecontroleerd worden of iemand daadwerkelijk lid is van onze afdeling.

In het novembernummer van PTC-Print zullen wij het bovenstaande evenals laten publiceren, zodat alle leden dan geïnformeerd zullen zijn.

#### Demonstratie MSX-kaart

De bovengenoemde demonstratie, kundig verzorgd door onze leden Chris Duijndam en Aad Nell, was een succes te noemen. Dat bleek vooral uit de vele vragen die beide heren, na afloop van de demo moeten beantwoorden.

Nog niet alle problemen bleken opgelost te zijn en beide leden gaan voort met het onderzoek en zullen t.z.t. melden als een geheel vlekkeloos gebruik van de kaart mogelijk is.

Inmiddels reeds bedankt, namens de leden en het bestuur, voor de vele uren, die jullie besteed hebben aan het voorbereiden van deze demo. De kaart is in één der clubcomputers geïnstalleerd en kan dus eventueel op verzoek getoond worden.

#### **Bezoek PTC-bus**

Een verzoek is gezonden aan PTC-Eindhoven een bezoek van de PTC-bus te organiseren gedurende het eerste halfjaar van 1991. Leden zullen op een later stadium ingelicht worden over de juiste datum.

Samenwerking GGPC en MSX-club Groot Den Haag

De samenwerking van de GGPC zal verder uitgebreid worden en tevens heeft een bestuurslid van MSX-club Groot Den Haag ons benaderd omtrent eventuele samenwerking. Een uitwisseling van kennis kan natuurlijk alleen maar toegejuicht worden, dus heeft het bestuur positief gereageerd op dit verzoek.

Nadere mededelingen volgen.

#### Flop van de maand

Van de eerste uitgave zijn ongeveer 20 stuks verkocht. Er wordt nu ook een versie op 3,5" disk gemaakt. Elke maand probeert de Software-commissie leuke en bruikbare PD-programma's te verzamelen en op een schijf te zetten. Hopelijk een experiment, dat zal slagen. De prijs van  $f$  4,-- voor de 5,25" en  $f$  7,50 voor de 3,5" versie kan geen bezwaar zijn.

#### Programma

- 21 november:Demonstratie Dynamic Publisher en Environment door Radarsoft (makers van beide programma's).
- 12 december:Clubbijeenkomst.
- 19 december:Instructie PC-file door Jan Zoetewey
- januari:Clubbijeenkomst
- 16 januari:Spreadsheets, inleiding Robert Vroegop.
- februari:Jaarvergadering, agenda 13 volgt nog, na afloop clubbijeenkomst.
- februari:Spreadsheets, tweede inlei- $20^{\circ}$ ding door, Robert Vroegop.

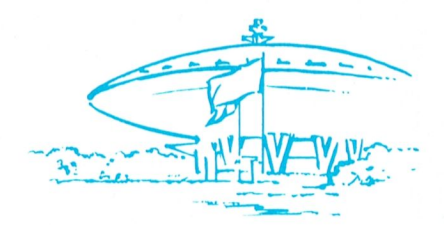

### **Afdeling Eindhoven**

Over goed twee weken is het Sinterklaasavond. Deze keer komen in ons stukje dus de nodige gepeperde noten. De komende tijd zullen we vanwege die goede Sint wat extra aandacht aan onze familieleden, vrienden en kennissen moeten besteden. Zij zullen het ook aan ons doen. Van de andere kant is het dan ook weer de tijd om zelf eens een cadeautje te vragen.

In ieder geval hebben wij dinsdagavond 27 November en dinsdag 4 December in Eindhoven een afdelingsavond. De winkel van de afdeling, dan extra rijk gesorteerd, is tot uw dienst. Met uw aankopen in de afdelingswinkel, dus 's avonds in het Henriëtte Roelants Centrum steunt u het werk van de afdeling.

Dinsdag 27 november is de MSX-groep weer over-actief. Wij hebben dan weer een groot UNIFACE-feest. Al weken lang hebben we steeds een aantal deskundigen in vergadering bijeen gezien. O.a. zullen de heren Kronenberg en Zeedijk ook weer het een en ander laten zien tijdens het UNIFA-CE-feest.

Wij moeten echter eerst nog wel een misverstand rechtzetten. UNIFACE beperkt zich in haar toepassingen niet tot de MSXapparatuur, maar wordt ook toegepast op de P-2000 en op de PC's. Die avond zal er dan ook druk worden gedemonstreerd met die P-2000 maar ook met de PC's. Voor P2000-Fanaten uit geheel Nederland en omstreken een buitengewone gelegenheid om te zien wat anderen uit hun P2000 halen.

Dinsdag 4 december. U bent natuurlijk al klaar met al uw Sinterklaas surprises. U kunt uw huisgenoten dan volop de gelegenheid geven wat voor u in elkaar te knutselen, want die avond legt Ir. Hans Versluis bij ons uit hoe je een menu kan maken en hoe je er mee kan werken. Sommige pakketten hebben standaard een menu, maar als je nu niet zo'n pakket hebt en je wilt toch met een menu werken. Laat dan de huisgenoten hun gang gaan en kom met ons mee doen.

Dinsdag 11 december is de laatste afdelingsavond van het jaar. De laatste dinsdag van december is eerste Kerstdag en we zijn toch niet zo fanatiek om dan 's avonds bij elkaar te komen. 11 December is de tweede dinsdag van de maand dus staat het :YESondersteuningsteam weer klaar voor de :YES-gebruikers. Steeds meer gebruikers in

### I' 1|' 0 - 1\* <sup>R</sup> <sup>1</sup> <sup>N</sup> <sup>1</sup> <sup>P</sup> '1' 0 - l' <sup>R</sup> <sup>l</sup> N 1'

woordig noemt - het Mekka van de :YES-ge- den, waarvan wij hopen die in de toe<br>| den, waarvan wij hopen die in de toe

Die elfde december hebben we ook een spe- Bijeenkomsten tweede halfjaar 1990 6 december:<br>Ciale hulppost, Op speciaal verzoek van een die Blienkomsten tweede halfjaar 1990 contactavond in de Belcrum, alles wat ter ciale hulppost. Op speciaal verzoek van een de Belcrum in de Belcrum, aantal leden hebben wij dan een hulppost<br>De nazomerse computeractiviteiten zijn in dafel komt. aantal leden hebben wij dan een hulppost Denazomerse computeractiviteiten zijn in den aantal leden hebben wij dan een hulppost Denazomerse computeractiviteiten zijn in de aattavond in de Belcrum, alles wat ter aantal leden ht over dit gespecialiseerde onderwerp ming van wat u nog kunt verwachten:<br>konden wijsteeds geen antwoord geven op Maandag 26 november As easy as (spreadsde vragen over dit onderwerp. Alec Thorn- heet).<br>hill komt op 11 december in het Henritte Dinsdag 11 december Muziekmodule geven in het Gemeentelijk Sportcentrum

den de nieuwe cursisten bij een volgende<br>cursus uitgenodigd.

hebben aangeschaft om hun apparaat PC- software gebied, u niet compatibel te maken. Ze hebben de set op een vrije computer. compatibel te maken. Ze hebben de set thuis gestuurd gekregen en blijken nu met de handen in het haar te zitten. Als u ook Tot liens op de volgende biicenkomst. nog met zo'n kaart zit te kijken, neem dan die kunnen zien aan bij voorbeeld uit kunnen zien aan aan aan die p contact op met onze secretaris. Assistentie Rldlklfd BFOIIQQF "' <sup>L</sup> is dan alsnog wel te regelen, zowel voor de inbouw als voor het starten van de software.

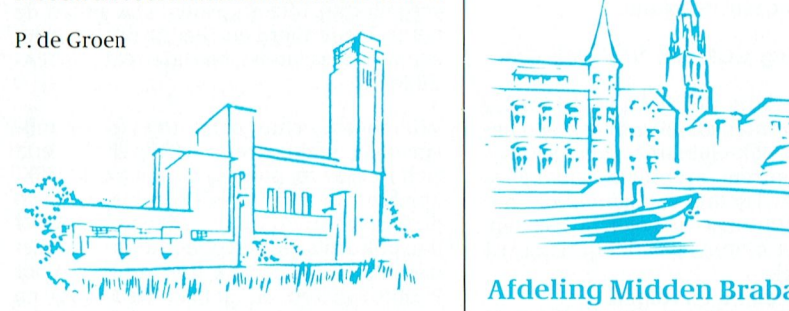

over belangstelling niet te klagen. Een eerste helft van 1991 samenstellen. Ik wil u maals bedankt voor jullie inzet<br>schatting is altijd moeilijk te geven, maar daarom nogmaals verzoeken, laat ons uw ieder geval alle moeit schatting is altijd moeilijk te geven, maar daarom nogmaals verzoeken, laat ons uw van diverse kanten was te beluisteren dat er wensen weten en het bestuur zal dan probeschatting is altijd moeilijk te geven, maar = = daarom nogmaals verzoeken, laat ons uw = = leder geval alle moeite waard!<br>van diverse kanten was te beluisteren dat er = |= wensen weten en het bestuur zal dan probe- = | schatting is altijd moeilijk te geven, maar | daarom nogmaals verzoeken, laat ons uw | ieder geval alle moeite waard!<br>van diverse kanten was te beluisteren dat er | wensen weten en het bestuur zal dan probe- | |<br>zeker een zeker een kleine 600 bezoekers geweest en zoveel mogelijk aan die verlangens te zoals vermeld in de agenda hebben wij<br>moeten zijn. Langs deze weg willen wij dan voldoen. Het kan zowel telefonisch als voor de bijeenkomst va ook alle medewerkers van Midden Neder- schriftelijk of (zelfs het liefst) mondeling op land, 't Gooi, Buro PTC en Th. v.d. Wart har- de komende clubavonden.

de lande maken gebruik van deze onder- telijk danken voor hun inzet. Mede dankzij Nu nog even het overzicht van de komende<br>steuningshulp in - zoals men het tegen- hen is deze dag een geslaagd geheel gewor- bijeenkomsten: steuningshulp in - zoals men het tegen- land deze dag een geslaagd geheel gewor- bijeenkomsten: woordig noemt - het Mekka van de YES-ge- laen, waarvan wij hopen die in de toekomsten zan ovember:

voor de muziekliefhebbers. Zij kunnen dan volle gang. We hebben alweer verscheide- 12 december: advies vragen inzake de aanschaf en het ge- ne bijeenkomsten gehad, die zeer goed be- bezoek van de advies vragen inzake de aanschaf en het ge-<br>bruik van een MIDI-kaart (Musical Instru-diesecht worden. Op allerlei gebied worden er demonopies voor PC en MSX.  $\begin{array}{|l|l|}\text{zocht worden. Op allerlei gebied worden er } & \text{en koopjes vo} \\\text{demonstraties oeeveen door leden van de} & \text{19 december:}\end{array}$ ments Digital Interface). In zo'n kaart, heb- demonstraties gegeven door leden van de 19 december:<br>
ben wij begrepen, gaat meer dan een jon- afdeling (Dbase - Norton - Girotel - en de laatste clubavond van dit seizoen, dements bigital interface). In zo fi kaart, heb- afdeling (Dbase - Norton - Girotel - en de laatste clubavond van dit seizoen, de-<br>ben wij begrepen, gaat meer dan een jon- dan dan Andeling (Dbase - Norton - Girotel - en de l gens zakgeld zitten. Door gebrek aan ken- WordPerfect). Hieronder volgt een opsom- monstratie van Dynamic Environment een afm ten- ming van wat u nog kunt verwachten: defineerde pakket voor PC. nis "over" dit "gespecialiseerde" onderwerp | "ming van wat u nog kunt verwachten: "| geintegreerd pakket voor PC.<br>konden wijsteeds geen antwoord geven op | Maandag 26 november As easy as (spreads- | | | | | | | | | | | |

staat vrij.<br>Toegang natuurlijk voor alle PTC-Leden. Joor de goede orde wil ik nog wel even De contactavonden vinden plaats in de zaal Voor de goede orde wil ik nog wel even <br>kwijt, dat we om de kosten te drukken min-<br>der mailings versturen. Alle activiteiten en beginnen ook om 20.00 uur. De eerste MS-DOS cursus voor beginners def Internatilings versturen. Alle activiteiten de annen ook om 20.00 uur.<br>De eerste MS-DOS cursus voor beginners der mailings versturen. Alle activiteiten de beginnen ook om 20.00 u van dit seizoen is succesvol afgesloten. In- Staan ook in de Print en in PTC-net. Dus lees<br>van dit seizoen is succesvol afgesloten. In- staan ook in de Print en in PTC-net. Dus lees middels hebben zich al weer verscheidene de afdelingsinformatie. Het zou jammer Met vriendelijke groeten, aan en de afdelingsinformatie. Het zou jammer Met vriendelijke groeten, waar dit seizon is succesvol afgesloten. Het leden voor een volgende cursus aange- aandeel de afdelingsinformatie. Het zou jammer het vriendelijke groeten,<br>leden voor een volgende cursus aange- zijn als u een avond moet missen.<br>meld. Op volgorde van aanmelding wor-<br>A meld. Op volgorde van aanmelding wor-<br>den de nieuwe cursisten bij een volgende ken over een aantal computers (een PC en een MSX), willen we leden vragen om voor zover mogelijk eigen apparatuur mee te ne-Reeds eerder schreven wij over een aantal  $\begin{bmatrix} 1 & 1 \\ 1 & 1 \end{bmatrix}$  men. Voordeel hiervan is dat als u iets wilt  $\frac{1}{2}$ :YES-gebruikers, die een interfacekaart | laten zien of als u problemen heeft op hard/<br>hebben aangeschaft om hun apparaat PC- software gebied, u niet behoeft te wachten

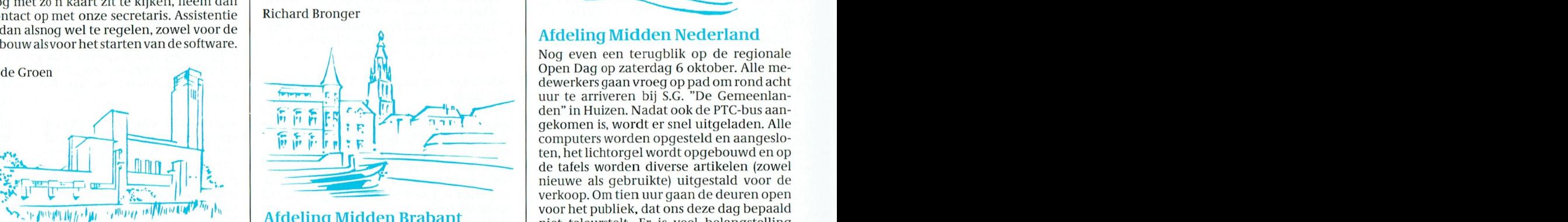

Afdeling Het Gooi Trouw kruip ik iedere keer weer achter de<br>
computer om op tijd de copy voor de volhet idee, dat ze door niemand gelezen worden en het dus eigenlijk zonde van de moei-

daarom nogmaals verzoeken, laat ons uw

wenskaarten maken op PC en MSX, leuk voor de komende feestdagen.

hill komt op 11 december in het Henritte Dinsdag 11 december Muziekmodule geven in het Gemeentelijk Sportcentrum<br>Processtruct 12 te Prede en beginnen em nin komt op 11 december in het Henrice Bissag 11 december Mazickinoadie begin in het Geneemenjk sportcentrum<br>Roelants Centrum. En dan is het: Vragen Maandag 17 december PC-tools 70 000 uur 2000 var 2000 uur die Breda en be  $\begin{array}{|c|c|c|c|c|c|c|c|c|} \hline & 20.00 & \text{uur} & & \text{Dscantast} & \text{Nocantast} & \text{Nocantast} & \text{Ascast} & \text{Mocantast} & \text{Mocantast$ 

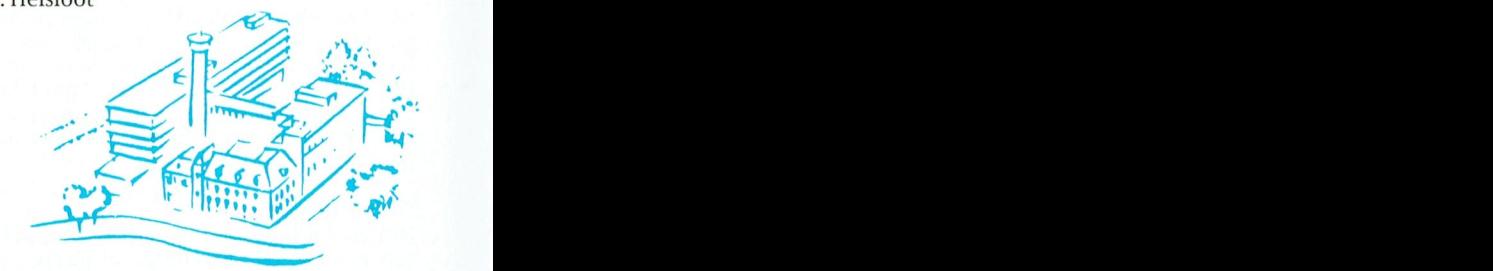

### Afdeling Midden Nederland

Nog even een terugblik op de regionale Open Dag op zaterdag 6 oktober. Alle me-" computers worden opgesteld en aangeslo-<br>ten, het lichtorgel wordt opgebouwd en op The strain of the strain of the strain of the distribution of the distribution of the strain of the guide of the strain of the strain of the strain of the strain of the strain of the strain of the strain of the strain of t gekomen is, wordt er snel uitgeladen. Alle de tafels worden diverse artikelen (zowel<br>nieuwe als gebruikte) uitgestald voor de  $\mathcal{L}^{\text{new}}$   $\mathcal{L}^{\text{new}}$   $\mathcal{L}_{\text{new}}$  is  $\mathcal{L}^{\text{new}}$  in  $\mathcal{L}^{\text{new}}$  the  $\mathcal{L}^{\text{new}}$  of  $\mathcal{L}^{\text{new}}$  and  $\mathcal{L}^{\text{new}}$  and  $\mathcal{L}^{\text{new}}$  and  $\mathcal{L}^{\text{new}}$  and  $\mathcal{L}^{\text{new}}$  are considered belanged beha niet teleurstelt. Er is veel belangstelling voor de verschillende demonstraties en ( 8 "ATTELL OF "MOOD" "Material process of the computer om op tijd de copy voor de vol-<br>Na een lange voorbereiding was het dan zo- spende aflevering van PTC-Print te verzor- de zaken doen. Veel bezoekers laten een vi-Na een lange voorbereiding was het dan zo- deende aflevering van PTC-Print te verzor- de zaken doen. Veel bezoekers laten een vi-<br>ver, 6 oktober 1990 onze eerste gezamenlij- den Als ik echter al de voorgaande door mijdeo-o ver, 6 oktober 1990 onze eerste gezamenlij- gen. Als ik echter al de voorgaande door mij deo-opname van zichzelf vastleggen op ke Open Dag. De gehele dag was het een ge-<br>Ke Open Dag. De gehele dag was het een ge- geschreve ke Open Dag. De gehele dag was heteen ge- geschreven stukjes doorlees, dan krijg ik schijf onder muzikale begeleiding vanuit zellige drukte van komende en gaande het idee, dat ze door niemand gelezen woreenige diakte van koniende en gaande politieke, datze doormeniand gelezen wor-poen habdrige stand. De kinderen vermaken<br>mensen die zich bij de verschillende de-poen het dus eigenlijk zonde van de moei-pzich in de spelhoek, mensen die zich bij de verschillende de-<br>
monstraties uitvoerig lieten voorlichten. te is. Want op al de vragen om te laten we-<br>
Zo waren er o.a. demo's op het gebied van ten, waar uin geïnteresseerd bent of wat uterse spe Example drake van komented en gaante van de monstraties uitvoerig lieten voorlichten.<br>
In de spelhoek, waar zij zich kunnen ten, waar u in geïnteresseerd bent of wat u ge en ontspannen sfeer worden tal van vra-<br>
Zo waren e tekstverwerking, robotbesturing, digitali- op clubavonden behandeld wilt zien, heb ik gen op soft- en hardware gebied gesteld en satie, morse, muziek, Desk Top Publishing, tot nog toe geen enkele reactie ontvangen zo mogel satie, morse, muziek, Desk Top Publishing, tot nog toe geen enkele reactie ontvangen zo mogelijk beantwoord. Om vier uur gaan scanning, de MSX-kaart voor de PC, de tot en op de clubavonden treffen we steeds het de stekkers mensen die zich bij de verschillende de-<br>monstraties uitvoerig lieten voorlichten.<br>Zo waren er o.a. demo's op het gebied van ten, waar uin geïnteresseerd bent of wat u<br>tekstverwerking, robotbesturing, digitali-<br>satie, mors een MSX-2 plus omgebouwde computer en al zelfde handjevol leden waar we de verlan-<br>zo kan ik nog wel even doorgaan. gens al jaren van weten.<br>De spellenhoek voor de "kleintjes" is geen al jaren van weten. zien op een geslaa De spellenhoek voor de "kleintjes" is geen zien op een geslaagde dag. Namens de ini-<br>Ogenblik onbezet geweest, en ook de win-<br>Toch moet het bestuur op korte termijn het itatiefnemers (besturen afd. 't Gooi en Mid-Toch moet het bestuur op korte termijn het tiatiefnemers (besturen afd. 't Gooi en Mid-<br>programma van de clubavonden van de den Nederland) alle medewerkers nogkel van zowel buro PTC als v.d. Wart hadden | programma van de clubavonden van de | den Nederland) alle medewerkers nog-<br>over belangstelling niet te klagen. Een | eerste helft van 1991 samenstellen. Ik wil u | maals bedank

hing gepland. Wij hebben hiervoor Wim

verbonden aan het Creatief Centrum De april 1991, Leden van de afdeling Rotter- P2000, de MSX en de PC. Hof in Amersfoort. LEREN VORMGEVEN IS | dam die belangstelling hebben hieraan een<br>LEREN KIJKEN. Vormgeving is bij DTP een | bijdrage te leveren, kunnen zich opgeven \_ Ll£Rl~IN Kl]Kl<IN. Vormgeving is bij DTP een bijdrage te leveren, kunnen zich opgeven inaprilvanhetvolgendejaarwordterweer Vlater belangrijk element. Vormgeving van bij onze secretaris Ruud van Poelgeest.<br>Die afdeling wil hier uiteraard weer goed belangrijk op de afdelingsavonden zal het Reglement De afdeling wil hier uiteraard weer goed briefpapier, folders, visitekaartjes en ander | Op de afdelingsavonden zal het Reglement | De afdeling wil hier uiteraard weer goed<br>drukwerk wordt meestal overgelaten aan | PTC Open Dag 1991 voor belangstellenden | voor de professionele vormgevers. Heel vaak ligt aan dit soort drukwerk een aantal basisvormgevingsprincipes of aandachtspun-<br>ten ten arondslag. Hoe is de verhouding and Gerard Dijkstra and Dijkstra and the stuur. Deaanmelding hiervoormoetal voor ten ten grondslag. Hoe is de verhouding for the stuur. Deaanmelding hiervoormoetal voor<br>ten ten grondslag. Hoe is de verhouding Gerard Dijkstra stuur. Deaanmelding hiervoormoetal voor<br>het einde van de lettertvoen en groott van de lettertypen en grootten? Liggen alle<br>tekstelementen in lijn of juist niet? Wordt ten ten grondslag. Hoe is de verhouding Gerard Dijkstra stuur. De aanmeiding mervoor moet al voor van de lettertypen en grootten? Liggen alle de van de lettertypen en grootten? Liggen alle de van de lettertypen en grootte tale compositie er uit? Is er sprake van een<br>evenwichtige bladindeling? Zit er een ver-<br>rassend element in? Deze aandacht voor vormeeling heeft tot resultaat dat publika. ties beter ogen, duidelijker leesbaar zijn en tekstelementen in lijn of juist niet? Wordt<br>
er met kleur gewerkt en hoe? Hoe ziet de to-<br>
tale compositie er uit? Is er sprake van een<br>
evenwichtige bladindeling? Zit er een ver-<br>
rassend element in? Deze aandacht voor<br>
v leren zien van dit soort zaken en er gebruik van maken is een belangrijk aspect bij het **Afdeling Tilburg** van maken is een belangrijk aspect bij het<br>leren vormgeven en dus ook bij het vorm-<br>Het computer seizoen geven van drukwerk. Wim Borra zal hier<br>niet alleen jets over vertellen, maar ook 1. Election van drukwerk. Win Borra zal hier and the entry of the begin van drukwerk. Win Borra zal hier and Het computer seizoen is al weer een aardig geven van drukwerk. Win Borra zal hier and the stuk op weg en we hebbe Even vormgeven en dus ook bij het vorm-<br>geven van drukwerk. Wim Borra zal hier enter seizoen is al weer een aardig<br>niet alleen iets over vertellen, maar ook stuk op weg en we hebben al weer enkele enter de voorden zekter d niet alleen iets over vertellen, maar ook stuk op weg en we hebben al weer enkele stuken Kommuteraars, of the H<br>En een laten zien. Kom dus 15 december naar clubavonden achter de rug. Het bezoekers-

> da voor 1991 hebben aangeschaft, geef ik min of meervaste kern hebben we gelukkig hierbij de data voor de afdelingsbij- ook een aantal nieuwe gezichten kunnen eenkomsten van volgend jaar: do. 24 janua- signaleren en hen weer lets verder op weg ri (algemene ledenvergadering; zie volgen-kunnen helpen met hun hobby. Maar er de Print), za. 23 februari, do. 21 maart, do. | moeten veel meer nieuwe leden zijn waar- | in de afdeling Zuid-Limburg.<br>25 april, za. 25 mei, do. 27 juni, do. 26 sep- | voor we iets kunnen doen. Of weet u alles al? | Er zi tember, za. 26 oktober, za. 23 november en die elkaar laat dan ander do. 19 december.<br>do. 19 december.

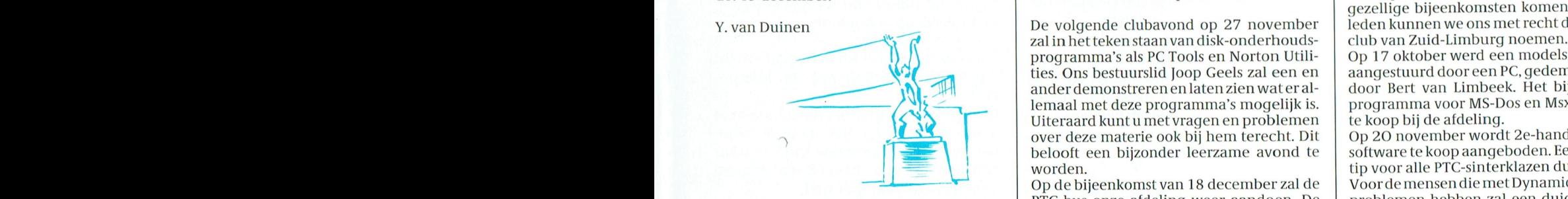

zoen zijn goed bezocht en het afdelingsbe-

koopen uit te stellen tot de avond van de vierde december, want dan gaat u de bus Heeft uitrouwensuw persoonlijk toegangs-<br>missen! U bent nu gewaarschuwd. hummer hiervoor al aangevraagd ? U kunt

goed verlopen en genoten volop belang-<br>stelling. Er zal aan het programma op onmoeten worden. Zodra dit is gedaan, wordt PTC Open Dag 1991 voor belangstellenden voor de dag komen. We roepen nu al leden<br>ter inzage worden gelegd. voor de lop die hieraan willen meewerken en iets

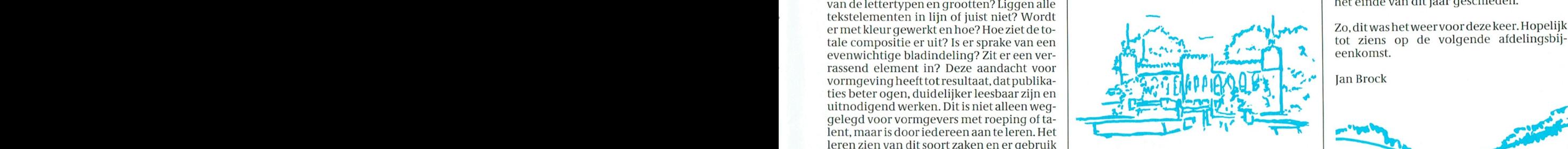

Het computer seizoen is al weer een aardig<br>stuk op weg en we hebben al weer enkele rent-TV aantal was redelijk te noemen maar is zeker<br>resseerd bent! nog voor verbetering vatbaar. Tenslotte<br>worden deze avonden met een gedeelte den in de kans dan dan de kans dan besteer het dan besteer het dan besteel in de kans daar. Tenslotte daar de k<br>Die steel van beste daar de van beste van de van beste van belangrijk van de van beste van de van de van de v Voor diegenen onder u, die reeds een agen- van UW contributie gefinancierd. Naast de ook een aantal nieuwe gezichten kunnen || **Aldeling Zuid Lilliburg**<br>signaleren en hen weer iets verder op weg. || De lange winteravonden zorgen voor veel kunnen helpen met hun hobby. Maar er <br>moeten veel meer nieuwe leden zijn waar in de afdeling Zuid-Limburg.

lk den Ruinen de 1929 movember in Maria Maria Maria Maria Maria Maria Maria Maria Maria Maria Maria Maria Mari<br>The volgende clubavond op 27 november in electric club van Zuid-Limburg noemen. programma's als PC Tools en Norton Utili- Op 17 oktober werd een modelspoorbaan, ties. Ons bestuurslid Joop Geels zal een en aangestuurd door een PC, gedemonstreerd ties. Ons bestuurslid Joop Geels zal een en aangestuurd door een PC, gedemonstreerd ander demonstreren en laten zien wat er allemaal met deze programma's mogelijk is.  $\parallel$  programma voor MS-Dos en Msx is op disk<br>Uiteraard kunt u met vragen en problemen  $\parallel$  te koop bij de afdeling. Uiteraard kunt u met vragen en problemen<br>over deze materie ook bij hem terecht. Dit belooft een bijzonder leerzame avond te software tekoop aangeboden. Een<br>worden. belooit een bijzonder leerzallie avond te<br>
up voor alle PTC-sinterklazen dus.<br>
tip voor alle PTC-sinterklazen dus.

Afdeling Rotterdam **allemaal van dit allemaal voor dit allemaal voor dit verstelling Rotterdam** De verenigingsavonden in het nieuwe sei-<br>zoen zijn goed bezocht en het afdelingsbe- public domain en shareware programma's vanuit België komt het verzoek van een verfaard gekregen in die een aantal verhalten in die verken van die provincent van die eerste van die eerste v<br>voor deze tendens zich die om die eerste van die aanbieding die alleen groep PTC-ersom zich bijonze afdeling aa koortzet.<br>De eerstvolgende avond is op 4 december in zijn is op momenteel echter nog niet be-itatief o.l.v. Danny Ceunen De eerstvolgende avond is op 4 december | zijn is op momenteel echter nog niet be- | tiatief o.l.v. Danny Ceunen.<br>
a.s. en dan komt de PTC-bus naar ons toe. | kend. Ook zullen er enkele demonstraties | Het streven is echte Microsofter Acting Rotterdam and the met and analysis and analysis and analysis and analysis and analysis and analysis and a courante artikelen, het volledige pakket<br>
zoen zijn goed bezocht en het afdelingsbe-<br>
stuur reken Vendis per latituding to the state of the temperature of the temperature of the deling in België, waarbinnen ook deze le-<br>dande mogelijkheid om één of ander koop- heeft voor het mee te brengen winkelas- den kunnen profiter 1911- Je te "halen", wat na de plundering van de sortiment of te vertonen demonstraties, PTC-winkel. Informatie hierover is te ver-<br>1911- geldbuidel namens de Goedheiligman een kuntu dit tot uiterlijk 23 oktober op de club 'n bestuurden staat vliegtuig en vir die herstelligman van de bestuurbaar van de herstellen geldbuirle in die herstelligman een lang vond melden bij een van de bestuursleden. In oon: 011-432947 (België). mogelijkheid tot enig soelaas biedt.<br>Wij raden onze leden aan, dit jaar af te wij-undien uit het bezit bent van een modem (20 november en 12 december zijn de club-Wij raden onze leden aan, dit jaar af te wij-<br>
kunt u ook een bericht achterlaten in de afkunt u ook een bericht achterlaten in de af-<br>delingspostbus in PTC-Net.

> nummer hiervoor al aangevraagd ? U kunt U an zelfook over een postbus beschikken en bedeen (dan zelfook over een postbus beschikken en bedeen (daarmee op een leuke manier contacten daarmee op een leuke manier contacten<br>onderhouden met uw medeleden en met stelling. Er zal aan het programma op on-<br>dergeschikte punten nog wat gewijzigd | Heeft u geen modem maar wilt u het wel Heeft u geen modem maar wilt u het wel<br>eens proberen ? Bij uw afdeling kunt u er er weer een demo georganiseerd.  $\vert$  eentje lenen voor een periode tussen twee

Borra uitgenodigd. Hij is o.a. als docent DTP | De Open Dag 1991 wordt gehouden op 20 | clubavonden in. We hebben er een voor de

aan die oort (1892) van die van die van dit soort (1893) van die van die van wat ze doen met de verschieden van wat ze doen met de verschieden van wat ze doen met de verschieden van wat ze doen met de verschieden van wat v

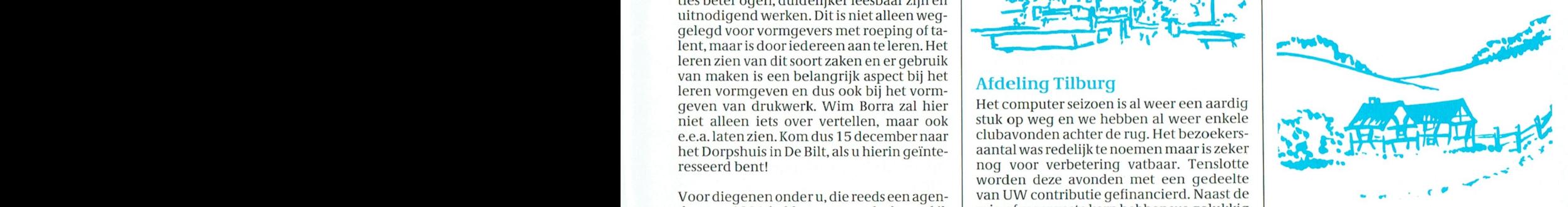

voor we iets kunnen doen. Of weet u alles al? | Er zijn hier in het Zuiden veel kleine clubjes<br>Des te beter, maar laat dan anderen van uw | die vaak een nogal mager bestaan leiden. We hopen dat hun leden ook eens naar onze gezellige bijeenkomsten komen. Met 650<br>leden kunnen we ons met recht de grootste

Op 20 november wordt 2e-hands hard- en<br>software te koop aangeboden. Een handige

Versies OOH Op diskette gezet, en terge\_ rustig Op do bank gaal linen 0VCl.dCn\_ "—" ' (31) do l)i]ee11lio111st'van <sup>18</sup> fl\e'c.e'111l)e1"'/.al (lo Voorrle l1l('11S(:lll(ll(? Inelt, l')v11al111'ui l)'l1\_1'l])l1sl1it;1"

te sluiten. Het bestuur ondersteunt dit ini-

## Op zoek naar..

# VTUUR

Tips, informatie en adviezen voor spelletjesspelers

### Alec Thornhill

De wereld van de avonturier wordt steeds gevarieerder en interessanter door het verschijnen van drie verschillende vormen van rollenspel avonturen. De meeste mensen kennen de SIERRA / Lucas Film avonturen, die zich concentreren op grote graphics en een aardige plot met veel puzzles en problemen.

De andere vormen zijn de action role playing spellen van de SSI trollen en draken die zich concentreren op gevechten en veldtochten en de meer geraffineerde spelsystemen zoals die gevonden worden in het laatste ORIGIN avontuur ULTIMA 6. Ultima echter brengt veel meer vertrouwen in het spel en de oplossing van de grote aantallen puzzles.

Op zoek naar avontuur is er om beide types avonturen te ondersteunen en aan te bevelen en we hopen jullie nieuwe aanwijzingen en oplossingen voor deze avonturen te geven.

Ondanks de introductie van te downloaden "adventure solutions" in PTC-net ontvangen we nog steeds veel brieven van lezers die ons om hulp vragen bij de oplossing van hun problemen met hun favoriete spellen. Iedere maand drukken wij een representatief aantal brieven en antwoorden af ten behoeve ook van andere lezers. Help ons door altijd uw naam en adres te vermelden als u ons schrijft met een probleem. Vergeet ook niet in CD PCSOFT# te kijken naar de laatste te "downloaden" oplossing.

#### **Nieuws**

Vorige maand vermeldde ik de ontwikkelingen met de CD-ROM als een manier om de laatste generatie avonturen software af te leveren.

Deze maand start PTC-print met de beschrijving van het CD-ROM software concept. Dit zal vergezeld gaan van nieuws van SIERRA met betrekking tot de vrijgave van spellen in CD-ROM formaat.

Het laatste SIERRA vrijgave schema laat veel software zien die gebruik maken van 256 kleuren VGA mode graphics. We hebben schermplaaties gedownload van SIERRA BBS en die zien er geweldig uit.

Hieronder volgt er een overzicht van.

### Reeds verschenen op het moment dat u dit leest, zijn:

Red Baron and Rise of the Dragon (oktober op het Dynamix Label) Keeping up with Jones (oktober) Quest for Glory II (Trial by Fire) - geweldig voor diegenen onder jullie die hun personages hebben bewaard nadat Heros Quest (oktober) gereed was.

### Nog te verschijnen zijn:

Kings Quest 5 - op floppy disks in november en CD-ROM (met spraaksynthese en andere extra's) rond januari. Space Quest 4 (floppy versie in februari 1991 gevolgd door de CD-ROM versie in maart). Heart of China - februari

Stellar 7, een snel arcade actiespel is vrijgegeven op Dynamix.

Rise of the Dragon en Hart of China beloven geweldige gebeurtenissen te worden. Rise of the Dragon bestaat uit 8Mbytes interactief filmayontuur en is gebaseerd op de "point and click" controle gedachte. De scene (EGA en VGA) is vervaardigd door een professionele Comic kunstenaar en in PC-formaat omgezet.

### **Brieven**

Lennart Reus uit Zwolle schrijft - laatst stuurde een vriend van mij een brief naar jullie, omdat wij een weddenscap hadden. Erik Bakker mijn vriend, zit in PQ2 nog steeds vast bij het afstellen van zijn pistool. Helaas voor hem heb ik PQ2 qisteren uitgespeeld. Ondanks dat zit ik nog wel in paar andere adventures vast.

In Hero's Quest 1 heb ik de reus voor grot waar de beer zit verslagen, hij heeft een kistje bij zich die ik niet kan openen. Ik ben een fighter in de adventure.

In Lennart als zijnde een vechter, zorg er voor dat je, nadat je de "kobold" die in het hol woont hebt verslagen, je 20 gezondheidspunten hebt: tik dan "FORCE CHEST" in. Als het dan niet onmiddellijk open gaat probeer het opnieuw, omdat het nodig is je kracht in de praktijk op te bouwen.

Hij vraagt ook wat hij in het cafe moet doen. Hij heeft daar wel een luik gezien.

Je kunt de valkuil alleen openen met een THEIF omdat het naar de theives' guild leidt. Mogelijk vind je daar een aanwijzing maar verwacht er geen aan het begin van het spel.

Lennart geeft ook nog een tip voor "Gold Rush" als je van de heuvel afgaat geef de beesten eerst water uit de rivier door ze los te maken en daarna de koets te stoppen door de chains onder de wagen.

Remco en Bob hebben een vraag over Camelot. Hoe kom ik over het ijs?

Je kunt gebruik maken van de paarse hitte. Het verandert van kleur als je in de nabijheid van het gevaarlijke ijs komt. Ook kun je de roos gebruiken, tik gewoon "LOVE IS MY SHIELD" in.

In Goldrush, hoe krijg je de ezel gebrandmerkt?

Ga naar de smid, tik in "heat up the branding iron" en tik dan "brand the mule".

Arno de Graaf uit Veldhoven heeft een vraag over Camelot.<br>vraag over Camelot.

Als ik bij de vijf stenen kom waar ik die raadseltjes moet oplossen, krijg ik de **Champions of Krynn** laatste niet opgelost. Hij gaat als volgt: "I drive men mad, for love of me, easily beaten, never free, what am I?"

Arno een zijn vriend Joris Groenen zit kino een zijn vriend joris Groenen zit. De serie is enigszins gebaseerd op de samen bij King's Quest IV de hele tijd De serie is enigszins gebaseerd op de vast. Nadat zij met success de kip die dat de "War of the Lance" geeindigd is. gouden eieren legt bij Lolotte hebben | dat de War orthe lance geemdigd is.<br>De drakenlegers zinnen op wraak en gebracht weten zij niet waar zij moeten dat de drakenlegers zinnen op wraak en. zoeken voor de doos van Pandora. "Wij zijn wel al bij de drie heksen met de gla-  $\left\{\begin{array}{c}\right.\right.\left.\left.\right.$  te sluiten. zen oog geweest, maar daar komen wij | c sinten.<br>sekretingen aan het spelsysteem

bezoeken om de doos van Pandora te<br>kunnen krijgen. Alsie binnen gaat "SA-11 kunnen krijgen. Als je binnen gaat "SA-<br>11 Niet alleen hangt de magie van de voor de ervaren speler.<br>11 Niet alleen hangt de magie van de voor de ervaren speler.<br>12 Frein een aantal subplots en intriques VE" het spel dan. Daarna moet je de VE het spel dan. Daarna moet je de<br>heks die je achtervolgt zover als moge-<br>leverkracht bestuderen en onthouden hijk is weg zien te krijgen. Dan ga je naar om het volledige effect te verkrijgen. de twee andere heksen en tikt in "GET<br>THE EYE". Ga dan naar buiten en weer bet begin af aan in e1 en bebeer tot .0 - <sup>b</sup> "d ' <sup>d</sup> <sup>d</sup> <sup>E</sup> <sup>3</sup> ' " .. . . . K11/nu Ond0rS1911n1 (19 g01)m1kC111ke naar binnen. De heksen willen hun oog<br>terug en gooien een medaille naar je naar binnen. De heksen willen hun oog de om meer samenhangende en minder dat er van deze faciliteit wordt alleen in de in-<br>terug en gooien een medaille naar je Om meer samenhangende en minder de van deze faciliteit wordt d terug en gooien een medaille naar je villekeurige ontmoetingen met min- leiding gebruik gemaakt.<br>toe Pak die op en ga weer weg toe. Pak die op en ga weer weg.<br>Gebruik de medaille om langs de zom-Gebruik de medaille om langs de zom-<br>bies buiten het spookhuis te komen.<br>graad van de tegenstander is vermin- GGA (VGA in EGA mode) in. isten een een een een een een aan die gemiddelde moeilijkheids-<br>Dies buiten het spookhuis te komen. graad van de tegenstander is vermin- CGA (VGA in EGA mode) in. Los de problemen van de Ghost op en je derd wordt het spel er toch niet gemakzulteen loper vinden die je op het plein aanvaard wordt een nopervinden die je op het plein of the entity of the transition of the transition of the transition of the bergwand zal brengen waar de  $\begin{array}{c|c|c|c|c} \text{Leverancier US Gold} \text{Priis}: f\ 90,00-f\ 100,00 \end{array}$ m de bergwand zar brengen waar de  $\begin{bmatrix} \text{F} \\ \text{F} \\$ 

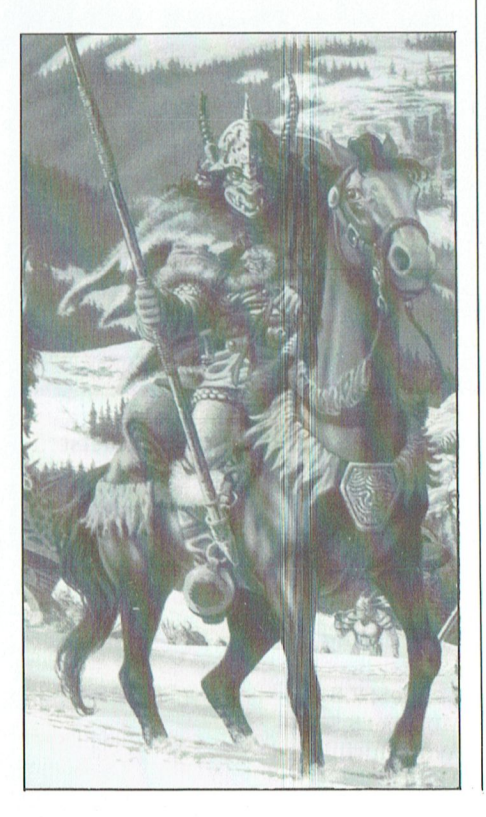

Arno het antwoord is "GOLD"!! is de eerste in de nieuwe Dragonlance Krynn, dat een nieuwere versie is van<br>het spelsysteem dat bekend is bij ei-' ' ' genaren van de Forgotten realm serie, serie.

een verbond met de Donkere Koningin

Er zijn een aantal nieuw karaktertypen<br>(Kenders en Solamnic Knights die de Waardering halflings en de Paladijnen vervangen) | Algemeen : 8<br>| waarvan de aanwezigheid aan jouw | Avontuur inhoud : 8.5 waarvan de aanwezigheid aan jouw | Avontuurin<br>kant nodig is om subavonturen te kun- | Graphics : 7 kant nodig is om subavonturen te kun-<br>nen beproeven.

### Secret of the Silver Blades.

verbeteringen die we in Krynn reeds

avonturen loopbaan van jullie Iavoriete personages uit "Pool of Radiance" en || "Blades" ondersteunt de Sound Blaster<br>"Curse" en staat hen toe verder door te || en AD-Lib geluidskaarten slechts in de dringen in een avontuur dat veel diepergaat dan welk van SSI's voorgaande

Je taak is het een mijnstad te redden die een verborgen scbuilplaats van ongedefinieerde scbepsels beeft bloot ge- Waardering legd. Schepsels die het gehele "Forgotten Realm" dreigen te overvleugelen. | Algemeen : 7.5

Er blijkt weinig diepgang in de plot te  $\mid$  Graphics : 7<br>zitten, ondanks dat de gevechtsakties  $\mid$  Speelbaarheid : 8 zitten, ondanks dat de gevechtsakties

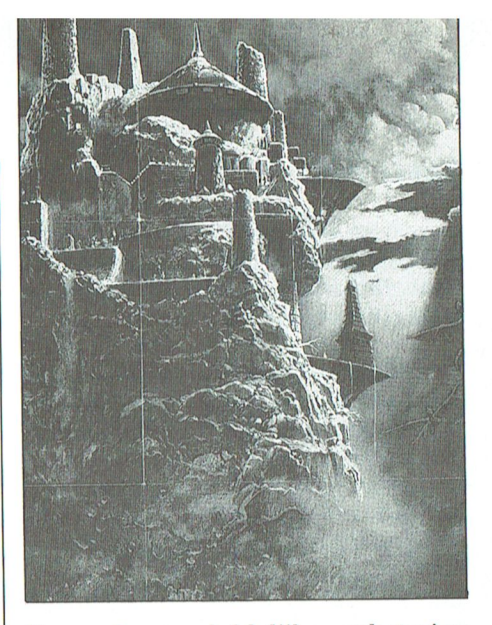

zen oog geweest, maar daar komen wij De verbeteringen aan het spelsysteem van "Curse of the Azure Bonds" en voor<br>ook niet veel verder." zijn velerlei en hebben geleid tot een het eerst staat het de onervaren speler ook niet veel verder.<br>Arno en Joris jullie moeten de heksen zijn velerlei en hebben geleid tot een bet eerst staat het de onervaren speler kino en joris julije moeten de neksen<br>bezoeken om de doos van Pandora te

die het niveau van het spel verhogen.

 $\begin{array}{ll} \text{De strijdwagen is opnieuw ontwikkeld} &\text{geluidsborden (inclusive) Roland) maar} \\ \text{om meer samenhangende en minder} &\text{van deze faciliteit wordt alleen in de in-} \end{array}$ 

Speelbaarheid : 8.5

Dit is het volgende spel in de Forgotten | snel en hevig zijn en het eindeloze net-Realms serie en maakt gebruik van de werk van kamers je bezighoudt. Indien verbeteringen die we in Krynn reeds ie een liefhebber bent van kerkers en zagen. draken zal dit spel je wel liggen, echter vergeleken met Krynn beelt SS1 geen "Secret of the Silver Blades" vervolgt de | zichtbare verbeteringen aangebracht.

en AD-Lib geluidskaarten slechts in de<br>inleidingsscene.

spellen.<br>Leverancier US Gold<br>Le taak is het een mijnstad te redden die Prijs : f 90,00 - f 100,00

Avontuur inhoud : 8.5<br>Graphics : 7

#### T C  $\mathbf R$ N

### **Sorcerian**

Deze conversie door Sierra van een japans softwareproduct is het meest tegenvallende product dat dit jaar door Sierra geleverd wordt.

Sorcerian is een rollenspel met arcade aktie sequences. Het spel vereist volgens de advertenties EGA en VGA graphics maar de kwaliteit van de schermen doet geen recht aan het hoge oplossend vermogen. Dat zijn poor side scroll platforms with very mushy scenery.

Het rollenspel is beter ontwikkeld maar dit compenseert de slechte kwaliteit van het aktiegedeelte niet.

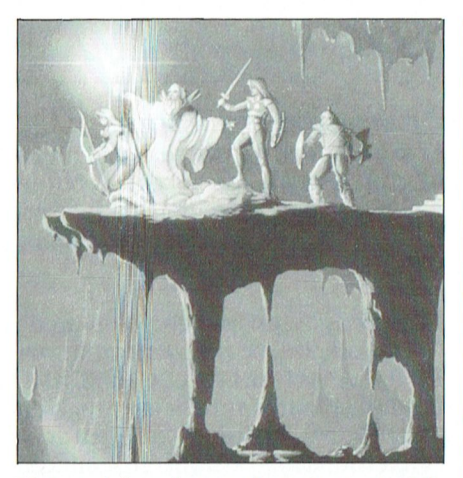

Het spel is gebaseerd op 3 scenario's die 5 sub nasporingen bevatten (elk

heeft een progressieve toename van moeilijkheidsgraad).

Geluidsondersteuning (Ad-Lib, Roland en Sound Blaster) is aanwezig als achtergrondsmuziek in het hele spel. Er is geen ondersteuning met geluidseffecten door deze kaarten. Het geheel is teleurstellend.

Leverancier Sierra Prijs:  $f$  90,00 -  $f$  100,00

Waardering Algemeen: 5.5 Avontuurinhoud: 6 Graphics: 5 Speelbaarheid: 5.5

### **Circuit's Edge**

Dit is een misdaadavontuur gebaseerd op een wereld vol drugs en straatgevechten in ghetto's. De geluidsband (gebruikmakend van de Roland midi) is hoogst bezwerend, somber en beladen.

In het spel ben je Marid Audrian een prive detective die in een islamitisch ghetto in Budayeen woont. In de loop van het onderzoek ben je (als Marid) niet afkerig van het doden van mensen met geweren, messen of zelfs indien nodig met de vuist.

Het spel maakt gebruik van de normale benadering van meervoudige windows en menu's.

Het hoofdwindow geeft een perspectivische kijk op je omgeving. Er is ook een window dat de persoon tegen wie je praat laat zien en een tekstwindow dat boodschappen, gesproken woord e.d. toont.

Ook is er een statusscherm dat uithoudingsvermogen, eetpunten e.d. toont. Met de menu's kun je (links, rechts en vooruit) kijken, praten, akties uitvoeren (vechten, lopen, eten) of kijken naar de automapping routine.

Het vechten gebeurt in real time maar vaak vertraagd door het menusysteem. Het komt nog al eens in je nadeel uit, tenzij je altijd een agressieve houding tegen vreemden aanneemt.

Om je mogelijkheden te vergroten kun je een microchip bij jezelf inbrengen. Soms verandert dit echter je persoonlijkheid.

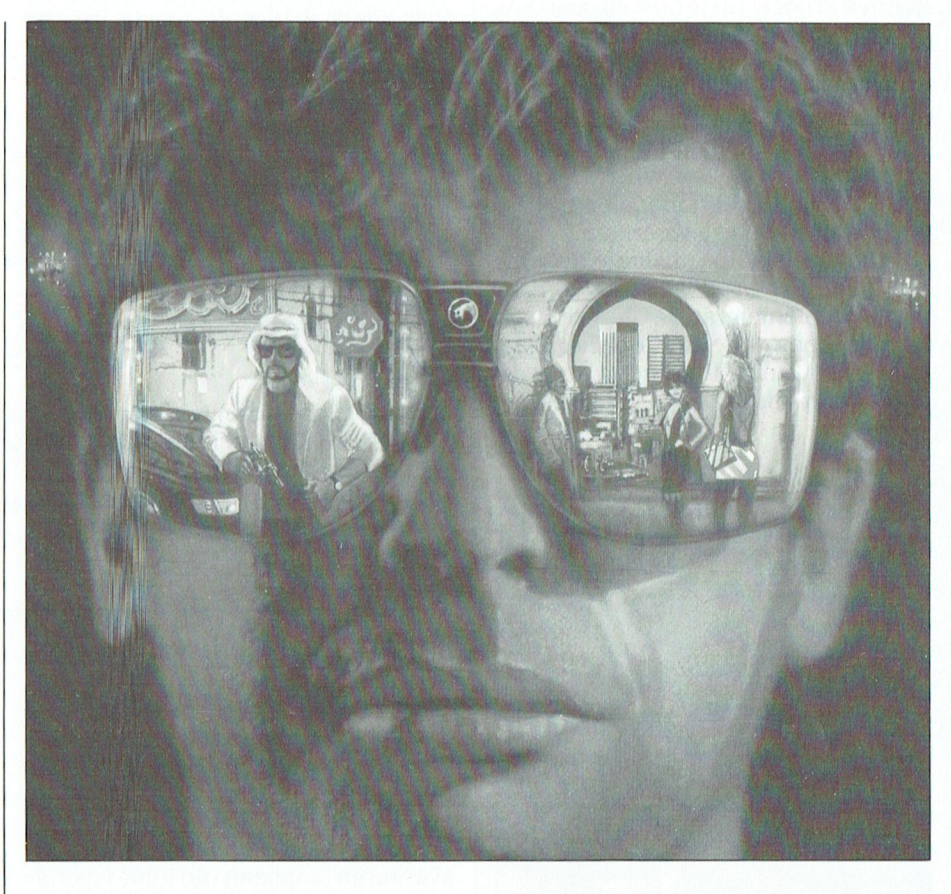

Het spel legt de nadruk op een ongebruikelijke vorm van rollenspel (niet de op maat gesneden held deze keer). Ondanks dat het niet afwijkt van het gewone biedt het toch iets anders. Op sommigen van jullie, die genoeg

hebben van draken en het redden van mooie meiden kan het heel aantrekkelijk overkomen.

Geluidsondersteuning is iets bijzonders en gaat gedurende het hele spel door. Alle gebruikelijke kaarten worden ondersteund. Graphics ondersteuning is CGA en EGA (VGA vergelijkbaar).

Leverancier Infocom Prijs:  $f$  90,00 -  $f$  120,00

Waardering

Geheel: 7.5  $Muziek: 8.5$ Avontuurinhoud: 7 Aktie: 7

PTC-Print, december 1990 - nummer 42

# **AFDELINGSINFORMATIE**

### Afdelingen, contactpersonen, bijeenkomsten, etc.

#### Alkmaar e.o.:

H. Strietman, 02285-15173.<br>Postcode: 1120-1159 1440-1499 1500-1939. Plaats: Ontmoetingscentr. "De Rekere",<br>Muiderwaard 396. Alkmaar. Data: 26/11, 17/12 (20.00 u.). Bestellingen: L. Hoogervorst, 072-610127.

Amstelland:<br>W. Troost, 020-438106.<br>Postcode: 1000-1119 1180-1199 1420-1439.<br>Plaats: Kath. MAVO "Amstelhoven", Olmenln. 4,<br>Amstelveen (P2000, MSX, MS-DOS): Wibauthuis, Wilbautstr. 3, Amsterdam (P2000, MSX, MS-DOS).<br>Data: Zie "Nieuws uit de afdelingen". Bata: ERC Wiedws and de andemigen.<br>Bestellingen: H. Winkel, 020-976246 maandag t/m<br>vrijdag 18.00-19.00 u.)

Apeldoorn:<br>J.L. Raaijmakers, 08346-61430 Postcode: 3886-3889 6730-6739 6960-6969<br>7200-7239 7300-7439. Plaats: Gebouw Gem. Soc. Dienst, Stationsstr. 60,

Apeldoorn.<br>Data: 1-ste dinsdag van de maand.

Data: 1-ste dinsdag van de maand.<br>Bestelllingen van artikelen uit PTC Print opgeven bij<br>W. Polman, Waardenborg 16, 7423 GZ Deventer,<br>tel. 05700-53358. Betaling per giro nr. 58261 t.n.v.<br>Vereniging PTC regio Apeldoorn.<br>Bij

an opgaven vermenden. Endnummer 110.<br>Op zondag worden geen bestellingen geaccepteerd.<br>Na betaling zijn de artikelen af te halen op de eerstvolgende clubavond. (Indien ze er zijn!)

#### Arnhem:

B. Rappange, 085-437369. Plaats: Zalencentr. Mabri, St. Bernulphusstraat 13, Oosterbeek.

oostcroeck.<br>Postcode: 3900-3919 6700-6729 6740-6939<br>6950-6959 6970-6999.<br>Data: afdelingsavond 1-ste dinsdag van de maand;

bada, and ingkavona 1-see dinsdag van de n<br>kernavond 3-de dinsdag van de maand; beh<br>jul./aug., zaal open 19.45 u.

julianus, zaar open 19.49<br>Bestellingen: t.n.v. PTC afd. Arnhem te Arnhem op<br>gironr. 4879426, onder vermelding van lidnr.,<br>artikelnr., en, ter controle, de artikelnaam.

#### **Bollenstreek:**

N. v. Gijlswijk, 02523-76326.<br>Postcode: 2160-2229. Plaats: Kultureel Centrum "De Schelft", Maandagswetering 202, Noordwijkerhout.<br>Data: 20/11, 18/12, 16/1, 12/2, 12/3, 9/4, 7/5, 28/5 en 25/6.

### Den Haag:

Ben Haag.<br>B. Rosema.<br>Secretariaat: Postbus 65773, 2506 EB Den Haag. Postcode: 2240-2249 2260-2299 2500-2649 2670-2859. Plaats: Verenigingsgeb. Steenwijkln. 12 Den Haag,

achter de Sporthal.<br>Data: 2-de woensdag van de maand (19.30 u)

Club-bijeenkomst en 3-de woensdag van de maand<br>instructie/lesavond (19.30 u.) Gedurende de mstructie<sub>/tesa</sub>vond (19.50 d.) dedurende<br>maanden juli en augustus vinden geen<br>bijeenkomsten plaats. Zie "Nieuws uit de afdelingen".

#### Eindhoven:

Eindhoven:<br>P.A. de Groen, 040-110276.<br>Postcode: 5500-5699.<br>Plaats: Act. centr. "Henriëtte Roelants", C.<br>Dankertstr. 2, Eindhoven.<br>Unata: 1-ste dinsdag van de maand, 20.00 u.<br>(thema-avond); 2-de dinsdag van de maand, 20.00<br> is op de 1-ste, 2-de en laatste dinsdag van de maand geopend.

#### Friesland:

J. Schut, 058-136421. Postcode: 8300-9299. Plaats: Doopsgez. Centrum, Ruiterkwartier 173, Leeuwarden.<br>Data: laatste dinsdag van de maand, beh. jul./aug./dec. (19.30 u.).

#### Het Gooi:

R. Bronger, 02152-55253.<br>Postcode: 1200-1419. Plaats: IJsclub, Bestevaer, Huizen. Data: Zie "Nieuws uit de afdelingen".

Groningen/Drenthe:<br>J. v. Dijken, 05920-53587.<br>Postcode: 7800-7899 9300-9999. Plaats: Dag Hammerskjoldschool (aula), Beilerstr. 30, Assen.

nssen.<br>Database: 05920-53587, 24 uur/dag, teletype, 8<br>databits, 1 stopbit, geen pariteit, 300/300, 1200/75, 75/1200 Baud.

#### Helmond:

**Hellitolia:**<br>J. Reijnders 04934-2157.<br>Postcode: 5700-5799.

Plaats: LTS Keizerin Marialaan, Mediatheek, ingang Oosteinde, Helmond, aanvang 19.30 uur.<br>Data: 21/11, 12/12 en 19/12 (op de 19e is de spellenavond, de geplande bijeenkomst op 29/12<br>gaat dus NIET door en wordt verzet naar de 19e december!). 9/1 Algemene ledenvergadering. LET OP verdere

9/1 Algemene ledenvergadering. LET 0P verdere<br>bijeenkomsten zijn voor 1991!: 16/1, 30/1, 6/2, 27/2,<br>3/3 open beurs, 13/3, 27/3, 10/4, 24/4, 1/5, 29/5,<br>12/6, 26/6, 10/7 vakantiestop tot 11/9, 11/9, 25/9,<br>9/10, 16/10, 30/10,

#### Kennemerland:

M. v. Beek, 02503-35335.<br>Postcode: 1160-1179 1940-2159. Fostoder, 1100-1179 1940-2199.<br>Plaats: Scholengenenschap Haarlem,<br>Verspronckweg 150, Haarlem.<br>Data: 2-de en 4-de dinsdag van de maand, m.u.v.<br>feestdagen/vakantie (19.00-22.00 u.), 11/12, 8/1,<br>22/1, 12/2, 26/2, 12/3, 26/3, 11/6 en 25/6. Thema-avonden: 23/10, 27/11 en 22/1.

#### Leiden:

J. Bonte, 071-766611 of G.C. Koppelaar, 01720-35399 Postcode: 2230-2239 2250-2259 2300-2499. Plaats: Bevrijdingskerk (grote zaal), A. Bruunstraat 1,<br>Leiden ZW.

Data: 2-de dinsdag van de maand (19.45 u.). Zie "Nieuws uit de afdelingen".<br>BBS Leiden: 071-125902.

#### Midden Brabant:

M. Helsloot, p/a Vaartweg 22, 4905 BL Oosterhout,<br>01620-59416, tst. 46.

Postcode: 4700-4999. Plaats: club-bijeenkomsten op woensdagen aanvang<br>20.00 uur, Gem. Sportcentrum Topaasstr. 13 te Essay dur, seume broad annual annual annual Breda. Contact-avonden op de eerste donderdag<br>van de maand aanvang 20.00 uur, Belcrum,<br>Belcrumweg 28 te Breda. Data: 21/11, 6/12, 12/12, 19/12.

#### Midden Nederland:

Th. J. v. Dort, Lange Akker 124, 4191 JH<br>Celdermalsen, 03455-76834 (op werkdagen van 20.00-22.00 u.) Postcode: 3400-3885 3890-3899 3920-3999 4100-4199. Plaats: H. Witte Dorpshuis, H. Dunantpl. 4, De Bilt. Data: 15/12 1990 Data 1991: 24/01, 23/2, 21/3, 25/4, 25/5, 27/6, 26/9,<br>26/10, 23/11, 19/12 (do. 20.00 u., za. 11.00 u.).<br>Bankrekening: nr. 692713867 t.n.v. PTC Midden Nederland. vecernami.<br>Databank: 24 uur per dag twee lijnen, tel.<br>030-282662 (1200/1200, 1200/75 Baud) of tel.<br>030-286764 (alleen 1200/1200 Baud). Inlogkodes voorlopig als voor PTC-Net. Nijmegen: :winnegen.<br>J. M. Dekkers, 080-444426.<br>Postcode: 4000-4099 6500-6699.

Foscouer. 4000-405990300-0059.<br>Plaats: Wijkcentr. Dukenburg, Meijhorst, Nijmegen.<br>Data: 2-de dinsdag van de maand, 20.00 u. (MSX/info); laatste donderdag van de maand, 20.00 u. (P2000/MSX). Plaats: Wijkcentr. De Klokketoren, Muntweg, Nijmegen.

Data: 2-de zaterdag van de maand, 11.30-14.00 u.

Databank: 080-442551 (20.00-23.00 u., beh. wo.). Postrekening: 48 95 792 t.n.v. PTC Afd Nijmegen.

#### Noord-Limburg:

F. Pacher, 077-736681.<br>Postcode: 5800-5999.

Plaats: Zaal Vriendenkring, Arn. Janssenstr. 64, Steiil.

Data: elke 2-de, 3-de en 4-de woensdag van de<br>maand (20.00-22.30 u.).

Oost-Gelderland:<br>W. Klein Hesseling, 08355-2392 (alleen bellen ná 19.00 uur).<br>19.00 uur).<br>Postcode: 6940-6949 7000-7199 7240-7299. Plaats: OBS Overstegen, Houtmastr. 11d, Doetinchem Data: 2-de dinsdag van de maand (20.00 u., zaal open 19.30 u.).

**Oss-Den Bosch:**<br>A. Helmer 04120-26637.<br>Postcode: 4200-4299 5200-5499. Plaats: Wijkcentr. Ussen de Hille, Looveltln. 25, Oss, 04120-42777. Data: 2-de woensdag van de maand (20.00-23.00 u.).<br>Database: 04120-26343, 24 uur per dag.

#### Rotterdam:

**KOUET UNITE: 1888**<br>R. v. Poelgeest, 078-159217.<br>Postcode: 2650-2669 2860-2899 2900-3399.<br>Plaats: Grafische School, Heer Bokelweg 255, Rotterdam.

Notteruam.<br>Data: 4/12, 8/01, 5/02, 5/03, 9/04, 7/05, 4/06.<br>Alle dagen zijn op de eerste dinsdag van de maand,<br>behalve 8 januari en 9 april 1991.

#### Tilburg:

J.w.A. Brock, 013-423571.<br>Postcode: 5000-5199.

Plaats: Geb. St. Jong Nederland, Vredeman de<br>Vriesstr. 38a (achter het parochiehuis), 5041 GS

Tilburg.<br>Data: 27/11 en 18/12, 20.00-23.00 uur. Steeds de Data: 27/11 en 16/12, 20.00-23.00 uni. steeds de<br>vierde dinsdag in de maand, behalve in december<br>dan is het de derde dinsdag.

#### Twente:

wente:<br>W. Alfing, 05495-2086. Postcode: 7440-7699. V. Anny, 03433-2000. 1 03600. 1 440 7033.<br>Plaats: MAVO Raesfelt, Schoppenstede 10, Delden.<br>Data: 17/12, 21/1, 18/2, 18/3, 15/4, 13/5, 17/6.

#### Weert:

M. v. Oosterhout, 04951-33680. Postcode; 6000-6099. roscode, 0000-0099.<br>Plaats: "Het Roggenest", Laarderweg 11a, Weert.<br>Data: 1-ste dinsdag en 3-de woensdag van de maand, beh. jul./aug. (20.00 u.).

Zeeland/West-Brabant:<br>P. Verdult, 01641-4926.<br>Correspondentie: Postbus 43, 4695 ZG Sint-Maartensdijk.<br>Postcode: 4300-4399 4420-4599 4400-4419 4600-4699 Plaats: Thoolse Scholengem., Onder de Linden 2, Sint Maartensdijk. Data: 10/12, aanvang 19.30 uur.

Zuid-Limburg:<br>B. Limbeek (045-211310), P. Limpens (04458-1929). secretariaat: Shomonstraat 16, 6269 GD Margraten.<br>Postcode: 6100-6499. Plaats: 't Trefcentrum, Pancratiusstraat 23,

Munstergeleen.<br>Data: 20/11 en 12/12. De bijeenkomsten beginnen telkens om 20.00 uur.

Winkel: Telefonisch ma. t/m wo. van 19.00 tot 21.00<br>uur onder tel.nr. 045-717566. Voor verdere informatie zie IS2000.

#### Zwolle:

C. Quené, 05771-232.

Postcode: 7700-7799 7900-8299. Plaats: Wijkgebouw Holtenbroek, BeethovenIn. 394, Zwolle.

Data: 1-ste donderdag van de maand (19.30 u.). Zie "Nieuws uit de afdelingen".

Alle PTC afdelingen hebben een aantal pagina's in Aue PTC afaeinigen neboen een aantal pagnias ni<br>PTC-Net waar informatie gegeven wordt over de acti-<br>viteiten. Wilt u op de hoogte blijven over wat er bij u in<br>de buurt gaande is, bel dan de PTC database<br>(040-837125). Toets

Wie eenmaal kennis heeft gemaakt met de Philips PC's, krijgt er niet alleen een innige verstandhouding mee, maar kan ook direct uitstekende betrekkingen aanknopen met de rest van de Philips-familie.

De XT-compatibel P 2120-024 bijvoorbeeld is een integere allemansvriend die heel veel heeft in te brengen: twee vrije slots, twee seriële aansluitingen, één Centronics parallelaansluiting, een geïntegreerde universele Graphics Solution videokaart en een harde schijf van 20 Mb.

# Een verhouding waar de hele Philips-familie achter staat

Tussen de afgebeelde P 2120-024 en de NMS 1433 printer klikt het dan ook voortreffelijk.

Deze compacte 9 naalds, 80 koloms matrix printer drukt zijn liefde overduidelijk uit in Pica, Elite, Micro en Condensed, heeft een prima karakter en zeer goede contactuele eigenschappen. Natuurlijk kan de P 2120-024 ook "lezen en

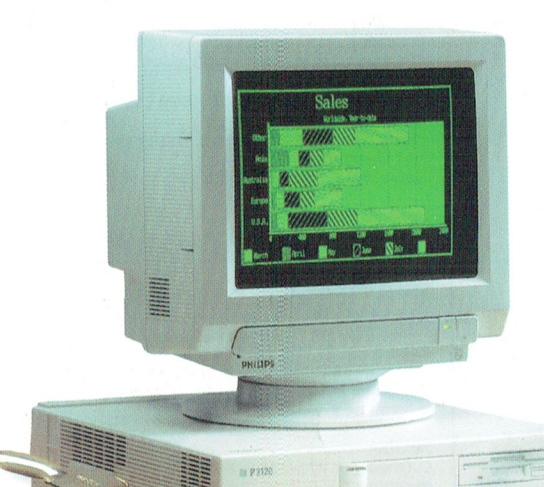

**PHILIPS** 

schrijven" met een Philips monitor of een Philips modem. Daar doet-ie absoluut niet moeilijk over!

## Het begin van een uitstekende relatie

De PC's van Philips krijgen van huis uit nogal wat mee:

- \* de rode kaart voor eenvoudig installeren
- \* MS-DOS versie 4.01
- \* PC-intro, een interactief, modulair cursuspakket
- \* Dynamic Environment, een uitgekiend programma met diverse overzichtelijk geïntegreerde modules
- een kennismakingsnummer van PTC-Print en MIC-mail
- \* 12 maanden garantie
- \* een servicecontract voor service binnen 8 uur aan huis
- \* kosteloos advies via de Hot Line van Philips

# Liever 'n Philips.

PHILIPS

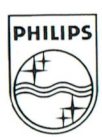